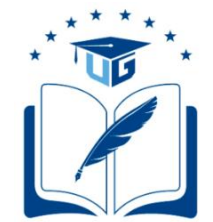

# **UNIVERSIDAD DE GUAYAQUIL FACULTAD DE INGENIERÍA INDUSTRIAL DEPARTAMENTO ACADÉMICO DE GRADUACIÓN**

# **TRABAJO DE TITULACIÓN PREVIO A LA OBTENCIÓN DEL TÍTULO DE INGENIERO EN TELEINFORMÁTICA**

# **ÁREA TECNOLOGÍA DE LAS TELECOMUNICACIONES**

## **TEMA IMPLEMENTACIÓN DE UN MÓDULO DE PRÁCTICA FM**

# **AUTOR ALVARADO NIEVES JOSUE GEOVANNY**

## **DIRECTOR DEL TRABAJO ING. TELEC. ORTÍZ MOSQUERA NEISER STALIN, MG.**

**GUAYAQUIL, ABRIL 2019**

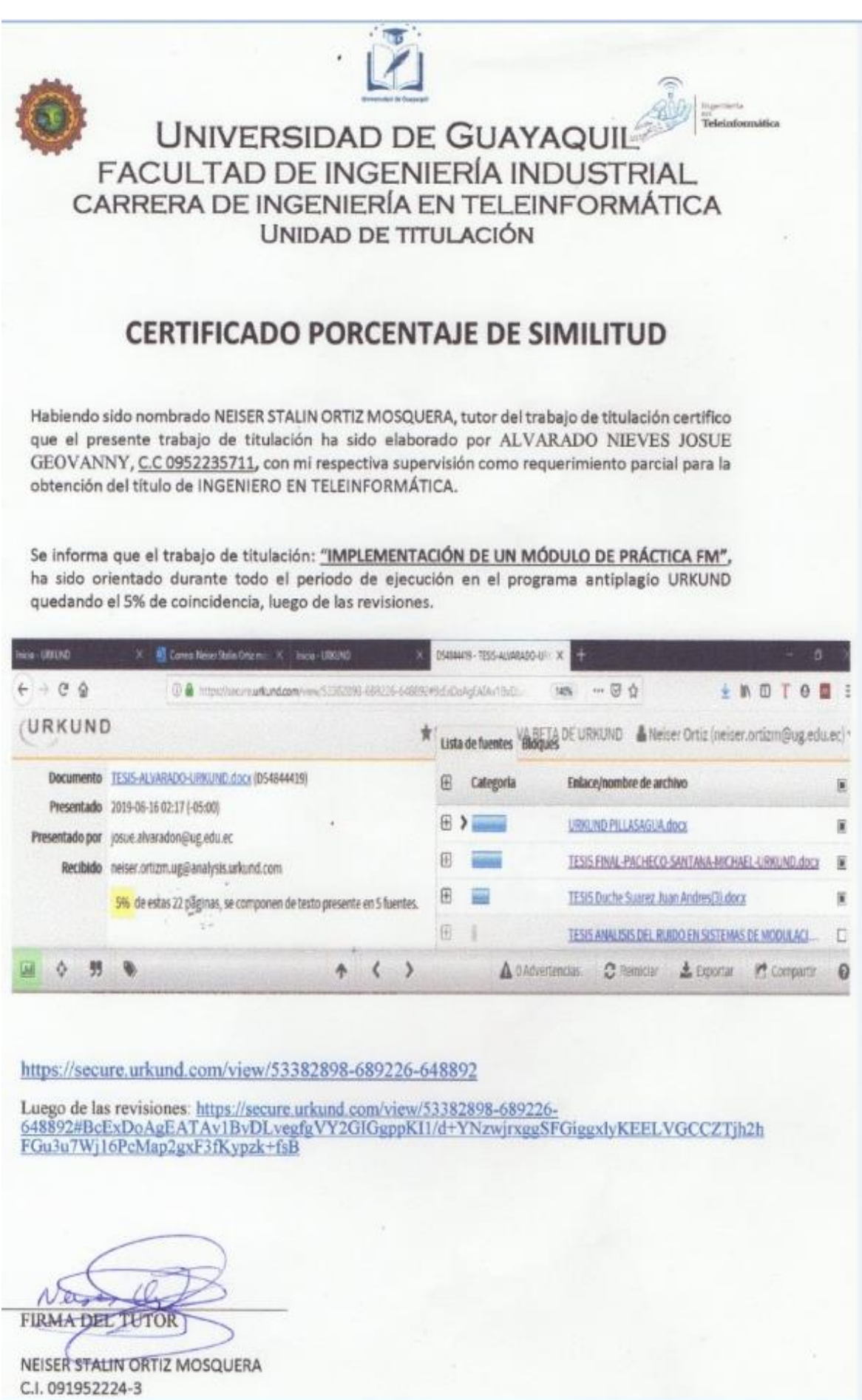

### **Declaración de autoría**

"La responsabilidad del contenido de este Trabajo de Titulación, me corresponde exclusivamente; y el patrimonio Intelectual del mismo a la Facultad de Ingeniería Industrial de la Universidad de Guayaquil"

## **ALVARADO NIEVES JOSUE GEOVANNY C.C. 0952235711**

### **Dedicatoria**

Dedico este trabajo de titulación a Dios, a mi madre Sandra, a Mario, por haberme brindado su amor, su apoyo incondicional, su protección, por siempre ayudarme en todo lo que me propongo hacer y darme ánimos para seguir en este camino. A mis hermanas Nía y Saraí que son lo más importante en mi vida, por siempre confiar en mí y cuidarme en todo momento. A mi Tío David Alvarado por siempre ayudarme cuando más lo necesito. A Hilda Ramírez mi novia por siempre motivarme a ser una mejor persona y nunca

rendirme ante nada y por ser mi bebecita.

### **Agradecimiento**

- En primer lugar, agradezco a Dios por siempre bendecirme, guiarme y ayudarme a cumplir siempre lo que me propongo hacer.
	- A mis padres por darme la oportunidad de estudiar y salir adelante y por confiar en mí siempre.

Al Ing. Neiser Ortiz, por su tiempo, por brindarme su confianza y conocimientos.

A Hilda Ramírez mi novia por su amor, paciencia y por su apoyo incondicional en cada momento.

A mis hermanos Michael Pacheco, Steven Pillasagua por siempre brindarme su apoyo y confianza en momentos difíciles, los cuales hemos salido adelante trabajando equipo. A mis hermanos, Montoya, Michael, Steven, Tellito, Luis, Jhonny, Chavito,

Mario(piolín), David, Edú, Villón, KarBSCCanevaro, gracias por apoyarme, por su amistad y por siempre darme la mano cuando más lo necesito.

## **Índice General**

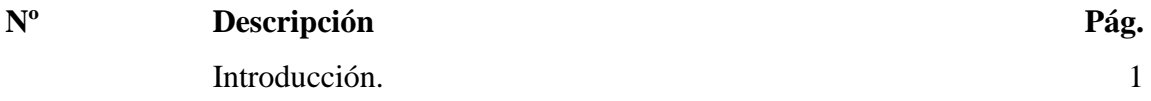

## **Capítulo I**

### **El Problema**

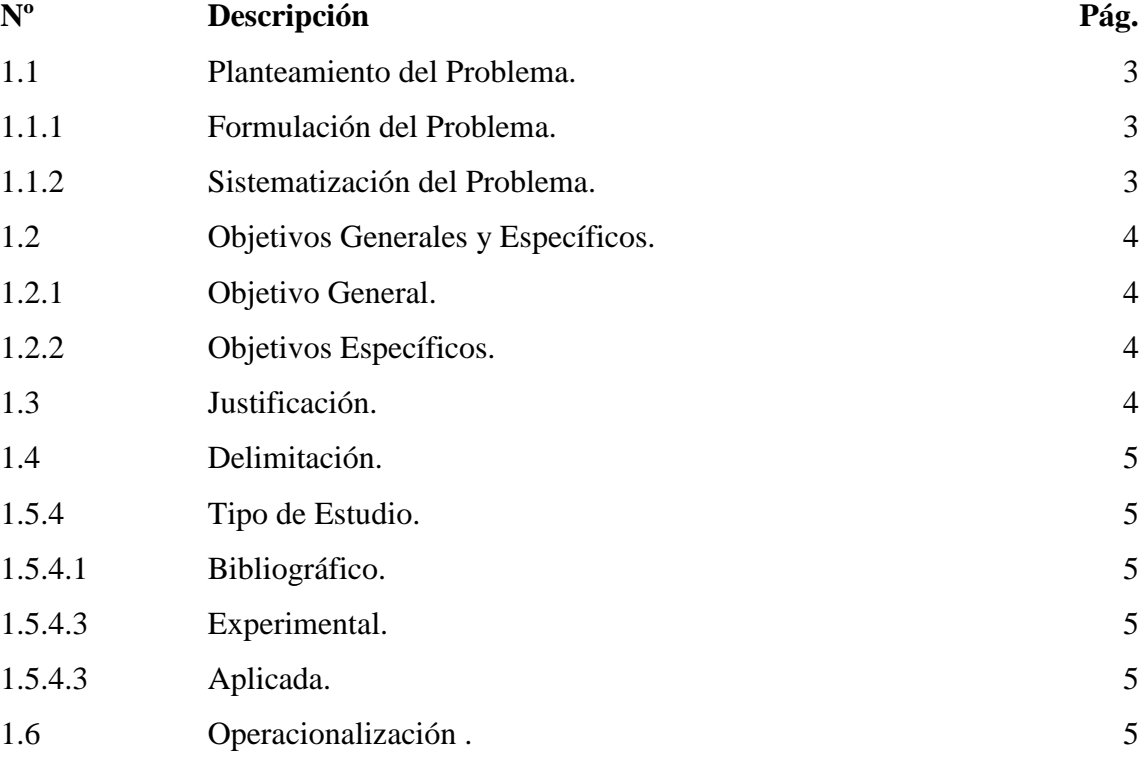

# **Capitulo II**

### **Marco teórico**

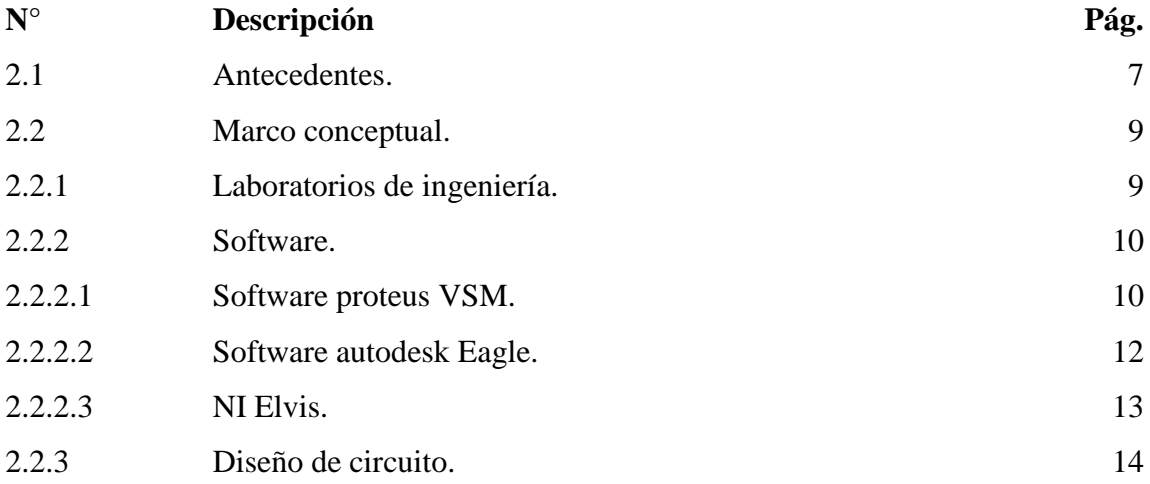

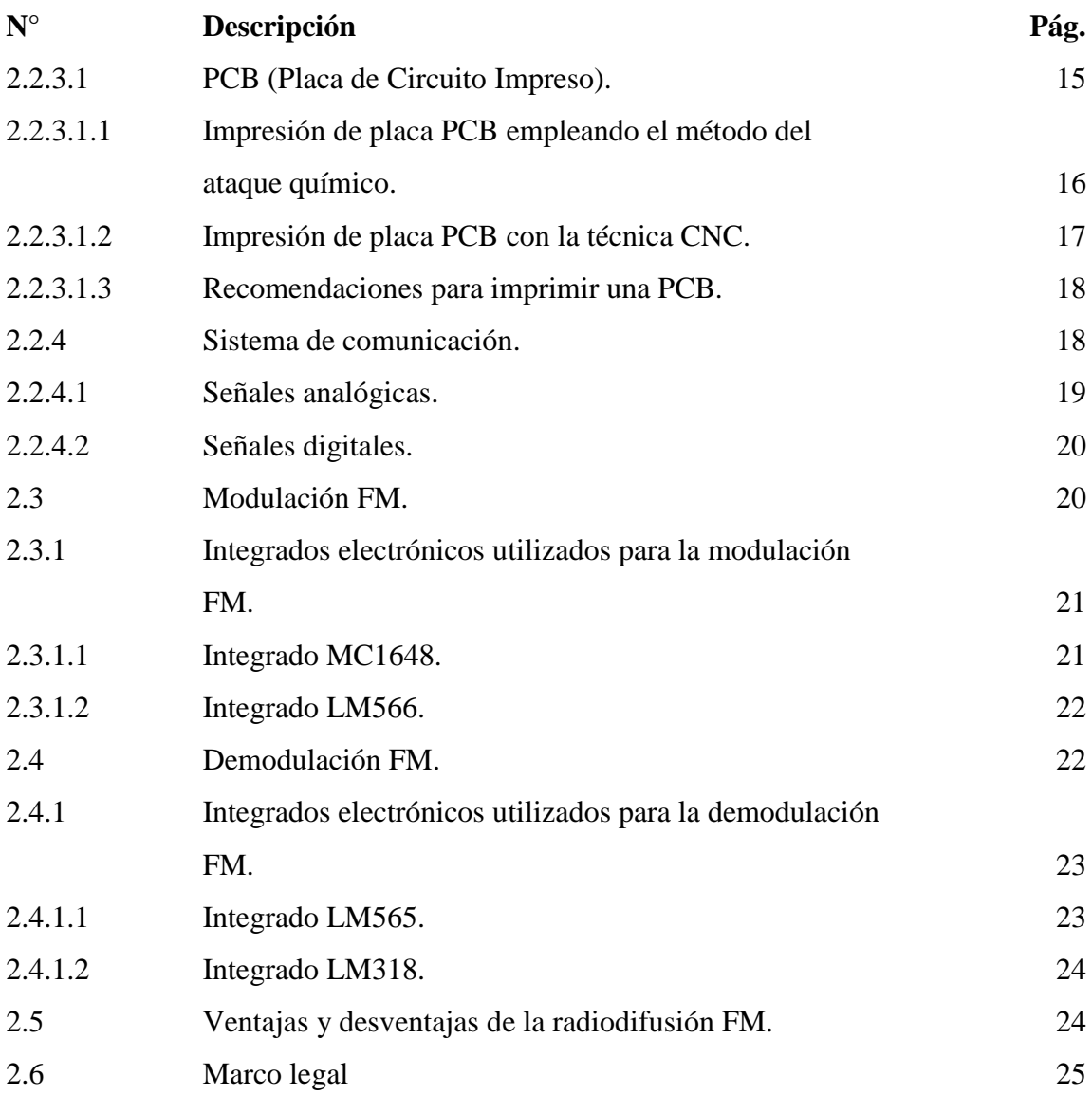

# **Capitulo III**

## **Metodología**

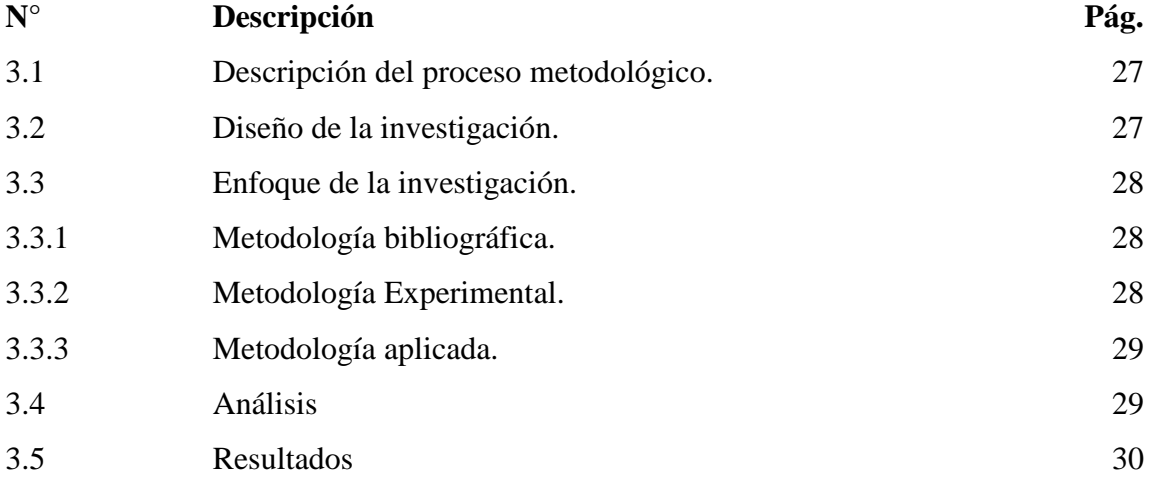

### **Capitulo IV**

### **Desarrollo de la propuesta**

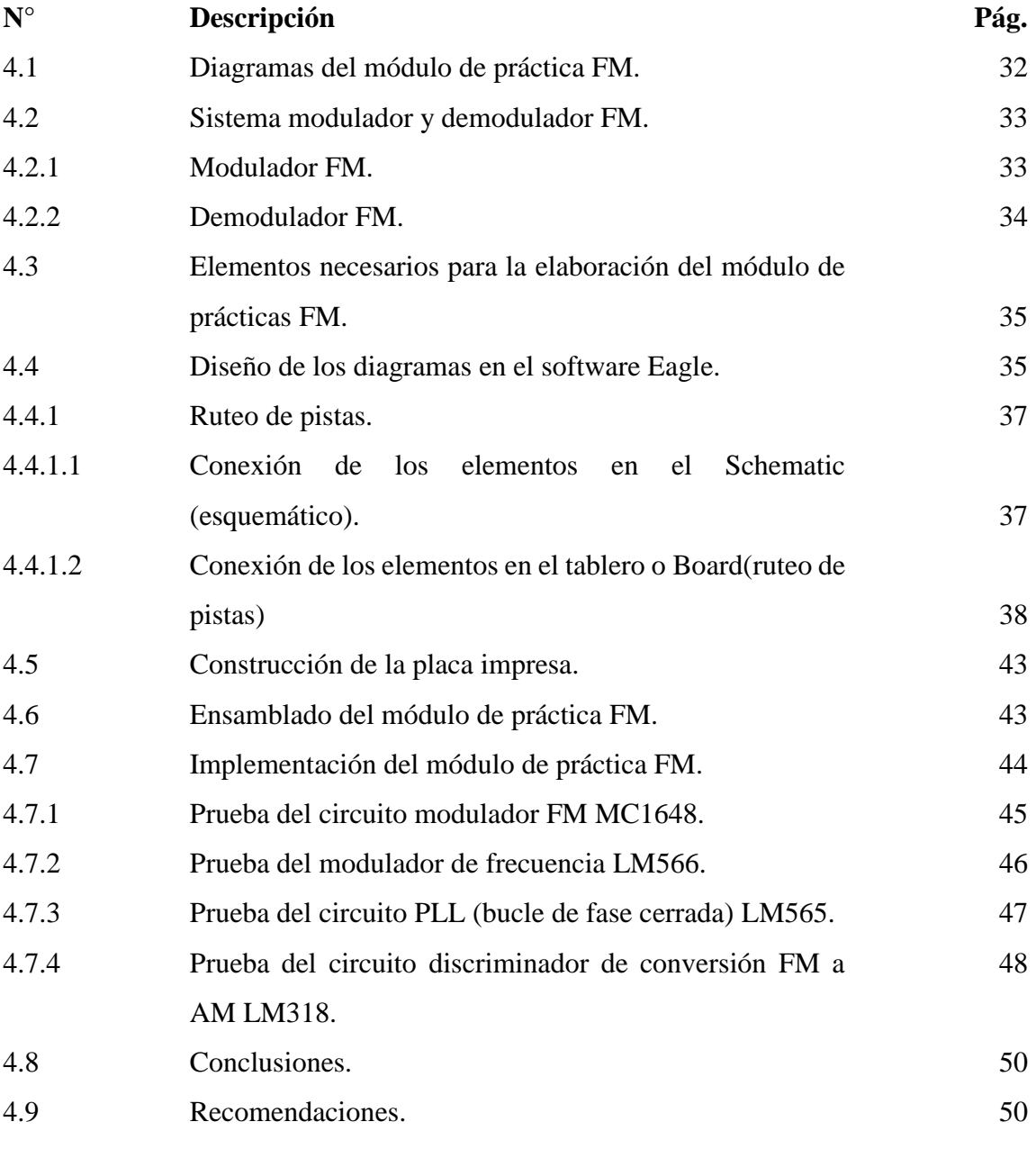

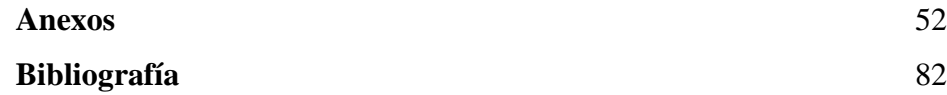

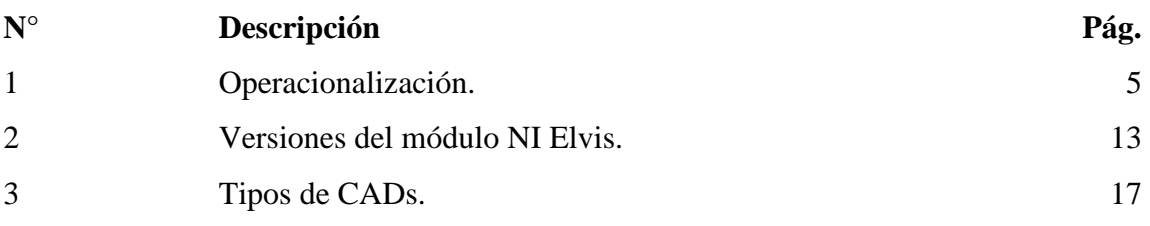

# **Índice de figuras**

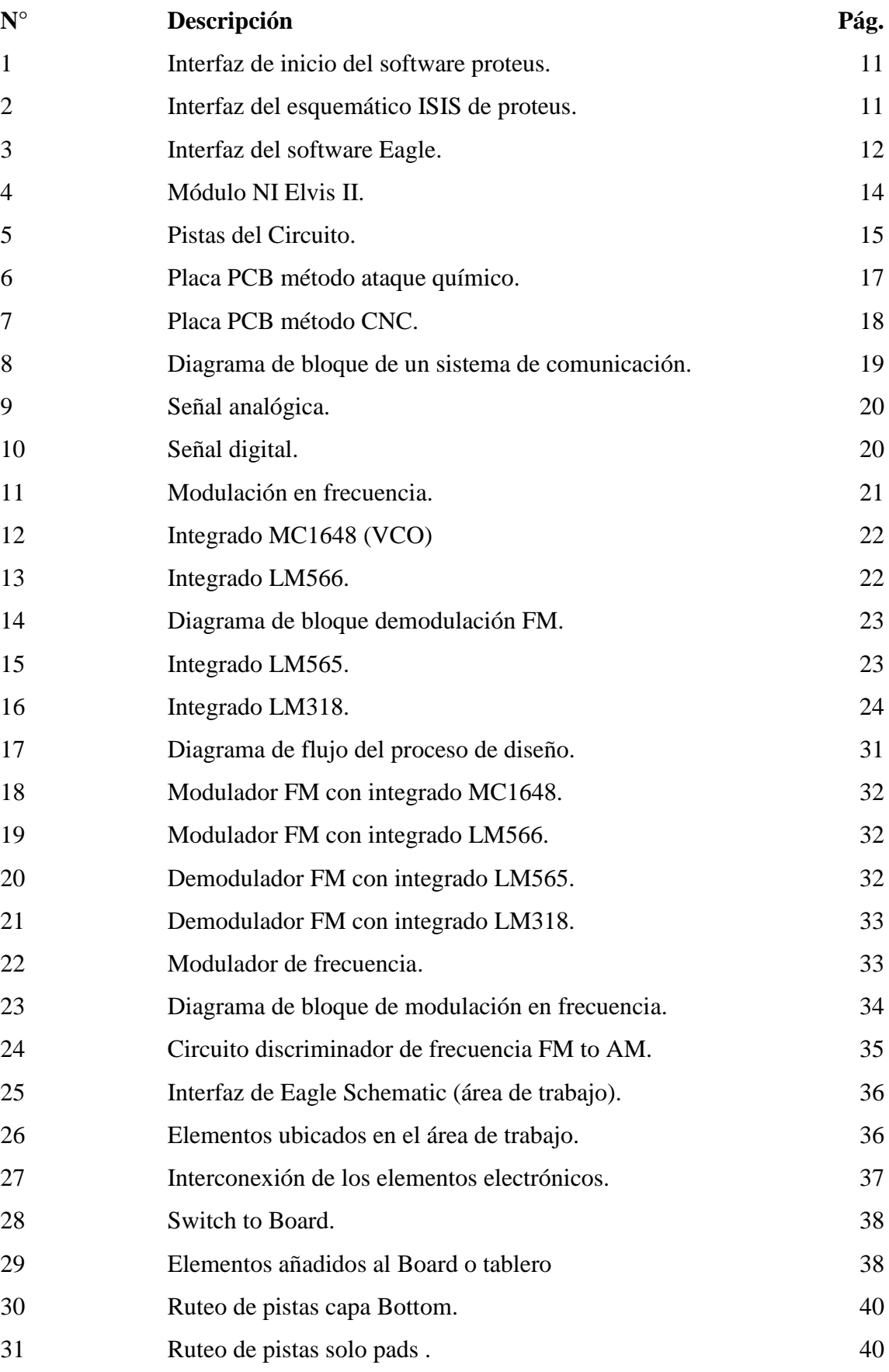

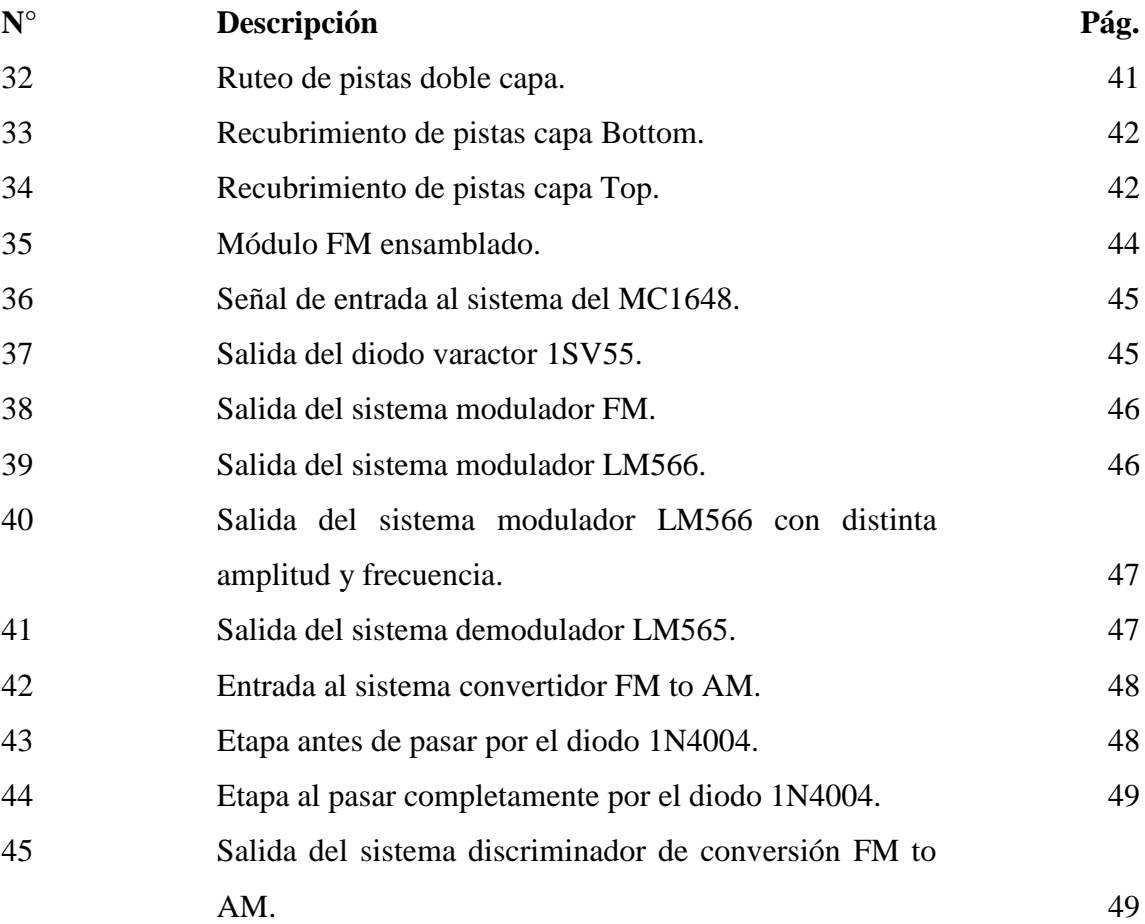

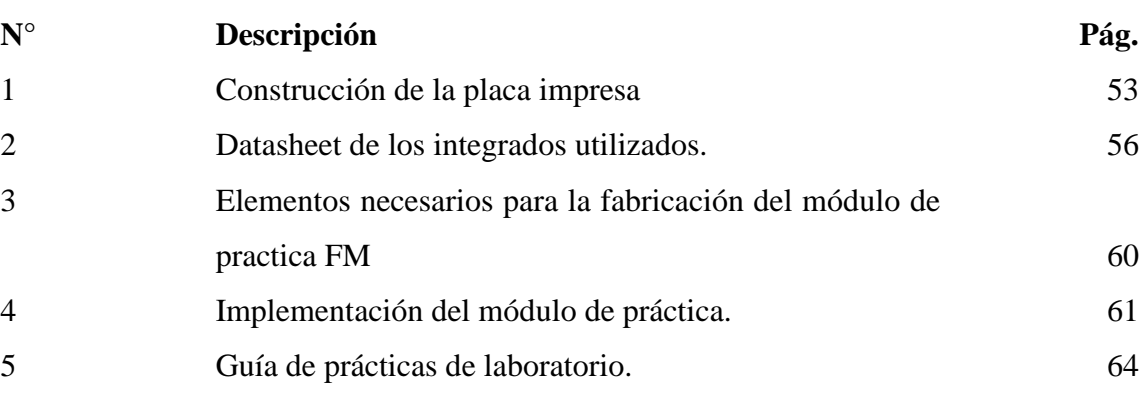

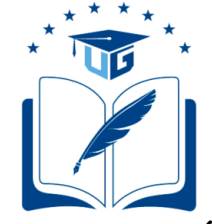

### **FACULTAD DE INGENIERÍA INDUSTRIAL CARRERA DE INGENIERÍA EN TELEINFORMÁTICA**

# **UNIDAD DE TITULACIÓN**

### **IMPLEMENTACIÓN DE UN MÓDULO DE PRÁCTICA FM**

 **Autor:** Alvarado Nieves Josue Geovanny **Tutor:** Ing. Telec. Ortiz Mosquera Neiser, Mg

#### **Resumen**

El presente trabajo de titulación tiene como objetivo la implementación de un módulo de prácticas para modulación y demodulación FM en el laboratorio de networking de la carrera de Ingeniería en Teleinformática, con el propósito de mejorar las técnicas de aprendizaje en la materia de Simulación de Sistemas, ya que en la actualidad a los estudiantes se les complica el armado de los circuitos electrónicos necesarios para realizar las prácticas propuestas en clase. El desarrollo del diseño para la placa impresa del módulo FM se realizó utilizando el software Eagle. Las metodologías aplicadas en este trabajo de titulación son bibliográfica, aplicada, experimental. Con este módulo de práctica implementado se optimizó tiempo y recursos, además el estudiante mediante este módulo comprueba el proceso de la modulación y demodulación FM en cada una de sus etapas, permitiéndole entender con facilidad el comportamiento de una señal FM. Para el correcto uso del módulo FM se generó una guía de práctica que oriente al estudiante en las clases de laboratorio.

**Palabras claves:** Módulo FM, Práctica, Modulación, Demodulación

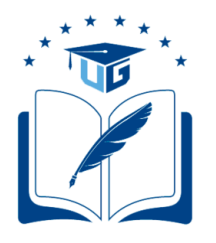

## **FACULTAD DE INGENIERÍA INDUSTRIAL CARRERA DE INGENIERÍA EN TELEINFORMÁTICA**

# **UNIDAD DE TITULACIÓN**

### **IMPLEMENTATION OF AN FM PRACTICE MODULE**

 **Author:** Alvarado Nieves Josue Geovanny **Tutor:** TE Ortiz Mosquera Neiser Stalin, MS

#### **Abstract**

The present titling has as objective the implementation of a practice module for FM modulation and demodulation in the networking laboratory of the career engineering in Teleinformatic, with the purpose to improve the learning techniques in the Systems Simulation subject, since nowadays for the students is complicated to assemble the electronic circuits necessary to do the practices proposed in class. The development of the design for the printed plate of the FM module was done using the Eagle software. The methodologies applied in this titling work are bibliographic, applied and experimental. With the implemented practice module, time and resources were optimized, besides, the student through this module checks the process of FM modulation and demodulation in each of its stages, allowing the students to understand easily the behavior of an FM signal. For the correct use of the FM module, a practice guide was generated to guide the student in the laboratory classes.

**Keywords:** FM Module, Practice, Modulation, Demodulation

#### **Introducción**

En la actualidad, la tecnología avanza de una forma desmesurada lo que ha permitido incursionar en el ámbito académico y así crear nuevas herramientas que faciliten el aprendizaje en los alumnos.

La Universidad de Guayaquil busca alcanzar una excelente calidad académica y con ello lograr posicionar a la UG. (Universidad de Guayaquil) en una categoría de excelencia en otras palabras que sea la mejor del territorio ecuatoriano, es por ello por lo que se busca repotenciar las distintas zonas académicas como son los laboratorios y con eso lograr reforzar el conocimiento y/o aprendizaje de los alumnos.

La mejora de las infraestructuras educativas en este caso los laboratorios, son de gran importancia para que las instituciones logren ofrecer una educación en la cual la teoría vaya de la mano con la práctica, además de motivar a que los alumnos de la Carrera de Ingeniería en Teleinformática realicen investigaciones científicas por su cuenta.

La necesidad de construir un ambiente práctico en las universidades es muy importante, debido a eso se menciona que actualmente en el laboratorio de networking existe mucha dificultad al realizar las prácticas experimentales o de laboratorio propuestas por el docente, debido a eso, este proyecto tiene como finalidad la implementación de un módulo que permita a los estudiantes tener una mejor comprensión en la materia, además de también ayudar a optimizar tiempo y recursos, los cuales son de mucha importancia al realizar las prácticas de laboratorio en materias como simulación de sistemas.

Los laboratorios con óptimas condiciones en las universidades tienen como finalidad ayudar al estudiante a analizar, probar y verificar resultados obtenidos de manera teórica y así lograr establecer si los resultados teóricos concuerdan con los resultados que se adquirieron mediante la práctica.

Este trabajo de titulación tiene como finalidad ayudar en el desarrollo de las clases prácticas de laboratorio, además de aportarle al alumno nuevas habilidades, las cuales serán de gran utilidad al momento de enfrentar el mundo laboral.

Se procederá a realizar una guía de laboratorio sobre el funcionamiento del módulo FM para que los alumnos logren reforzar los conocimientos adquiridos a lo largo del semestre.

El capítulo I se enfoca en el planteamiento y formulación del problema con su respectiva justificación, además de conocer los objetivos a cumplir en el desarrollo de esta investigación.

El capítulo II hace énfasis sobre las investigaciones realizadas anteriormente, la importancia de contar con laboratorios modernizados, conceptos básicos sobre sistemas FM, también se muestran los softwares, herramientas y/o componentes utilizados para esta implementación.

En el capítulo III se describen las metodologías aplicadas que ayudan en el desarrollo de este trabajo de investigación, las cuales son: bibliográfica, aplicada y experimental.

En el capítulo IV se finalizó con la implementación del módulo FM, el desarrollo de las conclusiones y recomendaciones.

### **Capítulo I El Problema**

#### **1.1 Planteamiento del problema**

Actualmente, en los laboratorios de networking es muy complicado realizar las prácticas de laboratorio en la materia simulación de sistemas, en dichas prácticas se necesita armar circuitos electrónicos en protoboard para realizar modulaciones y demodulaciones tales como: AM, FM, ASK, FSK, etc.

Uno de los inconvenientes que existen al realizar las practicas, es la demanda de tiempo que conlleva el armado de los circuitos tanto moduladores como demoduladores, es decir que se pierden muchas horas de la materia en el armado de los circuitos propuestos por el docente, esto provoca que al estudiante no le alcance el tiempo para probar los circuitos realizados, además de no permitirle al docente continuar con su cronograma establecido.

Otra problemática que se presenta es que en ciertos casos los estudiantes no logran adquirir los componentes necesarios para la realización del circuito, esto se debe a que en muchos casos todos los componentes que se necesitan para efectuar la práctica con éxito no se los puede conseguir por a su alto costo o debido a que no se encuentran en las electrónicas del país.

En relación con lo manifestado cabe destacar que el docente no podrá cumplir su cronograma establecido en la materia a causa de los inconvenientes mencionados anteriormente los cuales generan aplazamiento en el avance de la asignatura impartida por el docente.

#### **1.1.1 Formulación del problema.**

¿Es necesario la implementación de un módulo FM en el laboratorio de networking de la carrera de Ingeniería en Teleinformática basado en las experiencias previas?

#### **1.1.2 Sistematización del problema.**

De acuerdo con las necesidades del estudiante, se propone implementar un módulo de practica FM, abordando los siguientes cuestionamientos:

- ¿Tendrá acogida el módulo de práctica FM por parte de los estudiantes?
- ¿Ayudará a que los alumnos obtengan un conocimiento pleno sobre la materia?
- ¿Los estudiantes tendrán alguna dificultad en la utilización del módulo de práctica FM?

• ¿Quiénes se beneficiarán con la implementación del módulo de práctica FM?

#### **1.2 Objetivos generales y específicos.**

#### **1.2.1 Objetivos generales.**

Implementar un módulo de práctica FM utilizando materiales electrónicos para el laboratorio de networking.

#### **1.2.2 Objetivos específicos.**

- Puntualizar los conceptos de la modulación y demodulación FM.
- Determinar los elementos necesarios para el módulo de práctica FM.
- Diseñar el circuito electrónico modulador y demodulador FM.
- Implementar un módulo de práctica FM.
- Elaborar una guía de laboratorio para la realización de la práctica.

#### **1.3 Justificación e importancia.**

Es dificultoso el llevar a cabo las prácticas planteadas por el docente en el laboratorio de networking debido a que no cuenta con las herramientas y/o materiales requeridos para cumplir dicha tarea.

Al contar con un módulo FM en el laboratorio de networking será de gran apoyo para el aprendizaje de cada estudiante, ayudará a obtener mayor conocimiento y destreza para la utilización del módulo FM, y así puedan conocer, indagar, reforzar conocimientos teóricos, comprobar los cálculos matemáticos con los resultados reales obtenidos en las simulaciones a través del módulo FM.

Al obtener el conocimiento, ayudará a conseguir respuestas claras y positivas de hechos y acontecimientos reales, que se darán durante el proceso de aprendizaje, el mismo que nos ayudará a plantear soluciones para resolver las dificultades que se nos presenten durante la práctica compartidas por el educador.

Para los estudiantes, el proceso de armar un circuito electrónico es complicado, tedioso y si no cuentan con los materiales necesarios para armar el mismo no podrán realizar la práctica, por lo cual con la implementación de este módulo de práctica en la carrera de Ingeniería en Teleinformática, se pretende aprovechar el tiempo que los estudiantes suelen ocupar para armar el circuito en otras actividades tales como: aclarar dudas sobre el funcionamiento del mismo, conocer más a fondo su funcionamiento experimentando con situaciones más complicadas que pueden presentarse en el mundo profesional.

La importancia de este proyecto es para apoyar a los estudiantes de la carrera de Ingeniería en Teleinformática a evitar las pérdidas de tiempo y recursos, además de lograr optimizarlos, debido a que los circuitos ya están implementados en el módulo, este módulo no demandara gastos económicos para los estudiantes, ni espacio físico para el laboratorio.

#### **1.4 Delimitaciones.**

**Objeto de estudio:** Complementar los conocimientos teóricos en el funcionamiento de la modulación y demodulación FM para un laboratorio donde se realizan prácticas de simulación de sistemas.

**Campo de acción:** Se tomará como campo de acción la realización de las prácticas de simulación de sistemas en el laboratorio de networking de la Facultad de Ingeniería en Teleinformática.

#### **1.4.1 Tipo de Estudio.**

#### *1.4.1.1 Bibliográfica:*

Dado que se requiere recopilar toda la información precisa para la investigación del tema propuesto.

#### *1.4.1.2 Experimental:*

Debido a que es necesario el uso del laboratorio para la verificación del correcto funcionamiento del módulo FM.

#### *1.4.1.3 Aplicada:*

Permite aplicar todos los conocimientos adquiridos en las instituciones educativas con la finalidad de fortalecer el intelecto para resolver una situación o problema en un momento dado.

#### **1.5 Operacionalización**

#### **Tabla 1.** *Operacionalización*

**Objetivo General: Implementar un módulo de práctica FM utilizando materiales electrónicos para el laboratorio de networking.**

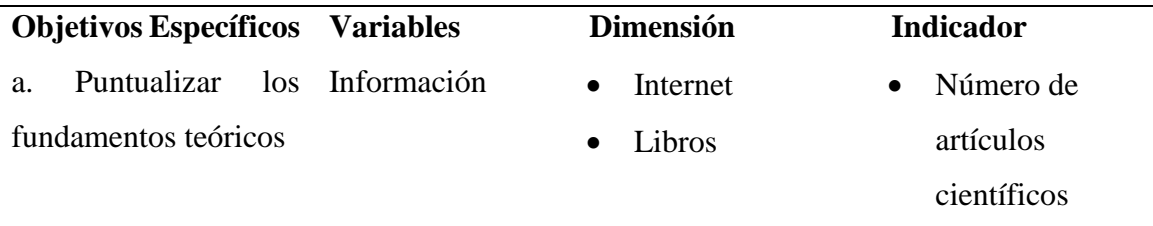

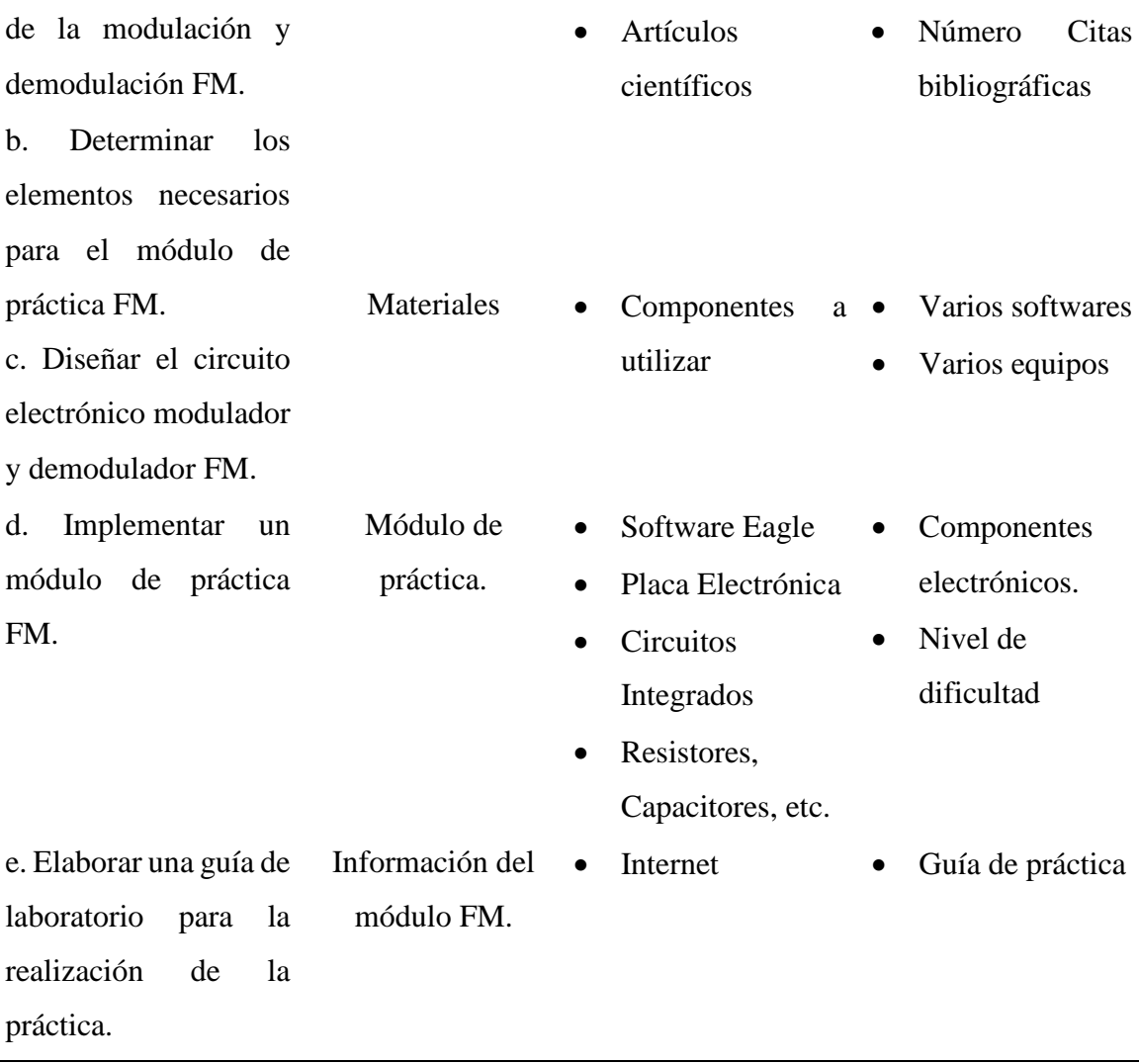

*Información adaptada de investigación del trabajo. Elaborado por Alvarado Nieves Josue Geovanny.*

#### **Capitulo II**

#### **Marco teórico**

#### **2.1 Antecedentes.**

Según (Garcés, Alcívar, & Garcés, 2016) afirman "Uno de los retos de la educación universitaria se relaciona con la renovación de los modos de enseñar y aprender".

En todos los aspectos educativos las nuevas tendencias didácticas que surgen con el paso del tiempo hacen que los centros de educación superior como los son las universidades se vean en la necesidad de adoptar nuevos procedimientos o metodologías de enseñanza para los alumnos, esas nuevas metodologías deben brindar un mejor entendimiento mediante la implementación de nuevas herramientas tecnológicas en los laboratorios de las universidades.

Según (Pesa, Bravo, Pérez, & Villafuerte, 2014) indican "Las actividades experimentales en la formación básica de científicos e ingenieros ha sido siempre una actividad reconocida en las universidades del mundo". Además, afirma "La prueba de eso son las mejoras que las universidades realizan para mantener su equipamiento actualizado y procurar docentes expertos como parte de su plantel de profesores".

En anteriores investigaciones, según (Soria & Juan, 2015) titulado "TRANSMISOR Y RECEPTOR DE FRECUENCIA MODULADA DIDÁCTICO PARA USO EN LOS LABORATORIOS" afirma lo complicado que resulta la compresión del funcionamiento de la frecuencia modulada sin ningún tipo de instrumento o equipo que facilite el muestreo de las señales modificadas en frecuencia.

Según (López & Tamayo, 2012) afirma "La actividad experimental es uno de los aspectos clave en el proceso de aprendizaje y brindan a los estudiantes la posibilidad de entender cómo se forma el conocimiento dentro de una agrupación científica".

Es de suma importancia incentivar que los alumnos se encuentren muy activos en las clases que se imparten en los laboratorios, para lo cual se tendría que ofrecer pequeñas pautas que ayuden a los estudiantes a percibir que el laboratorio es un área de búsqueda para la toma de decisiones justificadas. (Pesa, Bravo, Pérez, & Villafuerte, 2014),

Según (Garcés, Alcívar, & Garcés, 2016) nos indica "El aprendizaje en las universidades debe concebirse como resultado de la construcción activa del estudiante desde la interconectividad que propician los distintos entonos de estudios que se sujetan en la utilización de las TIC".

Es muy sencillo detectar en los estudiantes universitarios de las carreras técnicas un desmesurado interés por entender como trabajar con información o señales generadas desde

distintos medios. Los estudiantes de carreras técnicas deben tener la capacidad de procesar señales analógicas y digitales independientemente del área en la que fue formada, como podría ser una foto tomada desde un dispositivo celular, cámara o satélite, ya sea una onda de radio de alta frecuencia, una señal de voz, etc., todos estos tipos de señales proporcionan una información precisa la cual hay que saber manipular (Santos & Farias, 2015).

Anteriormente en la investigación realizada por (Bevilacqua, Moret, & Regina de Souza, 2015) titulado "SISTEMA DE FRECUENCIA MODULADA Y PERCEPCIÓN DEL HABLA EN EL AULA" afirma "La importancia de una investigación centrada principalmente en el impacto del sistema FM en el rendimiento de los niños que usan dispositivos sensoriales acoplados al sistema FM".

De acuerdo con (Pelchor, 2018) "En la actualidad las universidades del Ecuador buscan la excelencia académica optando por la ejecución de nuevos métodos de enseñanza mediante la integración de nuevos equipos tecnológicos que faciliten cumplir con los propósitos de estas nuevas tendencias".

Según indica (Sivianes, 2014) "Las Prácticas de laboratorio permiten la ejecución de los principios de diseño expuestos en teoría además de permitir el aprendizaje del uso de los instrumentos, tanto hardware como software que los estudiantes manejaran en su vida profesional".

La ejecución de buenas prácticas de laboratorio ayuda a los estudiantes a fortalecer el conocimiento teórico adquirido con anterioridad, además si la materia se encuentra estructurada correctamente con una relación que vaya de la mano la teoría con la práctica, lo cual ayudara a realizar de forma eficaz las prácticas de laboratorio propuestas por el instructor de clases en el tiempo establecido, dichas prácticas de laboratorio se convierten en el complemento necesario para que los estudiantes refuercen sus conocimientos, desarrollen sus habilidades para la resolución de problemas, además de acércalos al ámbito profesional. Antes de iniciar las prácticas de laboratorio, se debe incentivar al estudiante a asistir a todas las clases de laboratorio para que logren aprovecharlas al máximo. Las clases de laboratorio se deben utilizar para la verificación de cálculos teóricos, comprobar el funcionamiento de los circuitos y realizar pruebas que demuestren la teoría estudiada (Sivianes, 2014).

Las prácticas de laboratorio ayudan a los estudiantes a complementar sus conocimientos teóricos y a potenciar sus habilidades, de acuerdo con (Sivianes, 2014) "Las prácticas contribuyen a cubrir otros tres objetivos que consideramos básicos: la experiencia de labor en equipo, la comunicación oral (discusión de resultados), escrita (memoria) y la habituación con la profesión".

La finalidad de esta investigación es evidenciar que la teoría aprendida en clases se debe complementar o potenciar con prácticas de laboratorio que ayuden a verificar sus resultados, además de permitirles a los estudiantes desenvolverse de una mejor manera en todos sus aspectos, con ello se logra determinar que los laboratorios son de suma importancia en las carreras de ingenierías.

#### **2.2 Marco conceptual.**

#### **2.2.1 Laboratorios de ingeniería.**

Los laboratorios de ingeniería son lugares que se encuentran dotados de las herramientas necesarias para que en el caso de los docentes puedan utilizarlos y les sirva de apoyo al momento de impartir la teoría, mediante el análisis y comprobaciones de los resultados obtenidos, además de permitirle a los estudiantes una mejor asimilación de los temas que se imparten en la materia.

La Universidad de Guayaquil en la carrera de ingeniería en teleinformática, utiliza los laboratorios como un complemento para la enseñanza entregada en las aulas donde se ofrece el conocimiento teórico a los estudiantes.

Una de las problemáticas que existen en los laboratorios es no contar con los recursos necesarios para lograr de una forma satisfactoria las prácticas de laboratorio propuestas por el docente encargado de la materia, por lo que es de vital importancia tener los laboratorios de la carrera dotado con las herramientas necesarias para lograr fortalecer en los alumnos sus conocimientos teóricos-prácticos y así logren implementar sus prácticas de laboratorio con éxito.

Es así como según (Sánchez, Odetti, & Lorenzo, 2017) afirman "El trabajo experimental presume un trabajo manipulativo por parte de los estudiantes y un desarrollo de sus habilidades sensoriales para percibir, detectar y reconocer los fenómenos que ocurren durante la práctica".

Con la experiencia obtenida por el alumno lograr comprender los conceptos más importantes y necesarios aprendidos previamente. Usualmente se introducen distintos métodos docentes en las materias prácticas para procurar la participación y/o colaboración de los estudiantes y así puedan aprovechar las enseñanzas impartidas por el docente encargado, (Santos & Farias, 2015).

La educación en instituciones superiores siempre ha enfrentado el reto de garantizar innovaciones en los métodos de educación con la utilización de nuevas herramientas tecnológicas y/o estrategias de enseñanza. Los estudiantes deben ser autosuficientes y responsables para que logren ser capaces de entender todos los conceptos dados, las cuales son cualidades necesarias para una era digital que cambia continuamente, (Torres, 2016).

Según (Torres, 2016) "Los laboratorios como ambientes de aprendizaje, se consideran escenarios pedagógicos en donde se desarrollan actividades que permiten fortalecer la gestión del conocimiento por parte del estudiante".

La forma de educación que se emplea para enseñar en los laboratorios de prácticas debería tener como finalidad culminar con el trabajo práctico experimental y así lograr que los estudiantes obtengan el aprendizaje esperado con actividades que se encuentren plenamente dirigidas en función de los objetivos propuestos por el docente para así conseguir que los alumnos sean autosuficientes para el desarrollo de futuras prácticas de laboratorio experimentales, (Durango, 2015).

Según (Mosquera & Sacoto, 2012) "Para poder realizar las prácticas propuestas hay que hacerlas no en cualquier ambiente si no en un ambiente propio a las mismas, no podemos estar en un aula general si no netamente en una dirigida a la carrera".

Los laboratorios ayudan a realizar prácticas experimentales las cuales son un método educativo que ayudan a lograr un aprendizaje teórico-práctico, además de afirmar los resultados obtenidos de manera teórica.

#### **2.2.2 Software.**

Según afirma (Somerville, 2011) "El software no son solo programas, sino todos los documentos asociados y la configuración de datos que se necesitan para hacer que estos programas operen de manera correcta".

El software son instrucciones de computo que conforme se van ejecutando nos suministra sus funciones y características, además según (Pressman, 2010) agrega lo siguiente "El software es una estructura de datos que permiten que los programas manipulen en forma adecuada la información".

#### *2.2.2.1 Software Proteus VSM.*

Proteus VSM Simulation es una de las primeras herramientas de simulación de microcontroladores la cual se basa en un esquema ayudándolo así a convertirse rápidamente

en un factor estándar para la enseñanza de los sistemas integrados en la educación en la electrónica, (Labcenter, 2019).

Las herramientas de diseño que posee proteus han ayudado con éxito a las necesidades que se presentan tanto en el ámbito comercial como en el educativo durante más de 25 años, los estudiantes se benefician de la herramienta proteus debido a que posee una interfaz de usuario muy sencilla e intuitiva lo que permite que el aprendizaje sea rápido, (Labcenter, 2019). En la figura 1 se muestra su interfaz principal.

| File System Help<br>□控制線 空空雪保留日间中 ◎<br>Home Page x                                                                                                    |                                                                                                    |                     |                  |          |              |
|----------------------------------------------------------------------------------------------------|----------------------------------------------------------------------------------------------------|---------------------|------------------|----------|--------------|
| <b>Getting Started</b>                                                                                                    | $\otimes$ proteus design suite 8.1<br><b>Start</b>                                                                |                     |                  |          |              |
| · Schematic Capture<br>e PCB Layout<br><b>e</b> Simulation<br>· Migration Guide                                                                                                    | Open Project New Project Import Legacy Open Sample<br><b>Recent Projects</b><br>C:\Users\Josue\Documents\J.pdsprj |                     |                  |          |              |
| Help                                                                                                    |                                                                                                    |                     |                  |          |              |
| <b>M</b> Help Home<br>Schematic Capture<br><b>B</b> PCB Layout                                                                                                    | <b>News</b><br><b>New Version Available</b>                                                                       |                     |                  |          |              |
| Simulation                                                                                                    | <b>Description</b>                                                                                                | <b>Release Date</b> | <b>USC Valid</b> |          |              |
|                                                                                                    | Proteus Professional 8.9 SP0 [8.9.27865]                                                                          | 02/05/2019          | Yes              | Download |              |
|                                                                                                    | Proteus Professional 8.8 SP1 [8.8.27031]                                                                          | 07/11/2018          | <b>Yes</b>       | Download |              |
| About<br>C Labcenter Electronics 1989-2014<br>Release 8.1 SP1 (Build 17358) with Advanced Simulation<br>www.labcenter.com<br>Registered To:<br>(PerTican - www.SonSivRi.to)<br>If You Use For Commercial Purposes.Please Buy It!<br>Customer Number: 00-00000-001<br>Update Subscription Expires: 01/01/2099 | Proteus Professional 8.7 SP3 [8.7.25561]                                                                          | 20/03/2018          | <b>Yes</b>       | Download |              |
|                                                                                                    | Proteus Professional 8.6 SP3 (8.6.23669)                                                                          | 24/03/2017          | Yes              | Download |              |
|                                                                                                    | Proteus Professional 8.5 SP1 [8.5.22252]                                                                          | 21/07/2016          | Yes              | Download |              |
|                                                                                                    | Proteus Professional 8.4 SP0 [8.4.21079]                                                                          | 04/12/2015          | Yes              | Download |              |
|                                                                                                    | Proteus Professional 8.3 SP2 [8.3.19906]                                                                          | 17/07/2015          | Yes              | Download |              |
|                                                                                                    | Proteus Professional 8.2 SP2 [8.2.18911]                                                                          | 17/12/2014          | Yes              | Download |              |
| Free Memory: 3864MB<br>Windows 8 (x64) v6.02, Build 9200                                                                                                    | O Update check completed                                                                                          |                     |                  |          | $\checkmark$ |

*Figura 1. Interfaz de inicio de proteus. Información tomada de LabCenter Proteus. Elaborado por Alvarado Nieves Josue Geovanny.* 

El programa para realizar la captura del esquema de proteus es un lienzo experimental para los estudiantes de electrónica, la colocación de las piezas electrónicas y del cableado son muy sencillos, además de que cuenta con miles de componentes electrónicos para simular variedades de esquemas electrónicos, (Labcenter, 2019). En la figura 2 se muestra la captura esquemática.

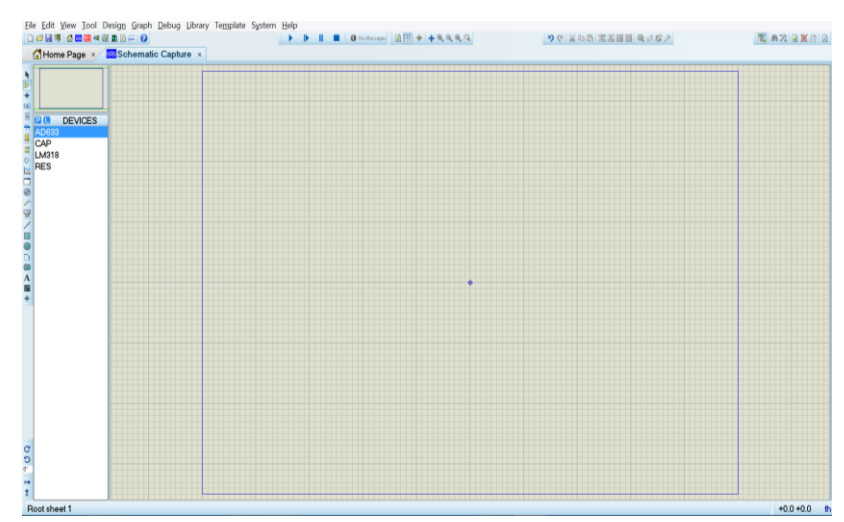

*Figura 2. Interfaz del esquemático ISIS de proteus. Información tomada de LabCenter Proteus. Elaborado por Alvarado Nieves Josue Geovanny.*

El software Proteus Design Suit facilita al estudiante la simulación de esquemas propuestos por el docente en clases, además Labcenter (2019) afirma que "La característica más emocionante e importante de Proteus VSM es su capacidad para simular la interacción entre el software que se ejecuta en un microcontrolador y cualquier electrónica analógica o digital conectada a él".

Proteus Design Suite prácticamente es un estándar para la enseñanza de la electrónica en todo el mundo, según menciona (Labcenter, 2019) proteus cuenta con las siguientes características:

- Brinda a los alumnos un instrumento de aprendizaje práctico y sencillo.
- Permite a los docentes alistar y reutilizar prácticas de laboratorios.
- Además, otorga una licencia flexible, esto otorga la libertad de poder completar las clases y tareas en lugares distintos.

#### *2.2.2.2 Software Autodesk Eagle.*

Según (Autodesk Eagle, 2019) afirma "Autodesk EAGLE es un software de automatización de diseño electrónico (EDA) que permite a los diseñadores de placas de circuito impreso (PCB) conecten a la perfección diagramas esquemáticos, ubicación de componentes, enrutamiento de PCB y contenido de biblioteca completo".

Eagle es un potente programa con el que se logra diseñar esquemas electrónicos para luego proceder a imprimirlos, sus siglas se definen de la siguiente manera EAGLE (Easily Aplicable Graphical Layout Editor), adicionalmente este editor permite generar esquemas y placas impresas con la función AutoRoute, dicha función facilita el trazo de las pistas en la placa que se desea imprimir, Eagle ofrece todo esto en una interfaz muy sencilla y amigable. En la figura 3 se muestra la interfaz principal del programa Eagle, (Autodesk Eagle, 2019).

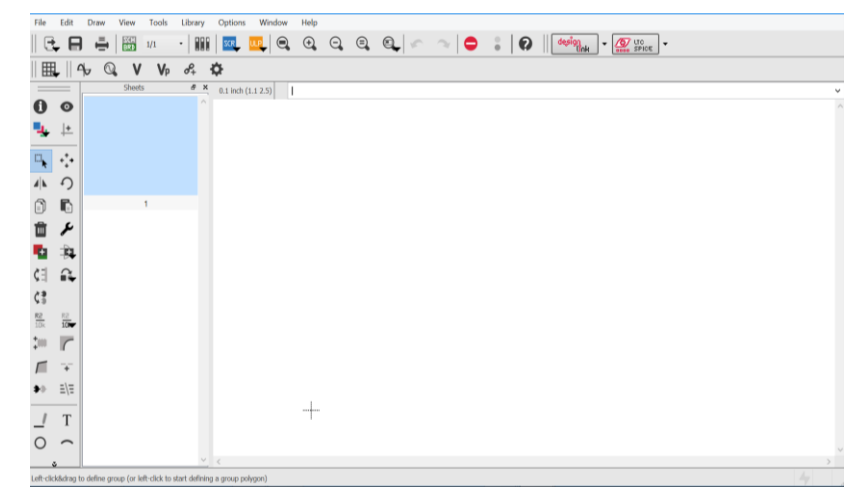

*Figura 3. Interfaz del software Eagle. Información tomada de investigación de trabajo de Autodesk Eagle. Elaborado por Alvarado Nieves Josue Geovanny.*

#### *2.2.2.3 NI Elvis.*

Según (National Instrument , 2019) afirma "NI Educational Laboratory Virtual Instrumentation Suite (NI ELVIS II) es un módulo de laboratorio educativo de ingeniería desarrollado específicamente para la academia. Con este enfoque práctico, los profesores pueden ayudar a los estudiantes a aprender habilidades prácticas y experimentales".

Con la ayuda del NI Elvis II los estudiantes de ingeniería logran fortalecer los conceptos que se les enseña debido a que pueden explorar los temas que se imparten en un ambiente práctico, trabajando con equipos en donde se pueden aplicar los diseños prácticos de forma rápida y efectiva.

El NI Elvis es un módulo compacto que integra 12 instrumentos o herramientas muy utilizados en los laboratorios de prácticas experimentales entre los cuales se puede mencionar:

- Un osciloscopio.
- Multímetro digital.
- Generador de funciones.
- Fuente de alimentación variable.
- Analizador de bode.

**Tabla 2.** *Versiones del módulo NI Elvis.*

| <b>Herramientas</b>             | <b>NI Elvis</b> | <b>NI Elvis II</b> |
|---------------------------------|-----------------|--------------------|
| a. Osciloscopio 1.25 MS/s.      |                 |                    |
| b. Generador de Función (FGEN). |                 |                    |
| c. DMM $5\frac{1}{2}$ Dígitos.  |                 |                    |
| d. 12 Instrumentos.             |                 |                    |
| e. PCI/PCMCIA.                  |                 |                    |
| f. Soporte API DAQmx/Max.       |                 |                    |

*Versiones del NI Elvis. Información adaptada de investigación del trabajo. Elaborado por Alvarado Nieves Josue Geovanny.*

El módulo NI Elvis II ayuda a conectar la teoría que el docente imparte en el aula de clases con la práctica, este instrumento nos da la posibilidad de un análisis que se puede verificar a través de la experimentación.

Según (Pelchor, 2018) afirma "La plataforma NI ELVIS es habitualmente usada en las instituciones de Educación para enseñar teorías y conceptos en el diseño y elaboración de circuitos, instrumentación, telecomunicaciones y sistemas embebidos". En la figura 4 se muestra el instrumento NI Elvis II.

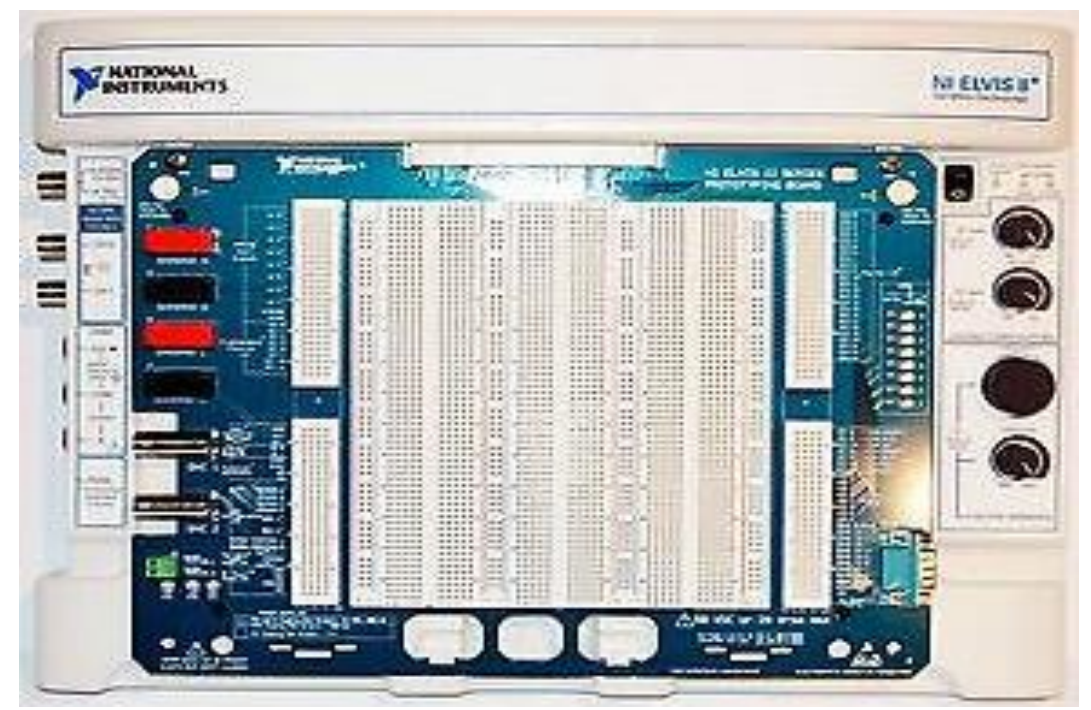

*Figura 4. Módulo NI Elvis II. Información tomada de investigación National Instrument. Elaborado por Alvarado Nieves Josue Geovanny.*

#### **2.2.3 Diseño de circuito.**

El creciente desarrollo de las PCB (Printed Circuit Board) es muy utilizado en las empresas, unidades educativas, grupos dedicados a la investigación para la fabricación o a su vez para la modificación de circuitos con instrucciones de automatización y control ya establecidas.

En la realización de los diseños y/o alteraciones de esquemas ya establecidos se definen los componentes a utilizar en dicho diseño, comúnmente dichos circuitos cuentan con: microcontroladores, sensores, filtros, etc., estos circuitos electrónicos requieren una integración de alto grado en los microcontroladores, circuitos acondicionadores, por este motivo para lograr implementar una PCB, se debe tener claras las teorías del electromagnetismo, (Salas, Pérez, & Ramírez, 2014).

A medida que pasa el tiempo y debido a mejoras que se realizan en las diversas técnicas que existen para la realización de las PCBs se ha adquirido experiencia para la impresión de las placas, esto facilita el trabajo a los investigadores y los profesionales del área, (Salas, Pérez, & Ramírez, 2014).

Según afirma (Sánchez, Rojas, Trujillo, & Guacaneme, 2016) "Es común observar que muchos diseñadores de PCB al generar un circuito impreso complejo no consideran factores como la disposición de los elementos electrónicos, referencias de tierra (GND), componentes de corriente continua de las señales actuantes o dimensión de caminos.

Cuando se trata de diseñar un circuito electrónico se debe tomar en cuenta muchos parámetros esenciales, ya que al no tomar las medidas necesarias en el diseño de un circuito PCB puede ocasionar muchos inconvenientes al momento de implementarlo, uno de los que más se presenta es el problema en la interconexión de los componentes electrónicos establecidos en el esquema, esto es ocasionado por la mala distribución de las pistas que conectan los elementos, a causa de esto el circuito electrónico ya implementado puede ocasionar inestabilidad e ineficiencia, en la figura 5 se puede observar una buena distribución de las pistas.

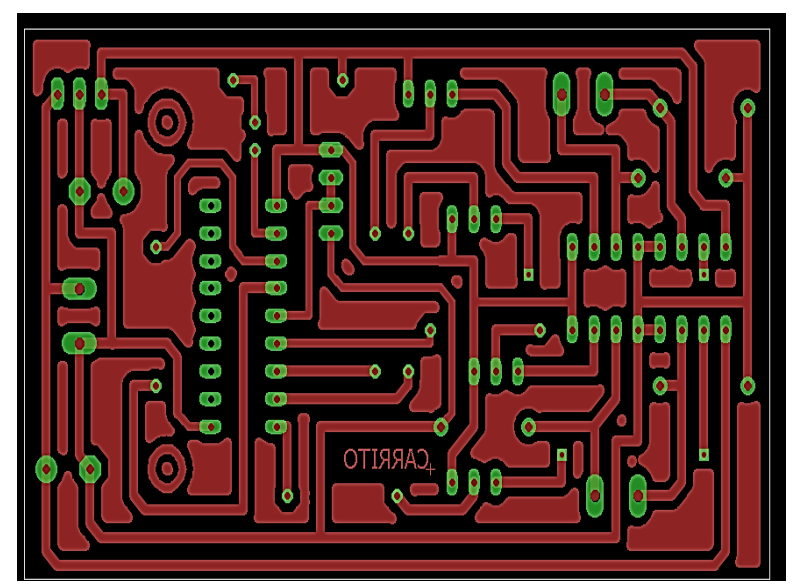

*Figura 5. Pistas del circuito. Información tomada de investigación de investigación de trabajo. Elaborado por Alvarado Nieves Josue Geovanny.*

También se debe tomar precauciones cuando se sueldan los componentes a la placa PCB, puesto que si se exponen los elementos electrónicos por mucho tiempo a las fuertes temperaturas esto puede ocasionar una alteración en el funcionamiento de estos.

#### *2.2.3.1 PCB (Placa de Circuito Impreso).*

Una placa PCB, es una plancha compuesta por cobre que contienen pistas, rutas o caminos diseñadas que permiten la conexión entre todos los elementos electrónicos que componen el esquema en su totalidad, las cuales pueden estar en una sola cara o a su vez se encuentran en las dos, esto depende de la complejidad del circuito que se desea implementar en la placa.

Según afirma (Perez, 2018) "Una placa de circuito impreso es el soporte físico para los componentes electrónicos y el que permite la comunicación de estos elementos con otros en la misma placa a través de las pistas".

Las placas de circuitos impresos (PCBs) se clasifican de acuerdo con su necesidad final, estas pueden ser analógicas o digitales, dependiendo de su función se debe considerar lo siguiente:

- Materiales.
- Requisitos.
- Implicaciones de Diseño.

En la actualidad las placas PCB han permitido que los circuitos electrónicos reduzcan su tamaño, pero incrementen su rendimiento debido a que las interconexiones o pistas son mucho más finas, cosa que es complicado de obtener utilizando el método tradicional del ácido corrosivo, (Inca & Rengifo, 2015).

Para la elaboración de las placas PCB se pueden emplear distintas técnicas para la eliminación del exceso de cobre, en estos casos se puede mencionar a dos métodos los cuales son: el ataque químico y el segundo es por medio de la utilización de una maquina CNC (Control Numérico Computarizado).

#### *2.2.3.1.1 Impresión de placa PCB empleando el método del ataque químico.*

Para imprimir una PCB empleando el método del ataque químico se debe seguir una secuencia como se muestra a continuación:

- 1) Diseño: en este punto es necesario el uso de un software que permita diseñar el esquema o circuito deseado.
- 2) Cortado: se lleva a cabo el corte de la placa teniendo en cuenta el tamaño deseado.
- 3) Impresión de la placa PCB: con el esquema listo, se realiza la impresión de este independientemente de la técnica de impresión de circuitos a utilizar.
- 4) Ataque al cobre: una vez impreso el esquema en la placa, se procede a sumergirla en líquidos químicos que ayudan en la eliminación del exceso de cobre.
- 5) Limpieza: se procede a limpiar la placa en su totalidad para eliminar cualquier tipo de residuo.
- 6) Taladrado: en este ítem se perfora la placa con las brocas adecuadas para este tipo de circuito impreso.
- 7) Soldadura: en esta etapa se realiza la colocación de todos los elementos electrónicos en la placa para luego proceder a soldarlos.
- 8) Verificación del funcionamiento: antes de llevar a cabo las conexiones se debe comprobar que no existan: cortocircuitos, componentes mal soldados, entre otros.

En la figura 6 se muestra la placa PCB impresa luego de la aplicación del método del ataque químico.

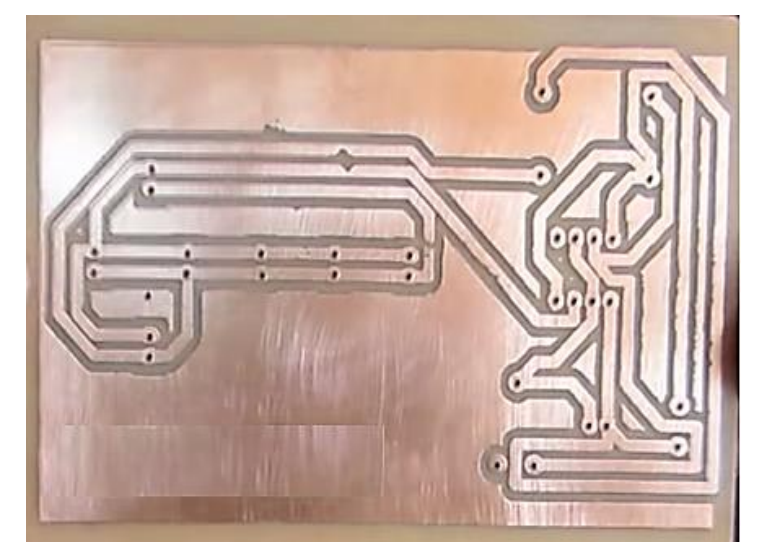

*Figura 6. Placa PCB método ataque químico. Información tomada de investigación de trabajo. Elaborado por Alvarado Nieves Josue Geovanny.*

### *2.2.3.1.2 Impresión de placa PCB empleando la técnica del control numérico computacional o CNC.*

Para lograr emplear esta técnica es necesario en primer lugar realizar el diseño del esquema del circuito deseado, establecer las trayectorias de las conexiones a las cuales se les denomina como: caminos, rutas o pistas.

Existen distintos tipos de software que son utilizados para la simulación y diseño de una placa PCB, en la tabla 3 se muestra una lista de software utilizados:

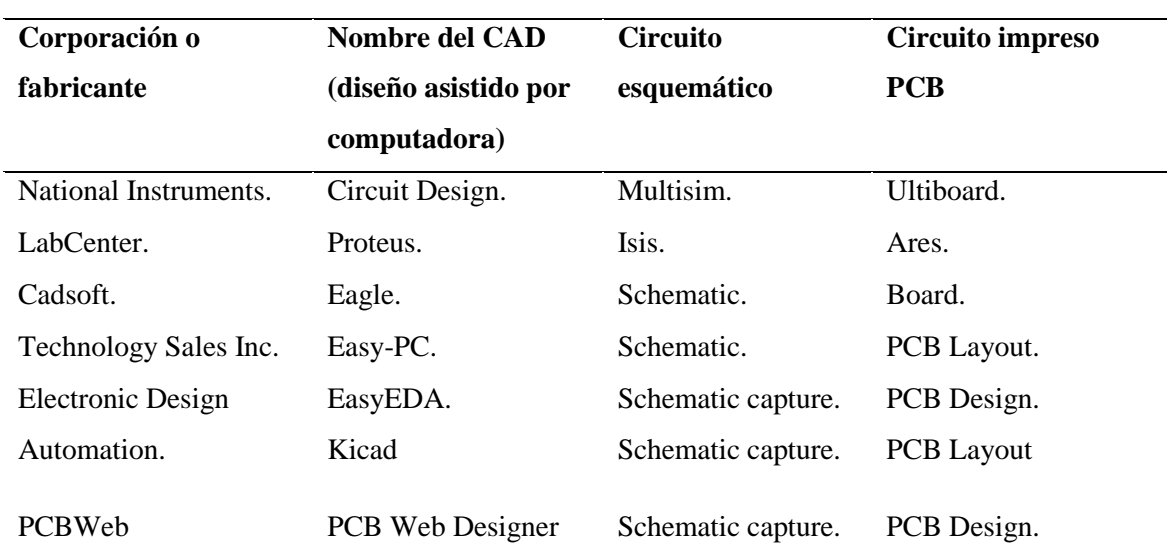

#### **Tabla 3.** *Tipos de CADs.*

*Tipos de CADs. Información adaptada de investigación del trabajo. Elaborado por el autor.*

Una vez diseñado el esquema electrónico, se procede a cargar los archivos necesarios a la máquina CNC o máquina fresadora para que elimine el exceso de cobre (Cu) y así obtener como resultado las trayectorias o pistas necesarias en el circuito impreso. En la figura 7 se muestra la placa PCB impresa haciendo uso del método de control numérico computarizado (CNC).

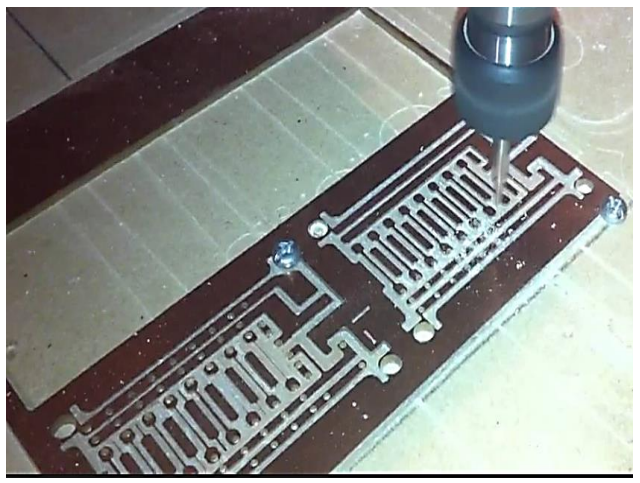

*Figura 7. Placa PCB método CNC. Información tomada de investigación de trabajo. Elaborado por Alvarado Nieves Josue Geovanny.*

*2.2.3.1.3 Recomendaciones para imprimir una placa PCB.*

- 1) Situar un texto o distintivo en la placa PCB, esto se utiliza para poder distinguir la cara correcta en la que se va a transferir las trayectorias o rutas.
- 2) Corroborar que la impresión no tenga discontinuidades en el esquema y que la escala de este sea correcta.
- 3) No se debe distribuir las pistas, ni los componentes cerca de los límites de la placa PCB, para evitar que los componentes electrónicos tengan contacto con la estructura de la placa.
- 4) La mínima división que debe existir entre dos rutas o pistas es de 0.8 mm.
- 5) Es aconsejable que los elementos electrónicos puedan reemplazarse sin tener la necesidad de quitar otro.
- 6) Cubrir la parte que no contenga rutas con planos de tierra para evitar así que la placa entera se contamine con los oxidantes (ácidos) utilizados.

### **2.2.4 Sistema de comunicación.**

Un sistema de comunicación se define como la transmisión de señales que contienen algún tipo de mensaje o información desde una ubicación a otra utilizando un medio de transmisión que conecta al transmisor con el receptor y viceversa.

Los elementos que confirman un sistema de comunicaciones son: transmisor, canal o medio de transmisión, receptor. En la figura 8 se presenta un diagrama de bloque muy sencillo de cómo está formado un sistema de comunicación.

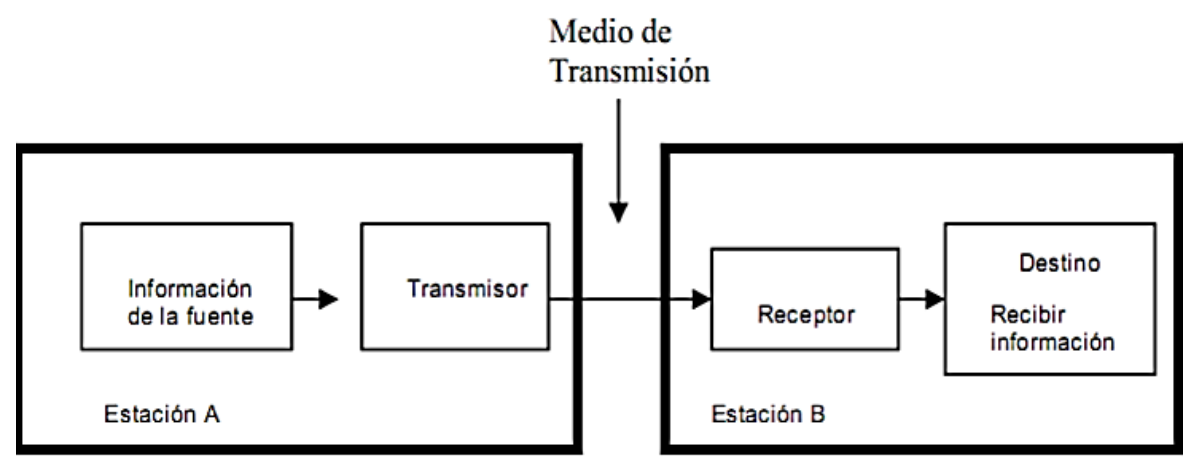

*Figura 8. Diagrama de bloque de un sistema de comunicación. Información tomada de investigación de trabajo. Elaborado por Alvarado Nieves Josue Geovanny.*

La definición de los elementos que comprenden un sistema de comunicaciones según lo mencionado por (LLumán, 2012) es la siguiente:

- 1) **Transmisor.-** es el encargado de convertir la información o mensaje a enviar en una señal, para posteriormente enviarlo al receptor a través del canal o medio de transmisión.
- 2) **Canal o medio de transmisión:** es el medio o canal por el cual viaja la señal que envía el transmisor al receptor. este canal puede ser un medio guiado que transporte información a través de un alambre de cobre o un medio no guiado, el cual utiliza ondas electromagnéticas para enviar la información.
- 3) **Receptor:** es el que recibe la señal que ha enviado el transmisor por medio del canal y las restaura a su forma original.

Existen 2 tipos de señales que transportan la información pueden ser analógicas o digitales:

### *2.2.4.1 Señales analógicas.*

Las señales analógicas pueden tomar una cantidad de valores infinita en cualquier intervalo de tiempo. En la figura 9 se exhibe una señal analógica con sus características.

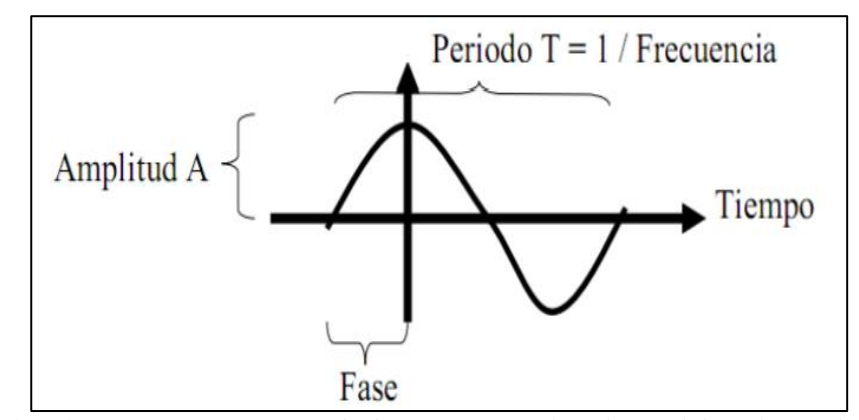

*Figura 9. Señal analógica. Información tomada de investigación de trabajo. Elaborado por el Alvarado Nieves Josue.*

#### *2.2.4.2 Señales digitales.*

Las señales digitales, son aquellas señales que pueden tomar una cantidad de valores finita en cualquier intervalo de tiempo. En la figura 10 se muestra una señal digital, la cual tiene una forma cuadrada y va desde su pico positivo hasta su pico negativo.

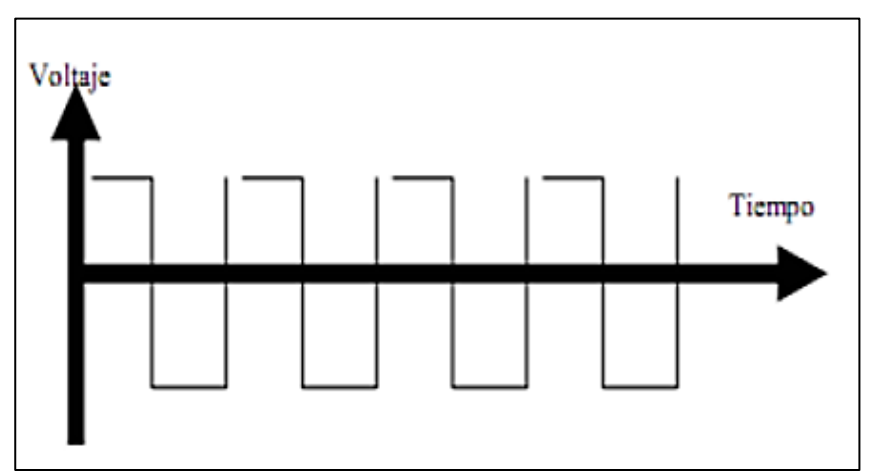

*Figura 10. Señal digital. Información tomada de investigación de trabajo de Tomasi. Elaborado por Alvarado Nieves Josue Geovanny.*

#### **2.3 Modulación FM.**

La modulación en frecuencia o modulación FM, consiste principalmente en el cambio o variación de la frecuencia, este cambio de frecuencia se da en la señal portadora con relación a la potencia de la señal de información. A causa de esto en la modulación FM los ruidos externos o cualquier tipo de interferencia no afectan a la información que se transmite, dado que la información se extrae del cambio de frecuencia más no de la amplitud que es constante. Para la modulación FM se necesita de una señal portadora la cual es la de mayor frecuencia y una señal moduladora que es la que cuenta con menor frecuencia. En la siguiente figura se observa lo mencionado anteriormente.

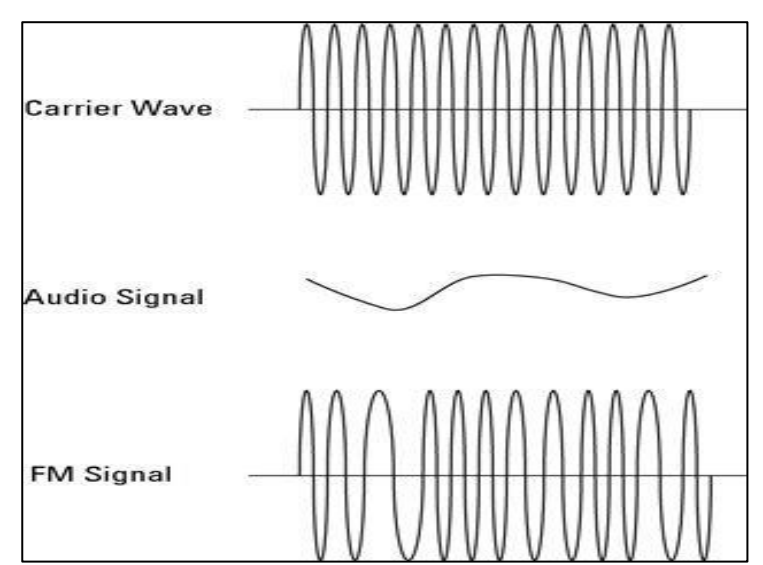

*Figura 11. Modulación en frecuencia. Información tomada de la universidad de Carabobo Venezuela. Elaborado por Alvarado Nieves Josue Geovanny.*

#### **Expresión matemática de la modulación FM:**

 $V_{fm}$  (t) = A<sub>c</sub>sen(w<sub>c</sub>t + k1  $\int V_m(t) dt$ )

Dónde:

 $A_c$ **Sen(W**<sup>c</sup>**t**) = *Señal* portadora

 $k1 =$  Constante

 $V_m(t) = Am$  Sen wmt (Señal Mensaje o Moduladora)

 $V_{fm}$  (t) = Señal Modulada en Frecuencia ( $FM$ )

#### **2.3.1 Integrados electrónicos utilizados para la modulación FM.**

#### *2.3.1.1 Integrado MC1648*

El integrado MC1648 necesita un circuito de tanque en paralelo, este circuito está formado por un inductor que se lo representa con la letra (L) y de un capacitor o condensador el cual es representado con la letra  $(C)$ . Para lograr obtener un rendimiento máximo  $QL \geq$ 100 en frecuencia de operación. Se puede integrar en el circuito tanque un diodo varactor para entregar una entrada variable de voltaje para el oscilador (VCO). El integrado MC1648 en primera instancia fue diseñado para utilizarlo en el Motorola Phase Locked Loop. Este integrado también se puede utilizar en muchas otras aplicaciones que requieren una fuente de reloj de frecuencia variable de alta pureza espectral. El MC1648 se puede operar desde una fuente de voltaje desde los +5.0Vdc o desde los –5.2Vdc de suministro, dependiendo del sistema que se requiera, (Motorola Semiconductor Technical Data, 1997). En la figura 12 se muestra el integrado MC1648P.

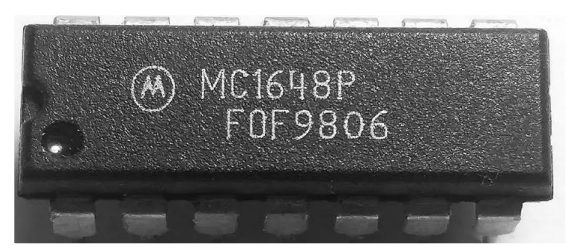

*Figura 12. Integrado MC1648 (VCO). Información tomada de datasheet Motorola. Elaborado por el autor.*

#### *2.3.1.2 Integrado LM566*

El LM566CN es un oscilador controlado de voltaje de propósito general que puede usarse para generar valores cuadrados y triangulares. ondas, cuya frecuencia es una función muy lineal de una Control del voltaje. La frecuencia es también una función de una resistencia externa y un condensador. El LM566CN se especifica para la operación sobre el 0ºC a Rango de temperatura a70ºC, (National Semiconductor, 1995). En la figura 13 se exhibe el integrado LM566.

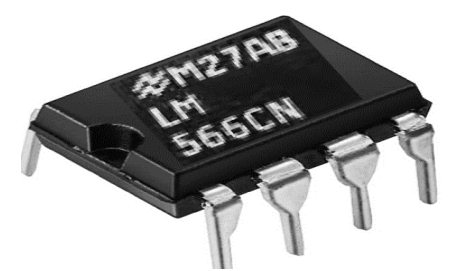

*Figura 13. Integrado LM566. Información tomada de National datasheet. Elaborado por el autor.*

El integrado LM566CN tiene un amplio rango de voltaje de alimentación el cual ronda entre 10V a 24V, además cuenta con una modulación muy lineal, estabilidad a temperaturas altas con un excelente rechazo de tensión de alimentación y frecuencia programable mediante corriente, tensión, resistencia o condensador con un rango de frecuencia de 10 a 1 con un condensador fijo.

#### **2.4 Demodulación FM.**

La demodulación FM radica fundamentalmente en la recuperación de la señal de información llamada también señal moduladora o señal mensaje, la cual se encuentra en la señal modulada FM o Vfm(t), este proceso se lleva a cabo a través de un demodulador el mismo que ayudara a recuperar la señal de información.

Para lograr recuperar la señal mensaje existen distintos tipos de demodulaciones FM y cada uno posee sus ventajas y desventajas. En el método de circuito discriminador de conversión de FM a AM, la señal que ingresa (FM) se transforma en una señal AM debido
al diferenciador que posee el demodulador. En la figura 14 se muestra un sencillo diagrama de bloque sobre la demodulación FM.

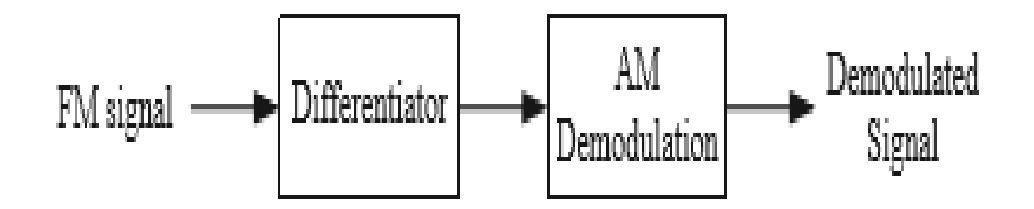

*Figura 14. Diagrama de bloque demodulación FM. Información tomada de investigación de trabajo de Tomasi. Elaborado por el autor.*

#### **2.4.1 Integrados electrónicos utilizados para la demodulación FM.**

#### *2.4.1.1 Integrado LM565CN*

El LM565 y el LM565C es un circuito de propósito general de fase bloqueados, que contienen un oscilador controlado por voltaje altamente lineal y estable para la demodulación de FM de baja distorsión y un detector de fase equilibrado doble con buena supresión de portadora. La frecuencia de un VCO se establece con una resistencia externa y un condensador, y se puede obtener un rango de sintonización de 10: 1 con el mismo condensador. Las características del bucle cerrado, sistema, ancho de banda, velocidad de respuesta, captura y extracción, rango, se puede ajustar en un rango amplio con una resistencia y un condensador externo. El bucle se puede romper entre el VCO y el detector de fase para la inserción de un divisor de frecuencia digital para obtener la multiplicación de frecuencia, (National Semiconductor, 1999).

Según National Semiconductor (1999) "El integrado LM565H está especificado para la operación sobre los -55 ° C para rango de temperatura militar de + 125˚C. El LM565CN está especificado para operar en el rango de temperatura de  $0^{\circ}C$  a +  $70^{\circ}C$ ". En la figura 15 se visualiza el integrado LM565CN.

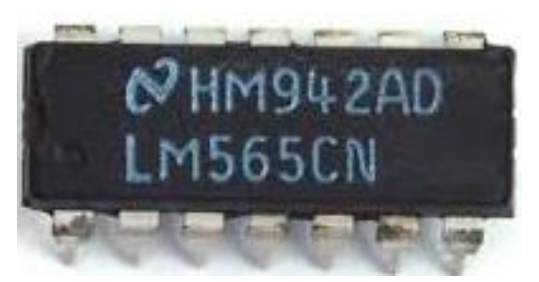

*Figura 15. Integrado LM565. Información tomada del National datasheet. Elaborado por el autor.*

#### *2.4.1.2 Integrado LM318N*

El LM318 es un amplificador operacional o integrados de precisión, el cual es diseñado para utilizarse en esquemas que requieren un gran ancho de banda y una alta velocidad de subida. Presentan un aumento de factor de diez en velocidad sobre dispositivos de uso general sin sacrificar el rendimiento Dc. Estos amplificadores operacionales tienen una compensación interna de frecuencia de ganancia unitaria. Esta simplifica considerablemente su aplicación porque no se necesitan componentes externos para su operación. Sin embargo, a diferencia de la mayoría de los amplificadores compensados internamente, se puede agregar una compensación de frecuencia externa para un óptimo rendimiento o productividad. Para aplicaciones de inversión, la compensación de avance aumenta la velocidad de subida o de giro a más de 150 V/µs y casi el doble del ancho de banda. La sobrecompensación se puede utilizar con el amplificador para mayor estabilidad cuando el máximo de ancho de banda no es necesario. Además, Se puede agregar un solo condensador para reducir el tiempo de asentamiento para la banda de error del 0,1% a menos de 1 µ, (Texas Instruments, 2002). En la figura 16 se visualiza el integrado LM318.

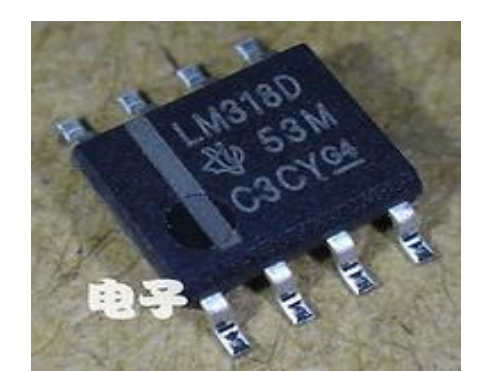

*Figura 16. Integrado LM318. Información tomada del datasheet LM318. Elaborado por Texas Instrument.*

#### **2.5 Ventajas y desventajas de la radiodifusión FM**

Ventajas:

- 1) La señal transmitida en FM se puede escuchar con una gran nitidez lo que deriva en una mejor calidad auditiva, esto se debe a que la señal FM abarca un alto número de frecuencias, las cuales generalmente son distintas.
- 2) La señal FM (modulación en frecuencia) requiere un gran ancho de banda a diferencia de la señal AM (modulación de amplitud), debido a esto la señal FM o señal modulada en frecuencia resiste de una mejor manera las interferencias causadas por circunstancias externas.
- 3) La señal modulada en frecuencia (FM) es el sistema más adecuado para la transmisión o emisión de programas de música de alta calidad, ya que dicha señal es casi inmune a las interferencias eléctricas.
- 4) La señal que se transmite en FM lleva una información mucho más específica de la señal.

Desventajas:

- 1) Con la transmisión FM se tiene un ineficaz uso del espectro electromagnético, esto se da cuando el receptor de la señal se desplaza a un poco más de unas decenas de Km (kilómetros), se tiene que sintonizar nuevamente la emisora, pero esta vez en una banda de frecuencia nueva.
- 2) La direccionalidad y limitada cobertura de la señal en la banda de VHF, a causa de esta direccionalidad las señales FM pueden ser apagadas o absorbidas por todos los obstáculos que estén ubicados en su trayectoria.
- 3) Debido a su limitada cobertura, el uso de repetidores es esencial para incrementar la misma.

#### **2.6 Marco legal**

La educación superior actualmente ha impulsado la potenciación a las instituciones de formación superior con la finalidad de elevar el estatus en las universidades del país para cultivar el desarrollo nacional.

De acuerdo con la (Asamblea Nacional Constituyente, 2008), en el Titulo VII, Capitulo Uno, menciona lo siguiente:

- 1) Según el Art. 343.- El sistema nacional de educación tendrá como finalidad el desarrollo de capacidades y potencialidades individuales y colectivas de la población, que posibiliten el aprendizaje, y la generación y utilización de conocimientos, técnicas, saberes, artes y cultura.
- 2) Según el Art. 350.- El sistema de educación superior tiene como finalidad la formación académica y profesional con visión científica y tecnológica; la innovación, promoción, desarrollo y difusión de los saberes y las culturas.
- 3) Según el Art. 357.- El Estado garantizará el financiamiento de las instituciones públicas de educación superior.

Según afirma la (Ley Orgánica Reformatoria a la Ley Orgánica de Educación Superior, 2018), en el Art.8. establece los fines de la educación superior:

- 1) Formar académicos y profesionales responsables, en todos los campos del conocimiento, con conciencia ética y solidaria, capaces de contribuir al desarrollo de las instituciones de la República, a la vigencia del orden democrático, y a estimular la participación social.
- 2) Aportar al desarrollo del pensamiento universal, al despliegue de la producción científica, de las artes y de la cultura y a la promoción de las transferencias e innovaciones tecnológicas.
- 3) Impulsar la generación de programas, proyectos y mecanismos para fortalecer la innovación, producción y transferencia científica y tecnológica en todos los ámbitos del conocimiento.

La Asamblea Nacional Constituyente en la (Ley Orgánica Reformatoria a la Ley Orgánica de Educación Superior, 2018) expone lo siguiente:

1) Según el Art.96.- El aseguramiento interno de la calidad es un conjunto de acciones que llevan a cabo las instituciones de educación superior, con la finalidad de desarrollar y aplicar políticas efectivas para promover el desarrollo constante de la calidad de las carreras, programas académicos; en coordinación con otros actores del Sistema de Educación Superior.

Según afirma la (Ley Orgánica Reformatoria a la Ley Orgánica de Educación Superior, 2018), en el Art.13. que son Funciones del Sistema de Educación Superior:

1) Formar académicos, científicos y profesionales responsables, éticos y solidarios, comprometidos con la sociedad, debidamente preparados en todos los campos del conocimiento, para que sean capaces de generar y aplicar sus conocimientos y métodos científicos, así como la creación y promoción cultural y artística.

## **Capitulo III**

#### **Metodología**

#### **3.1 Descripción del Proceso Metodológico.**

La finalidad de este trabajo de investigación fue evidenciar la importancia de contar con laboratorios adecuados que dispongan de herramientas, software, equipos o componentes en óptimas condiciones que le permitan al docente encargado de la materia complementar la metodología teórica con la práctica y con eso ayudar al estudiante en su formación académica.

Por medio de este trabajo de investigación se realizó la implementación de un módulo de prácticas FM, el cual está ubicado en el laboratorio de networking, para ello se utilizó lo siguiente: los softwares Eagle/AutoDesk y proteus/LabCenter, los materiales electrónicos necesarios (integrados, resistores, capacitores, etc.), el módulo NI Elvis II el cual sirvió como un generador de señales y como un osciloscopio.

Una vez que se consiguió todos los componentes necesarios, se prosiguió con la implementación de este módulo FM, el cual una vez ya implementado permitió observar la modulación y demodulación FM, permitiéndole al estudiante comprobar o verificar los resultados que hayan obtenido en la teoría.

#### **3.2 Diseño de la Investigación.**

En el presente trabajo de investigación se empleó 3 tipos de metodologías de investigación para lograr englobar todo el campo investigativo necesario, para ello se utilizó la metodología bibliográfica, experimental y aplicada.

La metodología bibliográfica es que la que se fundamenta en la búsqueda de la información requerida además de brindarnos un grupo de técnicas que ayudarán con la búsqueda y recopilación de toda la información necesaria o imprescindible de artículos de revista, trabajos de investigación y estudios elaborados por distintos autores relacionados directamente al tema tratado en esta investigación.

La metodología experimental se enfocó principalmente en la implementación y experimentación del módulo de prácticas FM para la comprobación de su correcto funcionamiento en el laboratorio de networking en la Carrera de Ingeniería en Teleinformática.

La metodología aplicada principalmente se enfocó en la aplicación de todos los conocimientos aprendidos en el ciclo educativo con el propósito de fortalecer el intelecto para resolver una situación o problema en un momento dado.

#### **3.3 Enfoque de la Investigación.**

El presente trabajo de investigación se ejecutó por medio de un proceso bibliográfico, experimental y aplicado, el cual se enfocó en la combinación de la teoría con la práctica para la implementación del proyecto mediante el módulo de práctica FM, con el objetivo de fortalecer los conocimientos teóricos mediante el uso del módulo, además con dicha implementación se logró optimizar tiempo y recursos en la realización de las prácticas de laboratorio en la materia de simulación de sistemas.

#### **3.3.1 Metodología Bibliográfica.**

Esta metodología fundamentalmente se enfoca en la investigación de información más relevante para el desarrollo de un proyecto, informe, etc., dicha información suele estar ubicada en páginas web, informes, artículos de revistas, libros, etc., los cuales entregan información detallada y precisa sobre un tema en específico, en este caso sobre prototipos o implementaciones desarrolladas en otros lugares sobre módulos, equipos electrónicos, tipos de modulaciones que ayuden a los estudiantes a realizar sus prácticas de laboratorio en las instituciones educativas.

De acuerdo con (Gómez, Navas, Aponte, & Betancourt, 2014) afirma lo siguiente "Los libros son el punto de partida de cualquier investigación bibliográfica, pues facilitan una buena base y una visión global del tema elegido".

Esta metodología debe realizarse de una forma estructurada, debido a que si la fuente bibliográfica no cuenta con una información fundamentada dicha información encontrada no tendrá relevancia en la investigación.

Según menciona (Gómez, Navas, Aponte, & Betancourt, 2014) "El material que se emplee debe ser "reconocido", es decir, no puede consistir meramente en conversaciones de corredor o en archivos descargados de Internet sin mayores referencias".

#### **3.3.2 Metodología Experimental.**

El uso de esta metodología ayudará en la realización de pruebas experimentales del módulo de prácticas FM, las cuales se realizarán en el laboratorio de networking de la carrera de ingeniería en teleinformática y así lograr comprobar su funcionamiento y los beneficios que esta implementación puede ofrecer.

Esta implementación pretende impulsar el uso de nuevas herramientas pedagógicas que ayuden a los estudiantes en sus prácticas dentro de los laboratorios, logrando que los estudiantes tengan un mejor entendimiento de la materia, además de fortalecer los conocimientos teóricos obtenidos en el aula de clases.

Para desarrollar esta investigación se hará uso del software EAGLE de autodesk que permitirá diseñar la circuitería que integran el módulo para luego implementarlo y así evidenciar el funcionamiento de la modulación y demodulación FM.

#### **3.3.3 Metodología Aplicada.**

La metodología aplicada Según menciona (Vargas, 2009) "son experiencias de investigación con propósitos de resolver una situación específica, para comprobar un método mediante la aplicación innovadora de una propuesta de intervención, en este caso de índole Orientadora, en un grupo, persona o institución que lo requiera".

Para desarrollar este trabajo de investigación, se hará uso de la metodología aplicada la cual permite poner en práctica los conocimientos que se han adquirido en la etapa de estudiante en la carrera de Ingeniería en teleinformática para desarrollar innovaciones y soluciones a problemas que se pueden generar en distintos ámbitos en los que se desenvuelve el ser humano, en este caso para desarrollar e implementar un módulo electrónico FM, el cual permitirá a los estudiantes realizar sus prácticas experimentales de la materia de simulación de sistemas en el laboratorio de networking de la Carrera de Ingeniería en Teleinformática.

#### **3.4 Análisis.**

En los siguientes análisis bibliográficos de los trabajos realizados anteriormente en el laboratorio de networking en la Carrera de Ingeniería en Teleinformática donde recalcan la importancia de tener laboratorios con una infraestructura adecuada y equipos modernos.

Según afirma (Usca, 2018) en su trabajo titulado "ANÁLISIS DE SEÑALES ANALÓGICAS DE UN SISTEMA CONVOLUCIONAL", mencionó la importancia de contar con un laboratorio dotado de tecnología y equipos útiles que faciliten el aprendizaje, además de eso también mencionó que el tiempo que demanda realizar las prácticas en el laboratorio de Ingeniería en Teleinformática es muy extenso y en ciertas ocasiones esto causaba que las prácticas de laboratorio no culminen con éxito, también hizo énfasis en que el docente no puede realizar una clase donde pueda comprobar los resultados teóricos obtenidos mediante la práctica, debido a la falta de instrumentos electrónicos.

De acuerdo con (Pelchor, 2018) en su trabajo de investigación titulado "ANÁLISIS CUANTITATIVO DEL RUIDO EN SISTEMAS DE MODULACIÓN ANALÓGICOS

AM Y FM", indicó que la implementación de estos sistemas a través de circuitos electrónicos se tornan muy dificultosos para los alumnos, también añadió que la alta complejidad y el costo elevado de los integrados necesarios para un sistema de modulación y demodulación limita considerablemente el desarrollo de las prácticas de laboratorio.

Según lo indagado (Zhingre, 2018) en su trabajo de titulación llamado "ANÁLISIS DEL RUIDO EN SISTEMAS DE MODULACIÓN ANALÓGICA USANDO EL SIMULADOR NI ELVIS II PLUS", hizo énfasis en que la problemática radica principalmente en los laboratorios que no cuentan con equipos necesarios para realizar los proyectos propuestos por el docente, lo cual genera dudas y no le permite al alumno comprobar los resultados teóricos mediante las prácticas de laboratorio.

#### **3.5 Resultados.**

Mediante el análisis bibliográfico realizado se comprobó que el laboratorio de networking si necesita equipos que faciliten el desarrollo o ejecución de proyectos, deberes, prácticas propuestas por el docente encargado de la materia, con esto lograr optimizar tiempo y recursos para que el docente logre cumplir con sus objetivos planteados, además se observó que para los estudiantes la implementación de estos sistemas son muy dificultosos y demandan un alto costo. A través del análisis realizado permitió verificar que los estudiantes de la materia de Simulación de Sistemas tienen la necesidad de contar con un módulo FM que les facilite el desarrollo de sus prácticas reforzando los conocimientos teóricos obtenidos en las clases impartidas por el docente por medio del uso del módulo, siendo de gran utilidad para obtener resultados fiables en las prácticas de modulación y demodulación FM.

#### **Capitulo IV**

#### **Desarrollo de Propuesta**

En este capítulo se especifica detalladamente el desarrollo del tema a implementar, en donde se realizará un módulo de prácticas FM utilizando distintas herramientas y materiales como son: softwares (Eagle, Proteus, NI Elvis), elementos electrónicos (integrados, resistencias, capacitores, diodos, inductores, resistencias variables, etc.).

La implementación de dicho módulo de prácticas tendrá lugar en el laboratorio de networking en la Carrera de Ingeniería en Teleinformática con la finalidad de fortalecer y afianzar los conocimientos teóricos obtenidos en la materia de simulación de sistemas, además de evidenciar la importancia de las actividades prácticas en los laboratorios, las cuales le aportan al estudiante de la carrera una excelente formación académica para un correcto desenvolvimiento en el ámbito profesional.

Para la implementación de este módulo es imprescindible cumplir con muchos parámetros, procesos, reglas de diseño, verificación del funcionamiento de los componentes, etc., si se cumple con todas estas especificaciones mencionadas anteriormente se evitará que el producto terminado presente errores de funcionamiento.

En la figura 17 se observa un diagrama de flujo en el cual están representados los procesos que se emplea para la concepción de la placa (Módulo de prácticas FM).

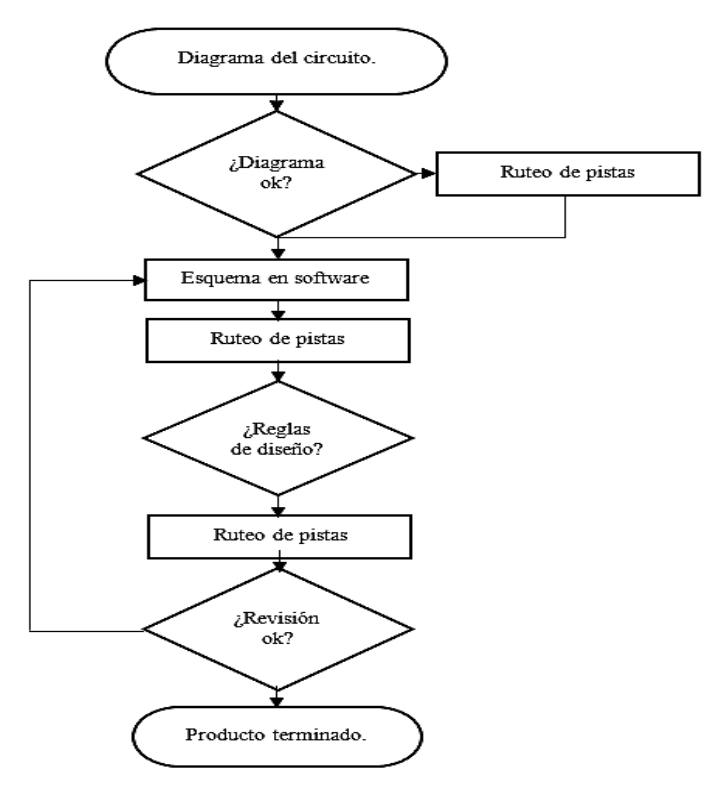

*Figura 17. Diagrama de flujo del proceso de diseño. Información tomada de investigación de trabajo. Elaborado por Alvarado Nieves Josue Geovanny.*

#### **4.1 Diagramas del Módulo de práctica FM.**

Para iniciar con la implementación del módulo, en primer lugar, se debe contar con un diagrama o circuito en el que se encuentren especificados todos los elementos que formarán parte del diseño. En la figura 18, 19, 20, 21, se exhiben los distintos diagramas que comprenden el módulo de prácticas FM.

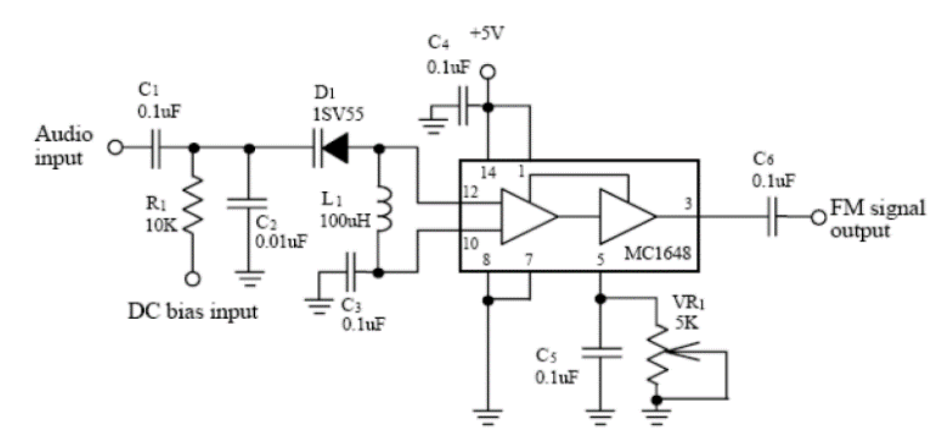

*Figura 18. Modulador FM con Integrado MC1648. Información tomada de libro Tomasi. Elaborado por el autor.*

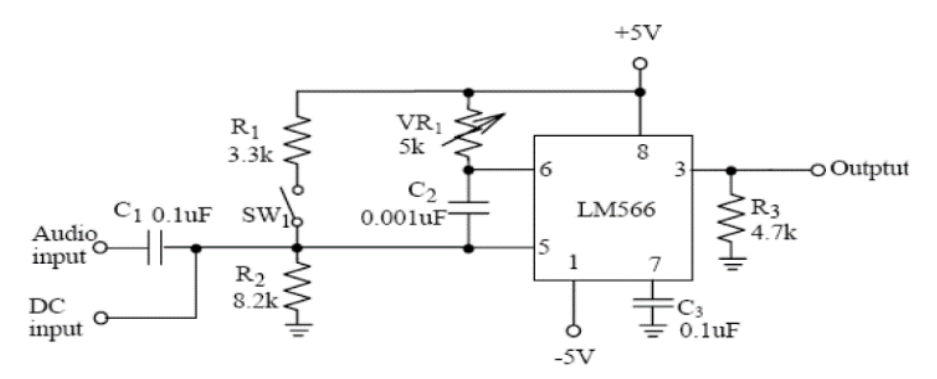

*Figura 19. Modulador FM con Integrado LM566. Información tomada de libro Tomasi. Elaborado por el autor.*

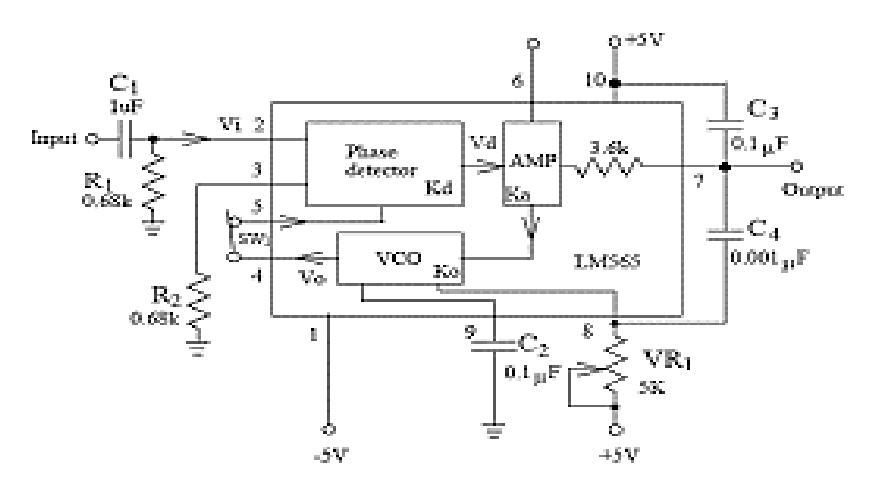

*Figura 20. Demodulador FM con Integrado LM565. Información tomada de investigación de libro Tomasi. Elaborado por el autor.*

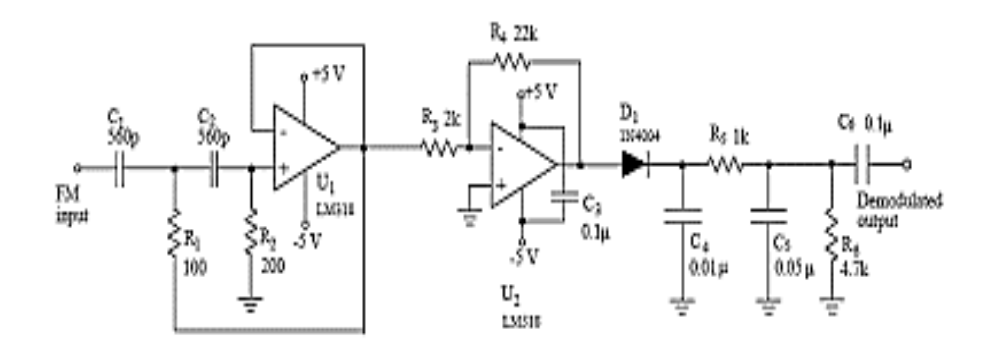

*Figura 21. Demodulador FM con Integrado LM318. Información tomada de libro Tomasi. Elaborado por el autor.*

#### **4.2 Sistema Modulador y Demodulador FM.**

#### **4.2.1 Modulador FM.**

El modulador FM o modulación en frecuencia consiste en variar la frecuencia de señal portadora proporcionalmente a la frecuencia de la señal moduladora o de información, manteniendo constante su amplitud. En la figura 22 se muestra el proceso de la modulación FM.

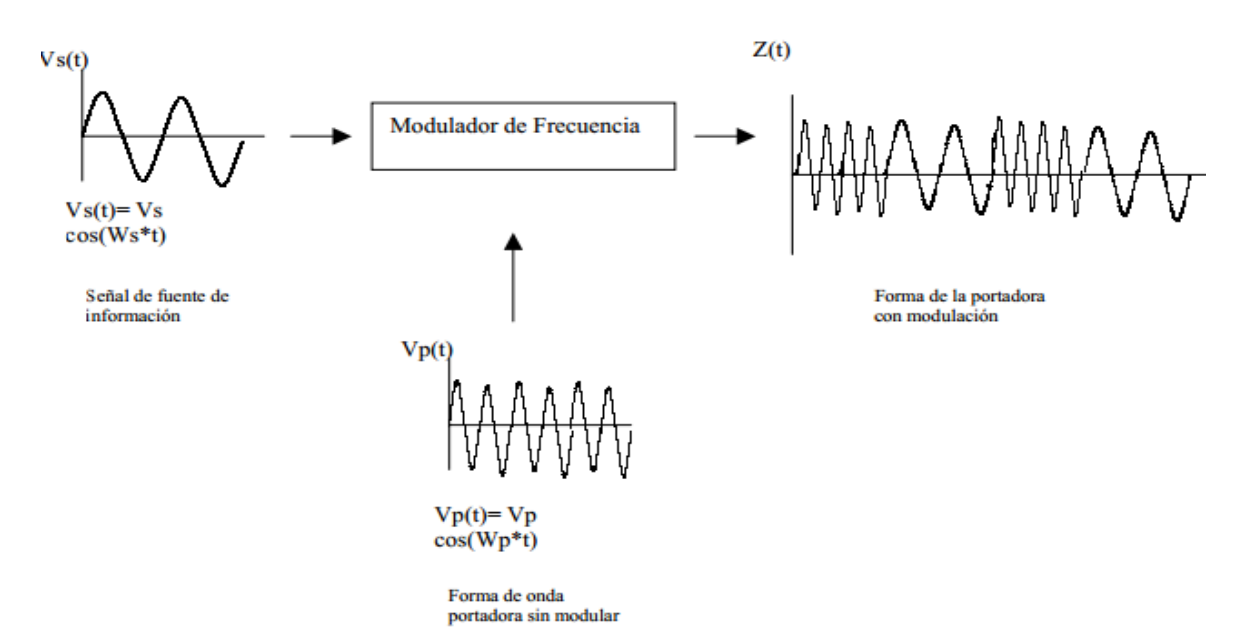

*Figura 22. Modulador de frecuencia. Información tomada de Bleking Institute og Thecnology de investigación de trabajo. Elaborado por autor.*

Si la señal mensaje es Vm(t)= AmSen (Wmt) y la portadora es Vc(t)=  $AccCos(Wct)$ , la expresión matemática de la modulación FM se la expresa de la siguiente manera:

 $V_{FM}(t) = AccCos (Wct) + k1 \int V_m(t) dt)$  $V_{FM}(t) = AccCos [2\pi fct + k1]$   $AmSen(2\pi fmt)]$  $V_{FM}(t) = AcCos [2πfct + k1Am(-Cos(2πfmt))]$  Donde:

Am = amplitud de audio Ac = amplitud de la portadora fm = audio frecuencia fc = frecuencia portadora K1 = constante de desviación de frecuencia

La desviación de frecuencia es la siguiente:

 $\Delta f = k1.Am$ 

El índice de modulación es el siguiente:

$$
m=\tfrac{\Delta \mathrm{f}}{fm}
$$

#### **4.2.2 Demodulador FM.**

La demodulación FM es simplemente la oposición al proceso de modulación. Para lograr recuperar la señal de audio, es necesario extraerla a partir de una señal FM como se muestra en el siguiente diagrama de bloque en la figura 23.

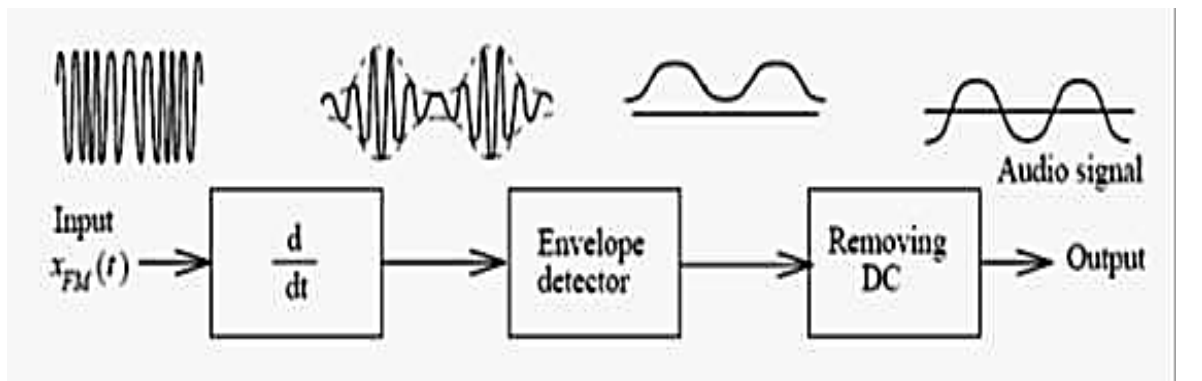

*Figura 23. Diagrama de bloque Modulación FM. Información adaptada de investigación de trabajo de Tomasi. Elaborado por el autor.*

El diagrama de bloque de la figura 23 muestra como ingresa una señal FM a un proceso de demodulación que consta de las siguientes etapas:

- Discriminador o derivador.
- Detector de envolvente.
- Amplificador inversor.
- Removedor de DC.

El circuito de la figura 24 se observa un discriminador de frecuencias con la técnica de la conversión de FM a AM. Los componentes U1(LM318), C1, C2, y R2 operan, todos en conjunto como un diferenciador. El circuito U2(LM318) es un amplificador inversor con una ganancia de R4, R3 y los componentes D1, R5, R6, C4 y C5 constituyen el detector de picos de AM. El capacitor de acoplamiento C6 es usado para bloquear el nivel de Dc.

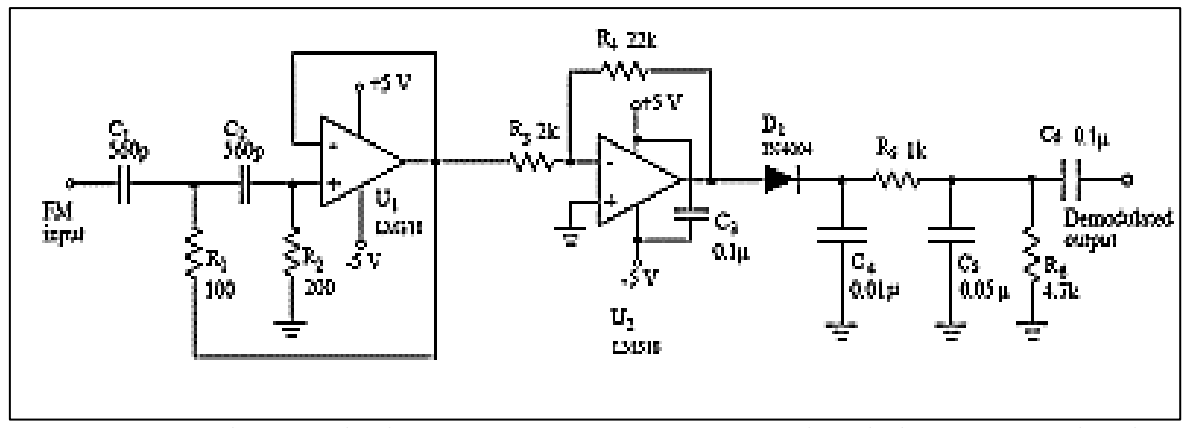

*Figura 24. Circuito discriminador de frecuencia FM to AM. Información adaptada de investigación de trabajo de Tomasi. Elaborado por el autor.*

#### **4.3 Elementos necesarios para la Elaboración del Módulo de Prácticas FM.**

Una vez concluido el diseño del diagrama planteado se procede con la selección de los elementos necesarios para elaborar el módulo de práctica FM, dichos elementos se adjuntan en el anexo 3.

#### **4.4 Diseño de los Diagramas en el Software Eagle.**

Eagle es un software que permite la creación y diseños de circuitos para posteriormente imprimirlos en las placas PCB, por lo cual se lo utilizará para el diseño del módulo FM.

En primer lugar, se buscan los componentes electrónicos necesarios para el circuito, los que se mencionan en la tabla 4, luego de encontrar todos los componentes se los ubica en la posición adecuada o requerida por el diseñador en el área de trabajo del editor esquemático, cabe recalcar que algunos componentes electrónicos no se encuentran en las librerías del software Eagle, por esta razón es recomendable mantenerlo actualizado en su versión más reciente.

El software Eagle ofrece un área de trabajo muy extensa, la cual es muy útil para realizar diseños con alta complejidad, además ofrece una herramienta que permite rutear de forma automática la conexión entre los elementos llamada Autoruteo.

En la figura 25 se observa el área de trabajo y en la figura 26 se exhiben los elementos ubicados en la posición deseada.

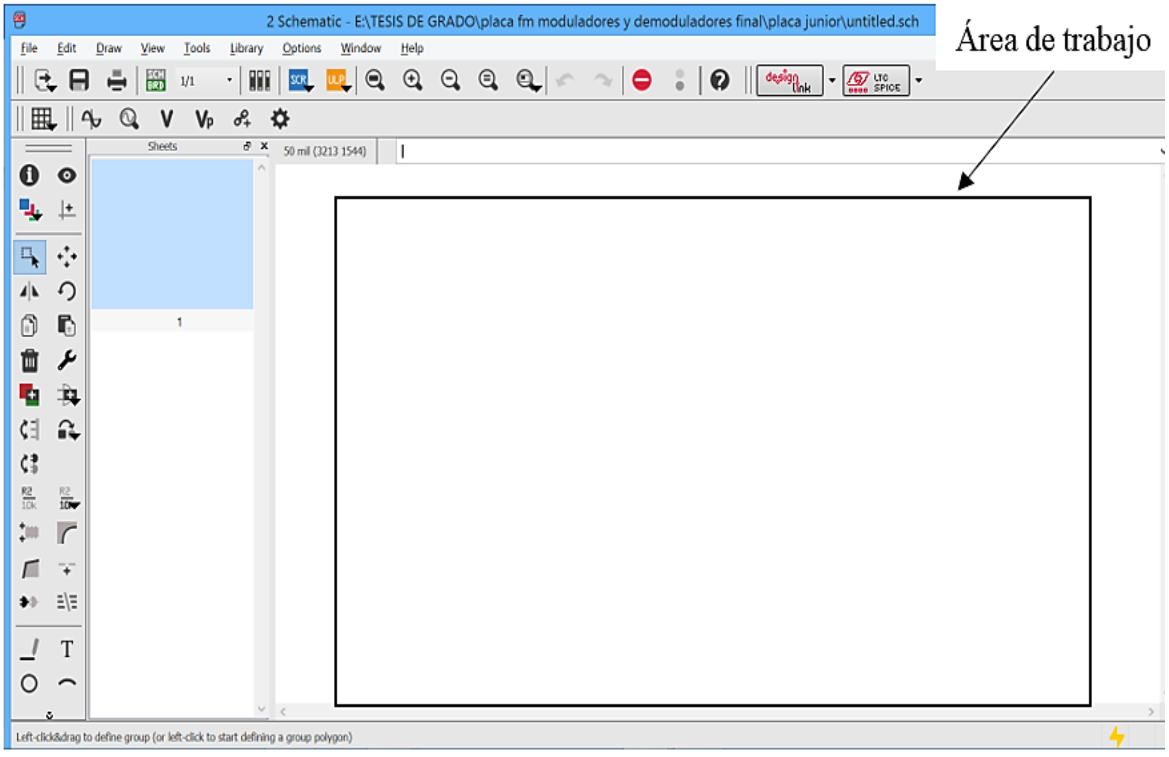

*Figura 25. Interfaz de Eagle Schematic (área de trabajo). Información adaptada de investigación de trabajo de Autodesk Eagle. Elaborado por Alvarado Nieves Josue Geovanny.*

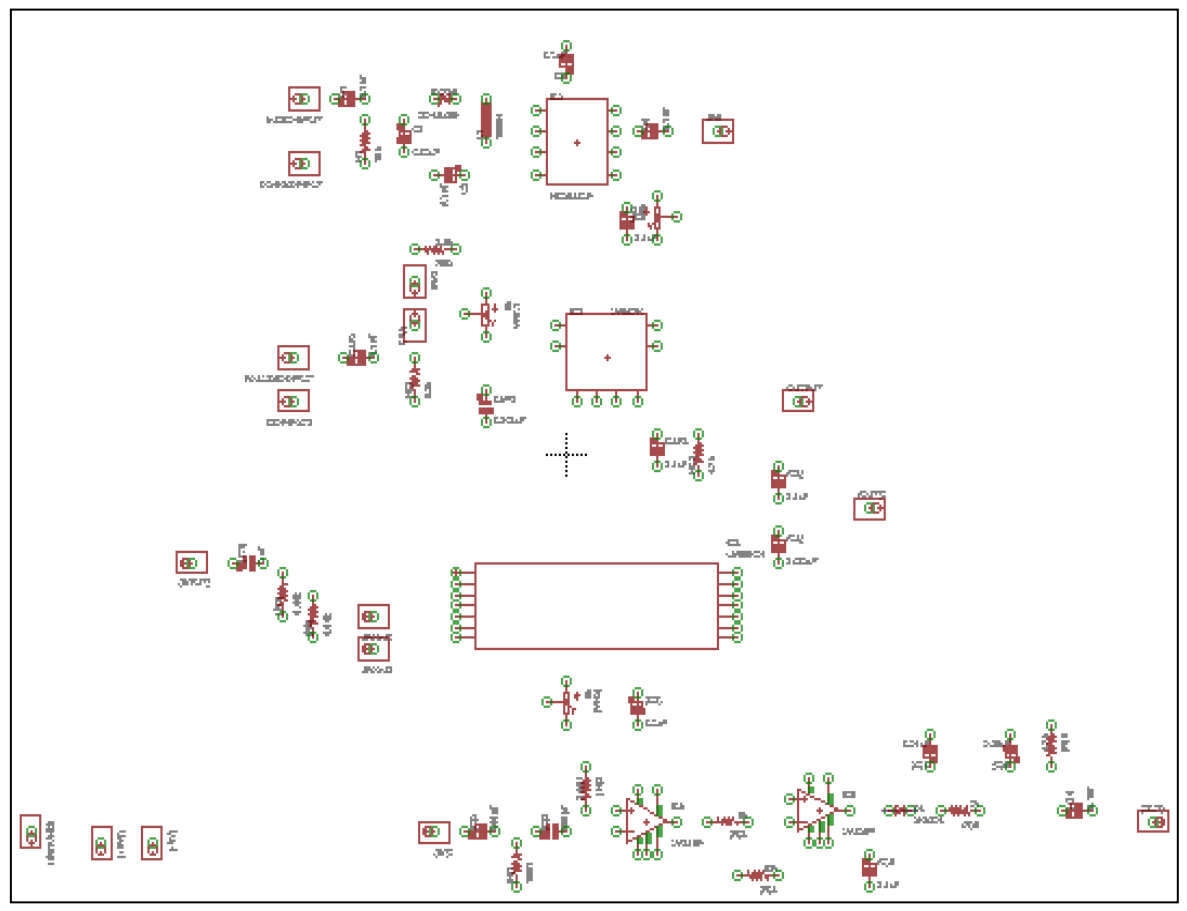

*Figura 26. Elementos ubicados en el área de trabajo. Información directa. Elaborado por Alvarado Nieves Josue Geovanny.*

#### **4.4.1 Ruteo de Pistas.**

#### **4.4.1.1 Conexión de los elementos en el Schematic (esquemático).**

En esta fase del diseño se realizan todas las conexiones requeridas o necesarias que interconectan el circuito electrónico entre sí en el área de trabajo, este diseño se lo puede realizar en cualquier tipo de software de diseño de PCB como pueden ser: EasyEDA, Proteus, Kicad, PCB, ExpressPCB, PCB Web Designer, TiniKacd, etc., pero se debe considerar que el software a utilizar debe contar con los componentes necesarios para diseñar el circuito adecuadamente y así lograr evitar confusiones o algún tipo de inconveniente al momento de realizar la interconexión de los componentes ya que cada integrado, capacitor, diodos, etc., poseen distintas formas en las que se los puede conectar conforme al funcionamiento esperado.

Cabe mencionar que esta fase es solo el inicio del diseño debido a que cuando se completa la interconexión de todos los elementos que conforman el circuito se procede a generar un tablero en el cual se procederá a diseñar la PCB (placa de circuito impreso) como tal.

En la figura 27 se observa la conexión y la posición de todos los componentes que conforman el circuito.

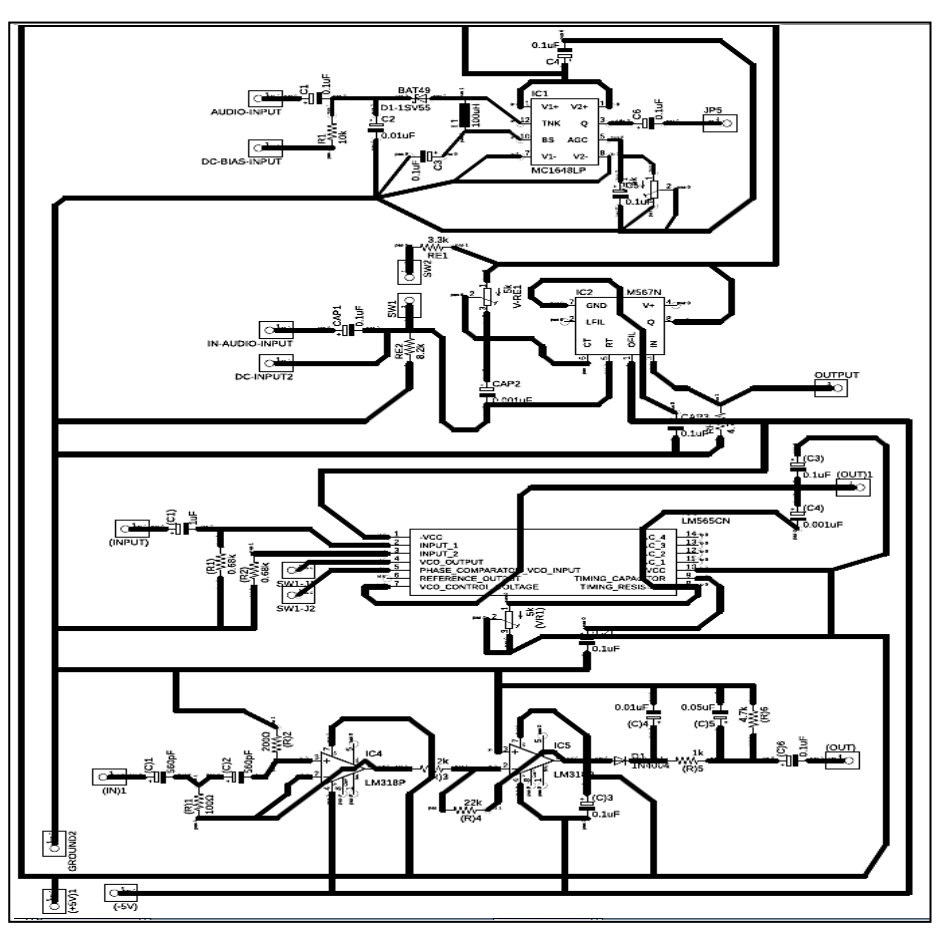

*Figura 27. Interconexión de los elementos electrónicos. Información directa. Elaborado por Alvarado Nieves Josue Geovanny.*

Una vez completado el paso anterior se debe continuar con el ruteo de las pistas, pero para llegar a esa fase deberán hacer clic en el botón Switch to Board el cual se muestra a continuación en la figura 28.

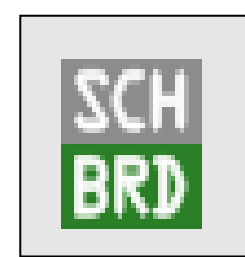

*Figura 28.switch to Board. Información tomada de investigación de trabajo de Autodesk Eagle. Elaborado por Alvarado Nieves Josue Geovanny.*

#### **4.4.1.2 Conexión de los elementos en el tablero o Board (Ruteo de pistas).**

Después de hacer clic en Switch to Board aparecerá una pantalla oscura en la que se encuentran todos los elementos que fueron añadidos en el diseño del esquemático, pero esta vez dichos elementos tienen una forma y tamaño real a los componentes a utilizar. En la imagen 29 se observan los elementos utilizados para el diseño.

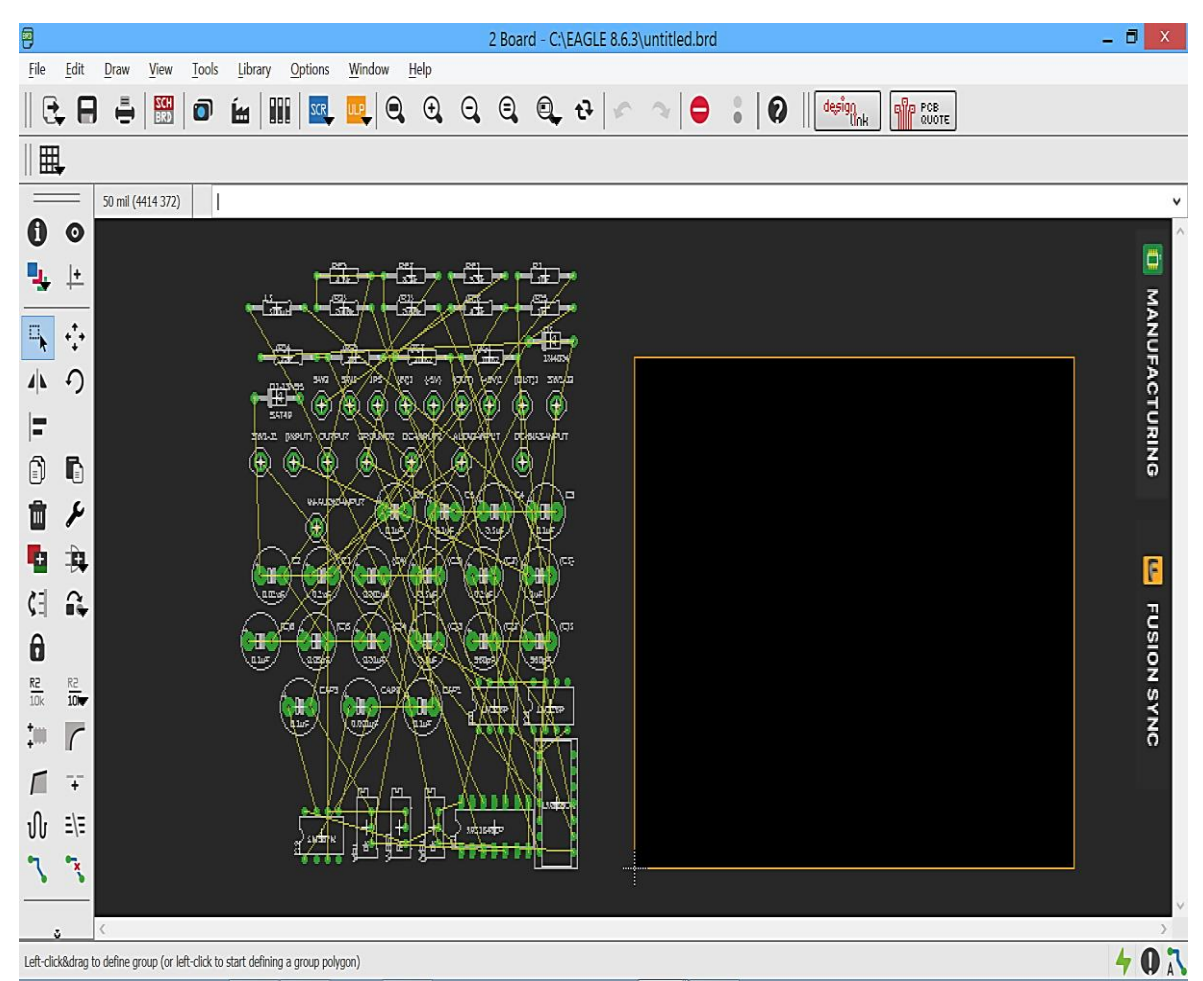

*Figura 29. Elementos añadidos al Board o tablero (componentes del módulo FM). Información tomada de la investigación de trabajo. Elaborado por Alvarado Nieves Josue Geovanny.*

Posteriormente se realiza el ruteo de las pistas las cuales estarán establecidas en la PCB, dichas pistas deberán cumplir con las reglas de diseño establecidas que se mencionarán a continuación para evitar cualquier tipo de desperfecto o fallo en la PCB:

- Numero de capas de la PCB.
- Tolerancia de Pista a Pad.
- Tolerancia de Pad a Pad.
- Tolerancia de Pista a Pista.
- Estilos de rutas o pistas.
- Estilo de Vía.
- Recubrimiento de cobre.
- Pistas no tan cerca de los bordes.
- Tamaño de los pads.
- Separación mínima entre pistas de 0,3mm.
- Evitar el cruce de pistas.
- Evitar el trazado de ángulos de 90º.

Si se cumplen con estas reglas de diseño no habrá ningún problema en la tarjeta o placa con respecto al diseño y construcción de esta.

Las placas de circuitos impresos pueden estar formadas por una o varias capas de conexión según la complejidad del diseño a realizar, en este caso el diseño realizado cuenta con dos capas las cuales son denominadas como: capa Top y capa Bottom.

La capa top es la cara superior de la placa, la cual está formada por la máscara de componentes o serigrafia, nombre de los componentes, valores, trazos, además de contar con alguna que otra conexión o pista dependiendo si el circuito está formado por dos o más capas, además se caracteriza por tener un color rojo en sus trazos o rutas.

Por otra parte, la capa Bottom es la cara inferior de la placa, esta parte de la placa tiene sus rutas de color azul y cuenta con la mayor parte de las pistas o rutas posibles de color azul, debido a eso es aquí en donde se fijan todos los elementos con la utilización de soldadura.

En la figura 30 se muestra el ruteo de las pistas del módulo de prácticas FM en la capa Bottom.

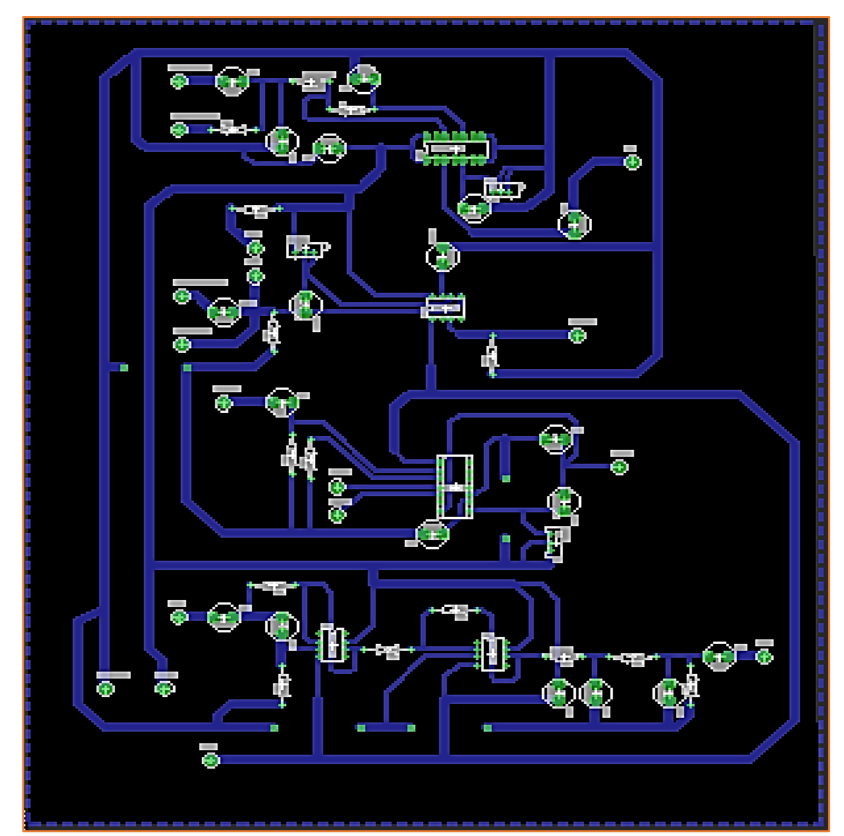

*Figura 30. Ruteo de pistas capa Bottom. Información tomada de la investigación de trabajo. Elaborado por Alvarado Nieves Josue Geovanny.*

En la figura 31 se observan los Pads que forman la totalidad del circuito.

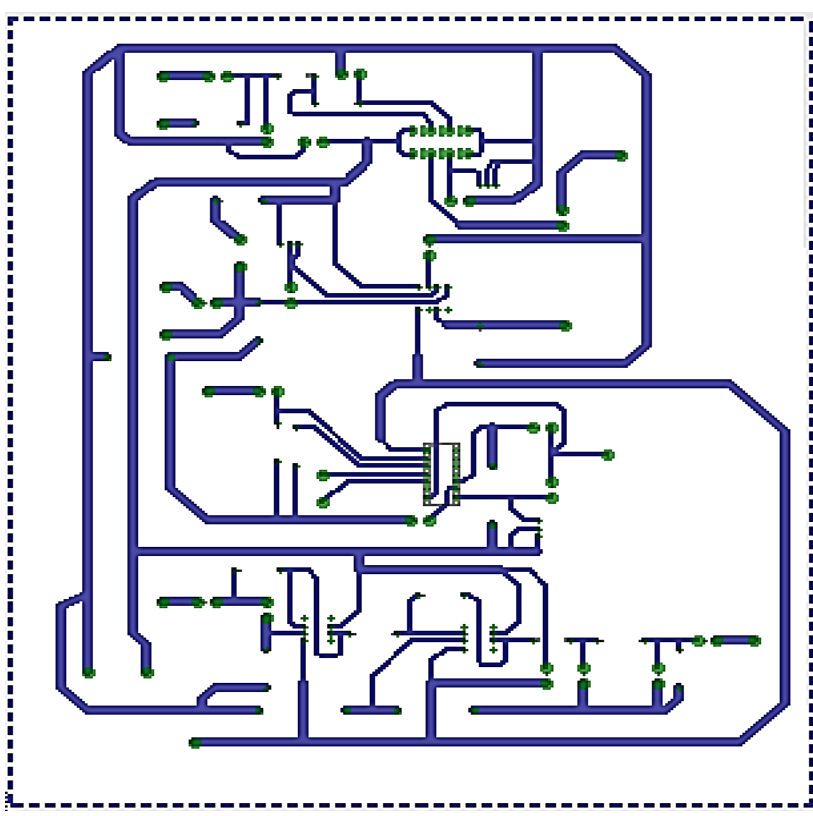

*Figura 31. Ruteo de pistas solo pads. Información tomada de la investigación de trabajo. Elaborado por Alvarado Nieves Josue Geovanny.*

Después de verificar las reglas de diseño y de lograr rutear todos los componentes que conforman el circuito obtendrán un resultado parecido al que se muestra en la figura 32 tomando en consideración que el diseño realizado es de dos capas.

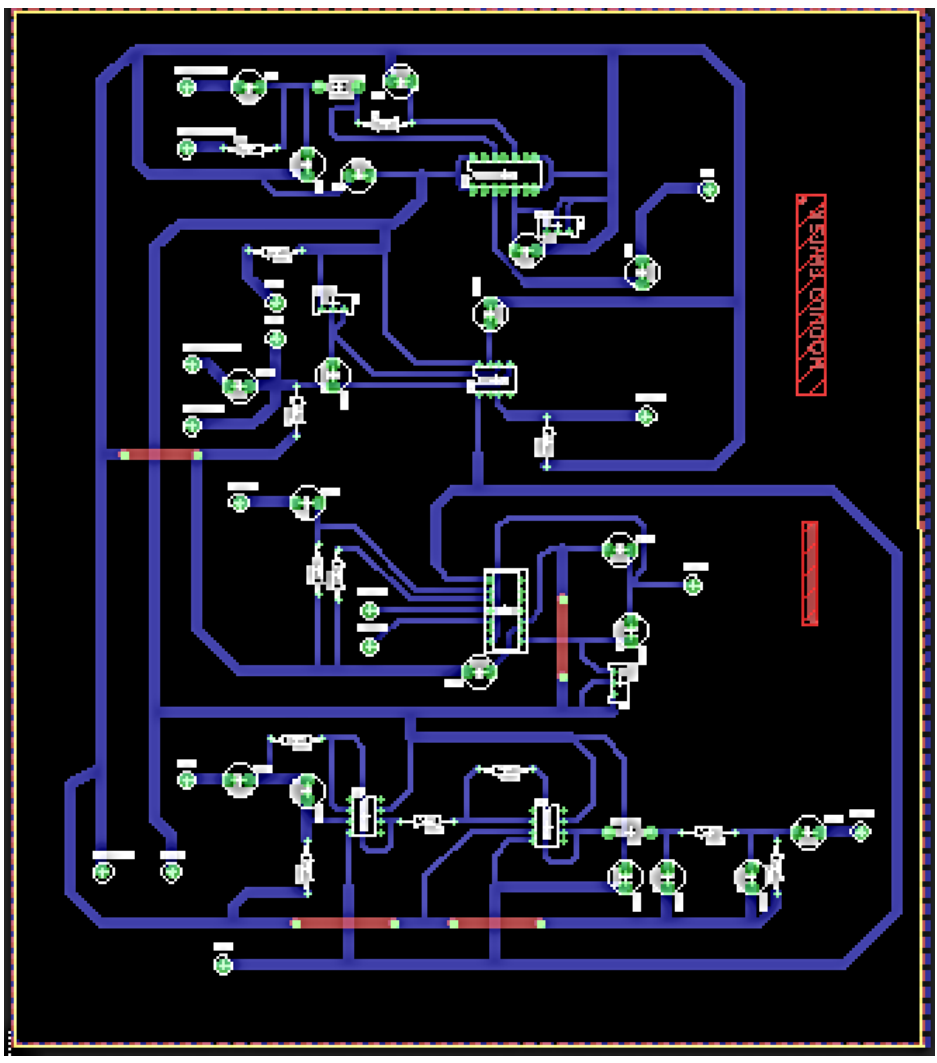

*Figura 32. Ruteo de pistas doble capa. Información tomada de la investigación de trabajo. Elaborado por Alvarado Nieves Josue Geovanny.*

Luego de rutear las pistas tanto en la capa superior (top) como en la inferior (bottom) y de verificar que todo está correcto de acuerdo con las reglas de diseño, se debe proceder con el último paso antes de la impresión de la placa PCB, el cual es recubrir con una fina capa de cobre las partes de la placa que no están ruteadas o con algún tipo de pistas. En la figura 33 y 34 se puede observar ambas capas con su respectivo recubrimiento.

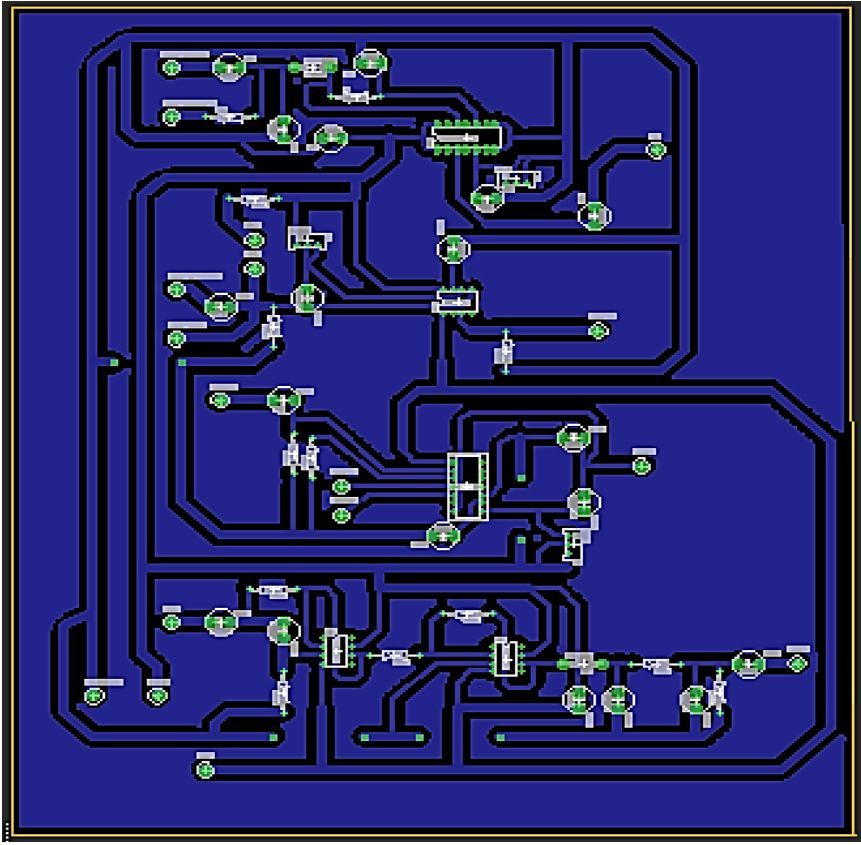

*Figura 33. Recubrimiento de pistas capa Bottom. Información tomada de la investigación de trabajo. Elaborado por Alvarado Nieves Josue Geovanny.*

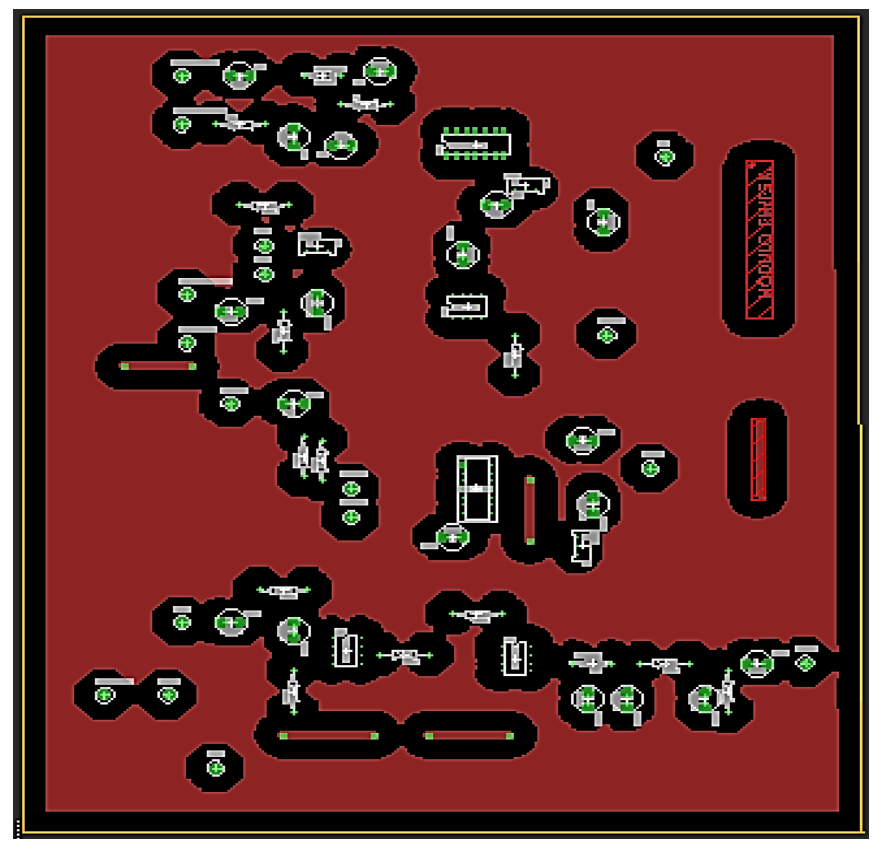

*Figura 34. Recubrimiento de pistas capa Top. Información tomada de la investigación de trabajo. Elaborado por Alvarado Nieves Josue Geovanny.*

#### **4.5 Construcción de la Placa Impresa.**

Para la construcción de una PCB se siguen una serie de pasos los mismo que se detallaran a continuación:

- 1) Perforación o drilling: esta etapa es la encargada de agujerear la tarjeta de acuerdo con el diseño deseado, tomando en consideración el tamaño de cada elemento.
- 2) Deposición de cobre: este es un proceso encargado de cubrir una pieza determinada con una fina capa de metal en este caso cobre.
- 3) Imagen de la otra capa: se verifican las rutas y pads que posee el diseño en ambas capas, de tal manera que si el diseño es de dos capas o más se realiza una pequeña perforación en la cual se inserta un pequeño alambre de cobre que interconectará las dos capas de ser necesario.
- 4) Inspección óptica: se inspeccionan los pads, vías de doble capa, rutas, etc.
- 5) Máscara de soldadura (Solder Mask): en este paso se procede a aplicar una capa protectora sobre el cobre, esta mascara normalmente es de color verde pero también existen en color rojo y azul.
- 6) Máscara de componentes o Serigrafia: en esta etapa se imprimen las imágenes de los componentes o elementos que se encuentran en la capa Top o superior.
- 7) Inspección final: se realiza una inspección total de la placa impresa de ambos lados, tanto en la capa superior (Layer Top) como en la inferior (Layer Bottom), se verifica la continuidad entre rutas. En el anexo 1 se adjuntan las figuras de los pasos mencionados anteriormente y de su resultado final.

#### **4.6 Ensamblado del Módulo de práctica FM.**

Para consolidar el ensamblado de la placa de circuito (PCB) impreso se debe tener listo todos los elementos electrónicos a utilizarse y también se hace uso de algunos tipos de herramientas las cuales se mencionarán a continuación:

- Cautín.
- Estaño.
- Pasta conductora.
- Elementos electrónicos (resistencias, capacitores, integrados)
- Multímetro
- Pinzas de corte
- Atril para soldar

En la figura 35 se muestra el módulo FM ensamblado y listo para realizar las prácticas de modulación y demodulación FM.

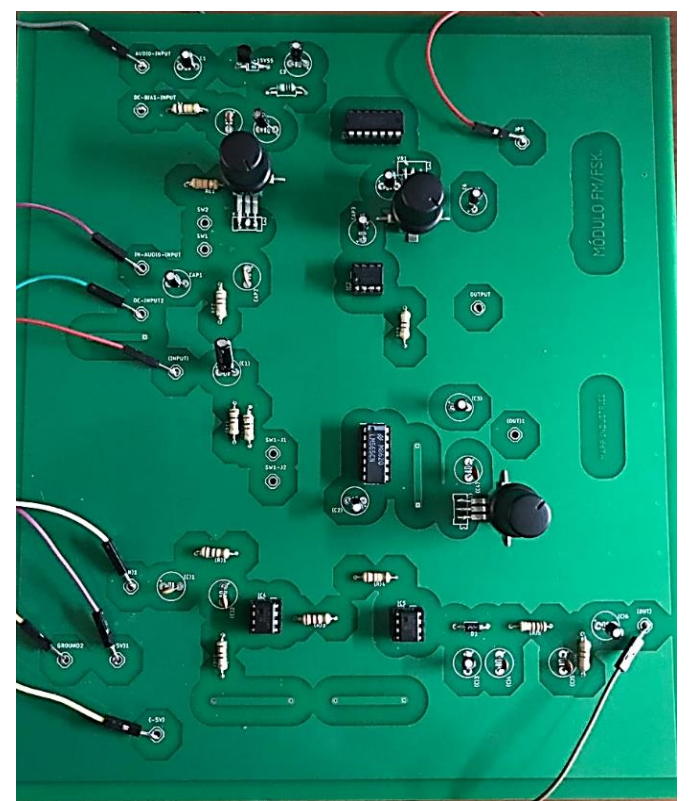

*Figura 35. Modulo FM ensamblado. Información tomada de la investigación de trabajo. Elaborado por Alvarado Nieves Josue Geovanny.*

#### **4.7 Implementación del módulo de práctica FM.**

Para la implementación del módulo de práctica FM, el mismo que contará con modulación y demodulación FM se hará uso del NI Elvis II como generador de señales entrantes, además de eso se lo utilizará como un mostrador de señales en otras palabras como un osciloscopio, el que ayudará con el muestreo de las señales resultantes.

El módulo FM está formado por dos modulaciones FM y por dos demodulaciones, a continuación, se muestran los resultados obtenidos en la implementación del módulo de práctica FM.

Para realizar las pruebas del módulo es necesario contar con las siguientes herramientas:

- NI Elvis II
- Computador
- Software NI Elvismx Instrument Launcher
- Puntas de prueba
- Módulo de práctica FM.
- Jumpers.

#### **4.7.1 Prueba del circuito modulador FM MC1648**

Se procede a ingresar una señal senoidal con una amplitud de 2Vp-p y con una frecuencia de 8kHz. En la figura 36 se muestra la señal senoidal de entrada.

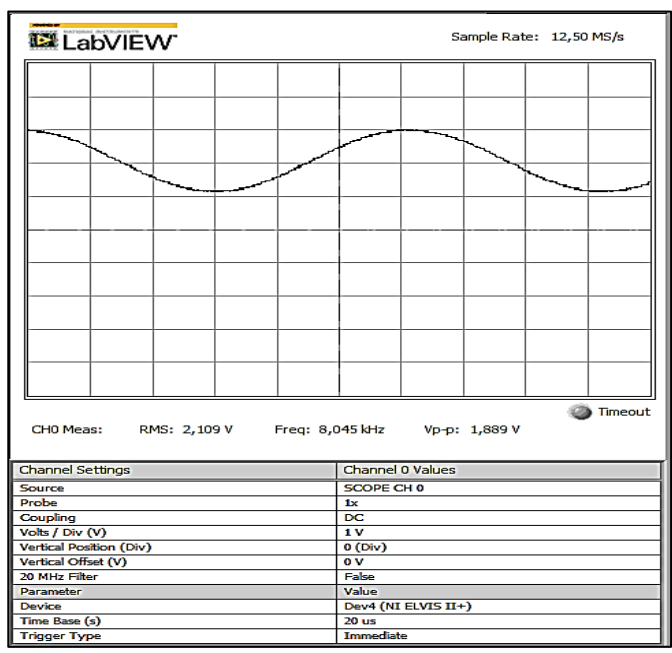

*Figura 36. Señal de entrada al sistema del MC1648. Información tomada de la investigación de trabajo. Elaborado por Alvarado Nieves Josue Geovanny.*

Luego de verificar que la señal de entrada este correcta se procede a verificar la primera etapa del circuito la cual es en la salida del diodo varactor 1SV55. En la figura 37 se exhibe la salida del diodo varicap.

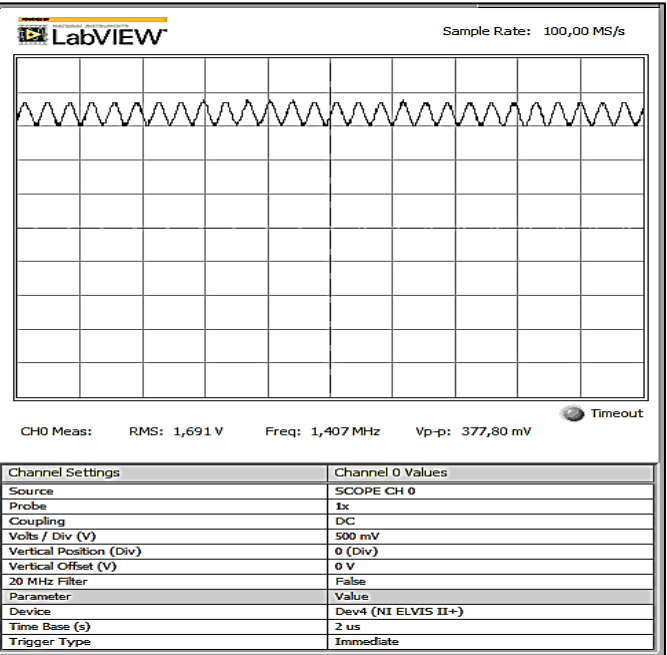

*Figura 37. Salida del diodo varactor 1SV55. Información tomada de la investigación de trabajo. Elaborado por Alvarado Nieves Josue Geovanny.*

Por último, se muestra la señal modulada en frecuencia. En la figura 38 se observa lo mencionado.

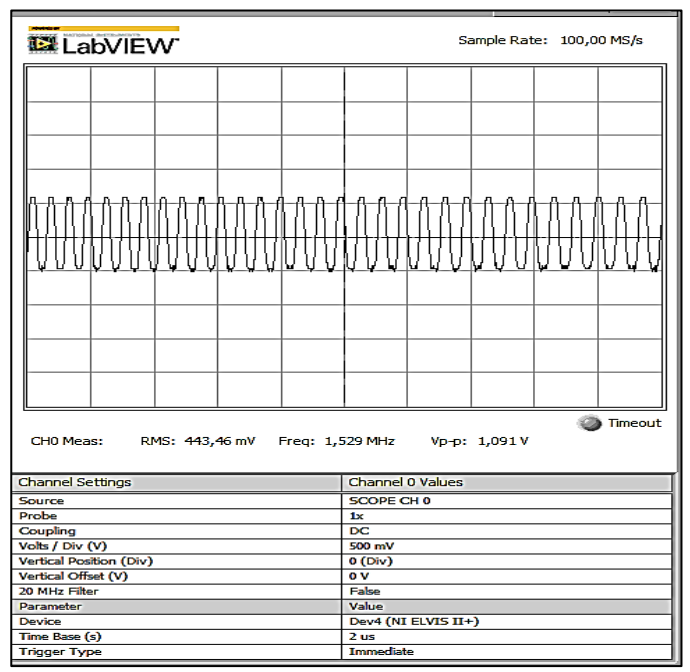

*Figura 38. Salida del sistema modulador FM. Información tomada de la investigación de trabajo. Elaborado por Alvarado Nieves Josue Geovanny.*

#### **4.7.2 Prueba del circuito modulador de frecuencia LM566.**

La prueba realizada al circuito integrado LM566 con una onda seno como entrada con una amplitud 500mV y una frecuencia de 1kHz. La figura 39 muestra la salida del sistema LM566.

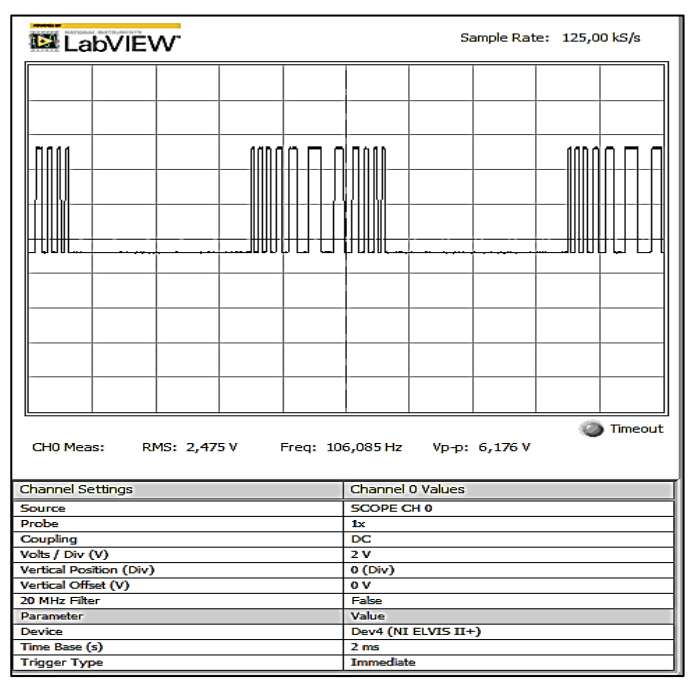

*Figura 39. Salida del sistema modulador LM566. Información tomada de la investigación de trabajo. Elaborado por Alvarado Nieves Josue Geovanny.*

Se realiza el cambio de amplitud y frecuencia para esta nueva prueba, de amplitud 1Vpp y de frecuencia 3kHz. En la figura 40 se observa claramente el cambio de la frecuencia de salida.

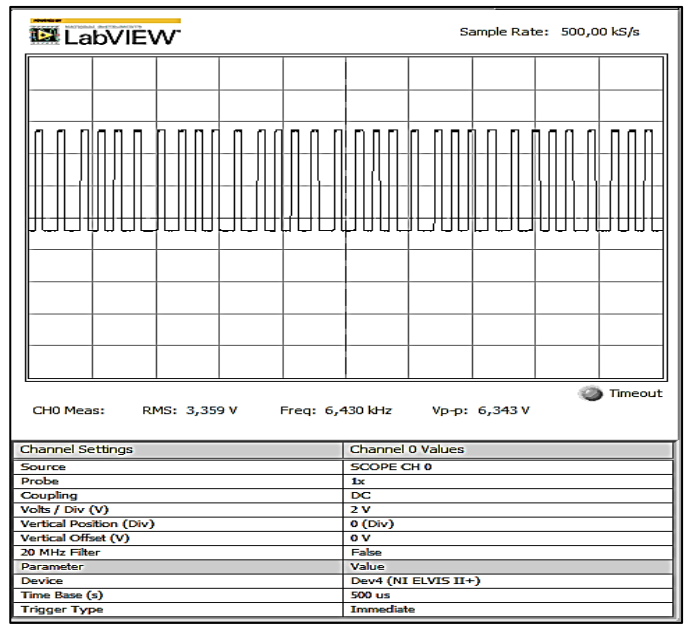

*Figura 40. Salida del sistema modulador LM566 con distinta amplitud y frecuencia. Información tomada de la investigación de trabajo. Elaborado por Alvarado Nieves Josue Geovanny.*

#### **4.7.3 Prueba del circuito PLL (bucle de fase cerrada) LM565.**

Para este experimento se conectó la señal de salida del modulador LM566 con una amplitud de 500mV y una frecuencia de 1kHz, a la entrada del demodulador LM565, por lo cual la señal de salida del sistema es la que se muestra en la figura 41.

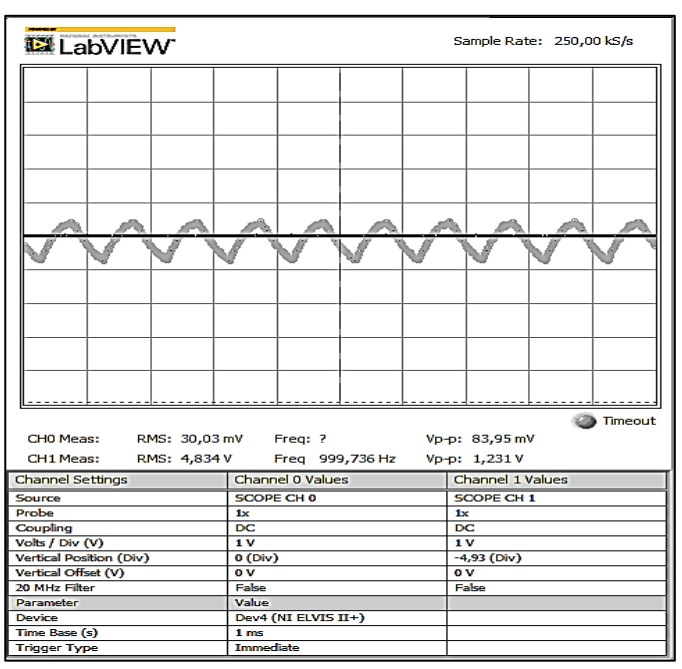

*Figura 41. Salida del sistema demodulador LM565. Información tomada de la investigación de trabajo. Elaborado por Alvarado Nieves Josue Geovanny.*

#### **4.7.4 Prueba del circuito discriminador de conversión FM a AM LM318.**

Para poner en funcionamiento el circuito discriminador de conversión se necesita una señal a la entrada del sistema demodulador, la cual es necesaria que se encuentre modulada en frecuencia para que el sistema logre su conversión a una señal AM. En la figura 42 se expone la señal de entrada al sistema.

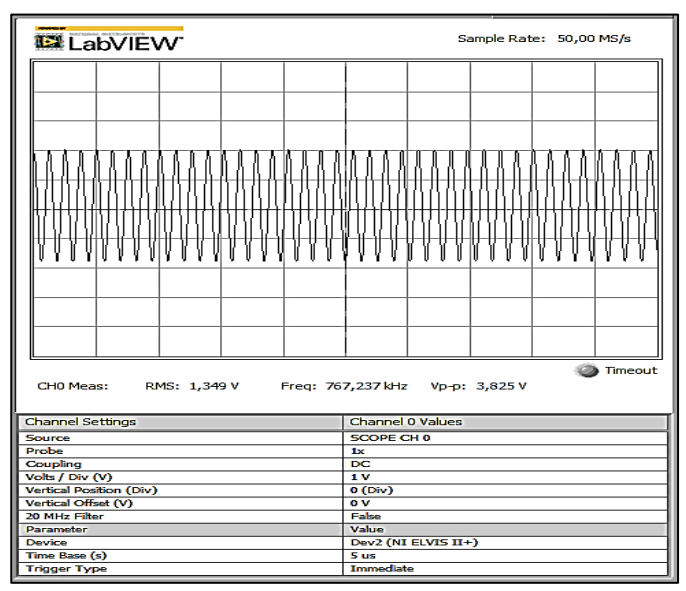

*Figura 42. Entrada al sistema convertidor FM to AM. Información tomada de la investigación de trabajo. Elaborado por Alvarado Nieves Josue Geovanny.*

Luego de que la señal de entrada sea conectada al pin correspondiente se puede empezar a la medición de las distintas etapas que forman al circuito en su totalidad, a continuación, en la figura 43 se muestra la etapa antes de pasar por el diodo 1N4004.

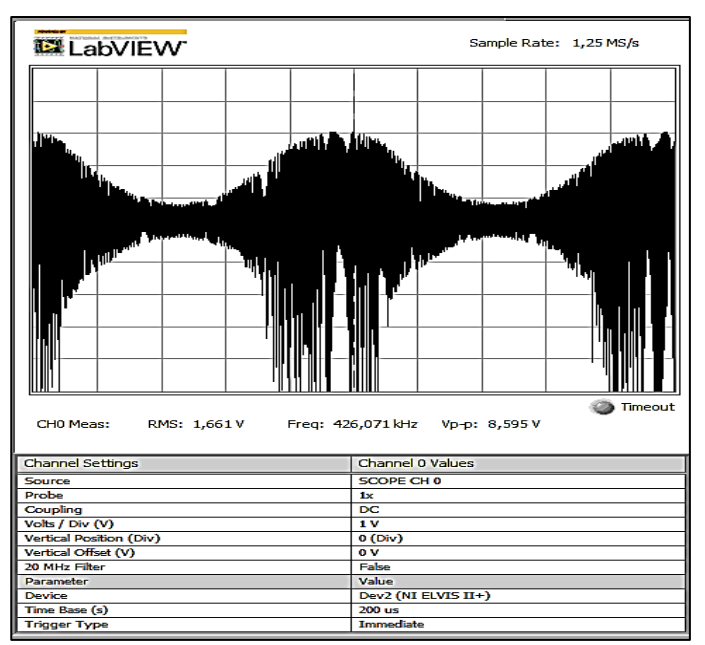

*Figura 43. Etapa antes de pasar por el diodo 1N4004. Información tomada de la investigación de trabajo. Elaborado por Alvarado Nieves Josue Geovanny.*

La siguiente etapa corresponde al pasar completamente por el diodo 1N4004. En la figura 44 se observa la salida de la señal al pasar por el diodo.

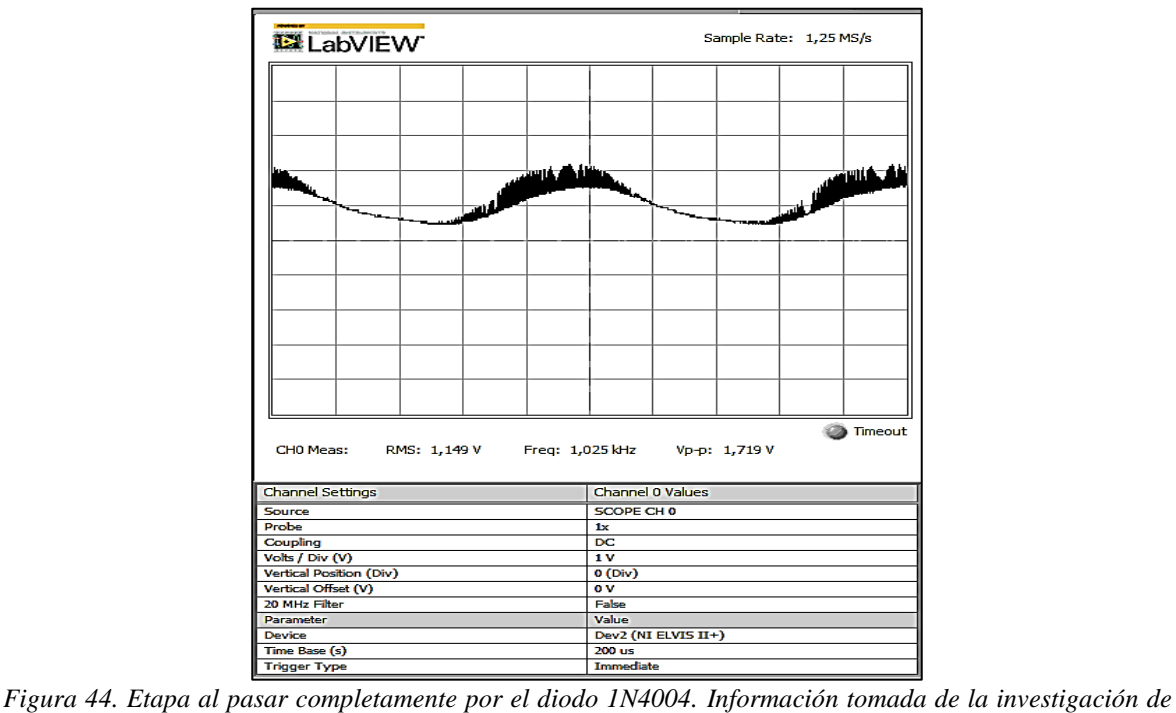

*trabajo. Elaborado por Alvarado Nieves Josue Geovanny.*

Finalmente, al pasar por todas las etapas mencionadas se obtiene la salida del sistema del circuito discriminador de conversión FM a Am. En la figura 45 se expone la salida del sistema.

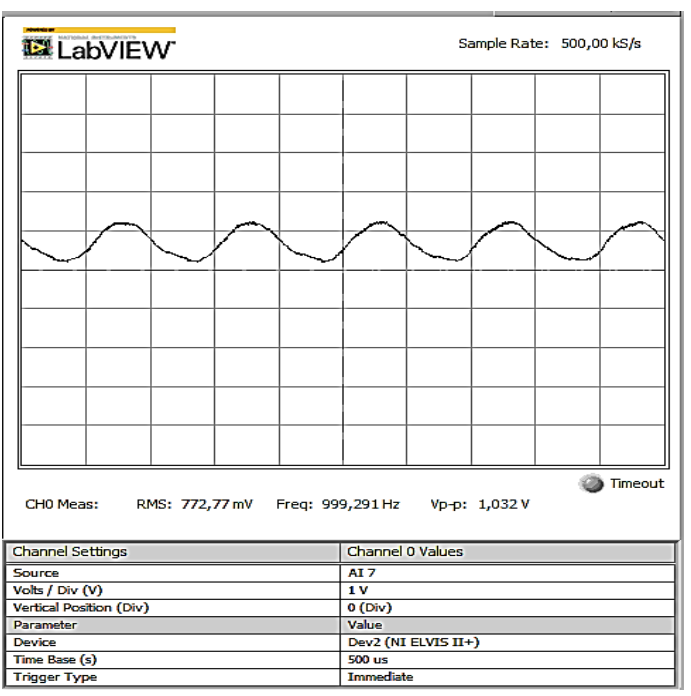

*Figura 45. Salida del sistema discriminador de conversión FM to AM. Información tomada de la investigación de trabajo. Elaborado por Alvarado Nieves Josue Geovanny.*

#### **4.8 Conclusiones**

Con la implementación del módulo de prácticas FM se llegó a las siguientes conclusiones:

Se cumplió con el objetivo de implementar un módulo de práctica FM para el laboratorio de Networking, el cual se realizó con el propósito de que los alumnos de Ingeniería en Teleinformática puedan tener una mejor compresión de los sistemas de modulación y demodulación FM mediante las simulaciones obtenidas.

Los sistemas moduladores y demoduladores FM son sistemas complicados a la hora de simularlos en algún tipo de software como puede ser: Proteus, EasyEDA, Multisim, etc., ya que en estos softwares no se encuentran disponibles las librerías necesarias para simular dichos circuitos, a causa de esto las pruebas que corroboraban que los diseños del sistema funcionaban de manera correcta se realizaron en el módulo FM ya ensamblado en su totalidad.

El módulo de práctica FM funcionó correctamente al realizar todos los experimentos propuestos en la guía, aunque se tuvo que realizar muchas pruebas y cambios en las señales de entrada modificando su frecuencia debido a que el integrado MC1648 no trabaja a frecuencias muy altas.

La implementación del módulo de práctica FM sumado al aporte que ofrece el NI Elvis II como osciloscopio y generador de señales de entrada ayudaron a mejorar los tiempos empleados en las prácticas experimentales, además de ofrecerle al alumno la posibilidad de comprobar los resultados teóricos mediante las simulaciones obtenidas y al docente se le facilitara la realización de nuevas prácticas experimentales con el mismo módulo simplemente con la variación de amplitud de la señal, tipo de señal entrante y frecuencia.

Para la creación del diseño de circuito impreso se usó el software Eagle debido a que sus librerías contienen una gran cantidad y variedad de elementos electrónicos, además de esto la mayoría de las empresas que imprimen los diseños realizados exigen que los archivos Gerber sean generados a través de este software.

La información necesaria para el uso correcto del módulo FM está incluida en la guía de práctica, la cual les sirve a los alumnos para una correcta orientación sobre el uso del módulo.

#### **4.9 Recomendaciones**

Es recomendable promover la ejecución de proyectos que posibiliten mejorar el equipamiento con el que cuentan los laboratorios de la carrera de Ingeniería en Teleinformática.

Para la utilización del módulo de prácticas es recomendable tener precaución al momento de conectarlo a la fuente de alimentación de voltaje, debido a que, si se los alimenta con un voltaje que exceda los parámetros normales indicados, los integrados pueden sufrir daños en su funcionamiento.

Mediante la implementación de herramientas o módulos didácticos se le posibilita al alumno entender de una forma más rápida la teoría impartida en clases, por lo cual el desarrollo de proyectos semejantes en otro tipo de módulos, modulaciones, fuentes de voltaje variable, etc., favorecería al estudiante mejorando su desenvolvimiento académico.

Realizar la mayor cantidad de prácticas experimentales para lograr familiarizarse con el módulo FM y a su vez con el NI Elvis II, además de ayudar a fortalecer los conocimientos teóricos obtenidos.

# **ANEXOS**

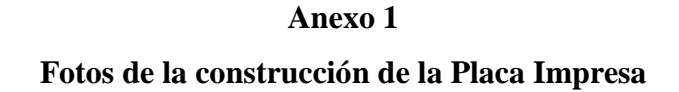

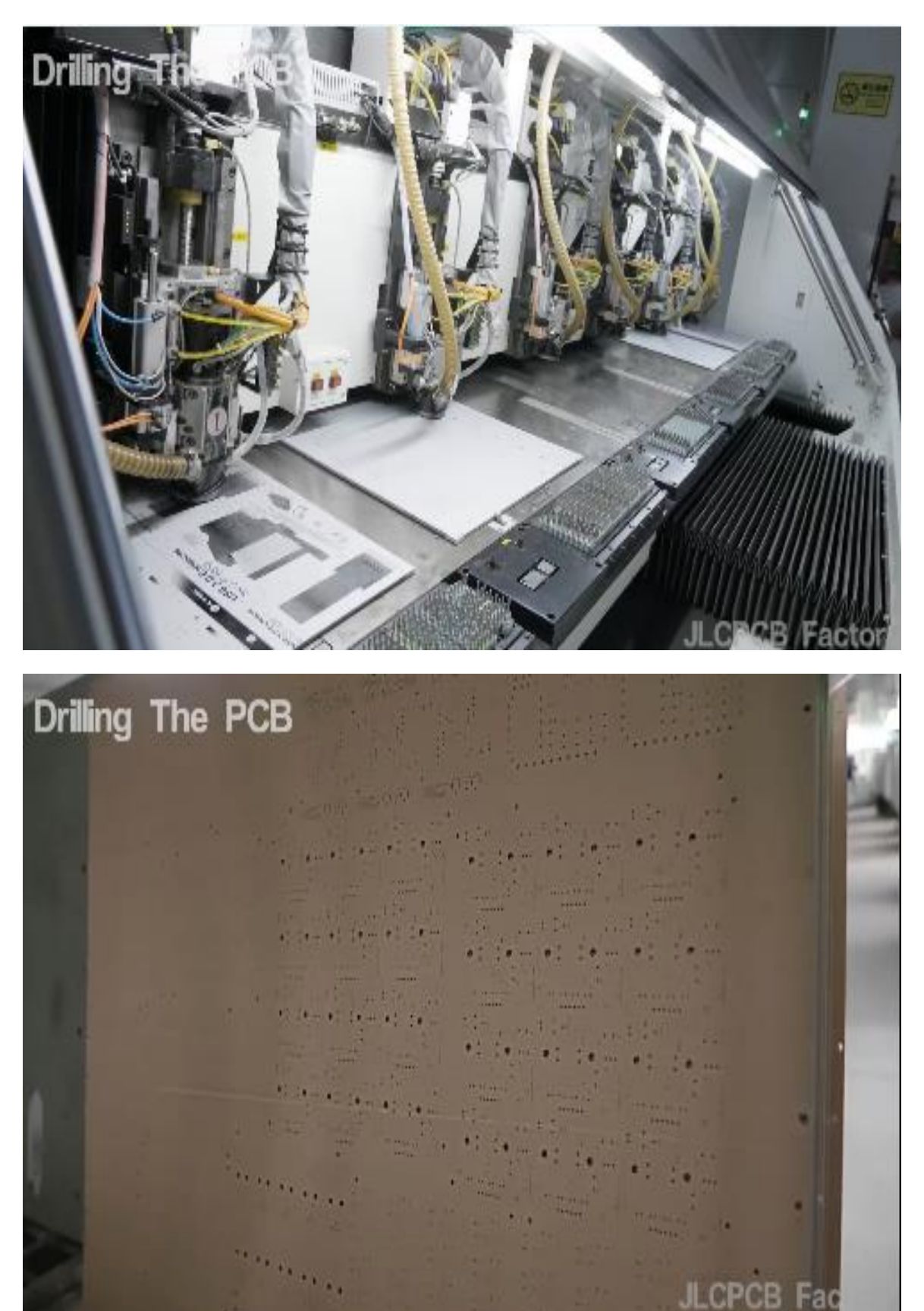

*Drilling the PCB. Información tomada de JLCPCB. Elaborado por el autor.*

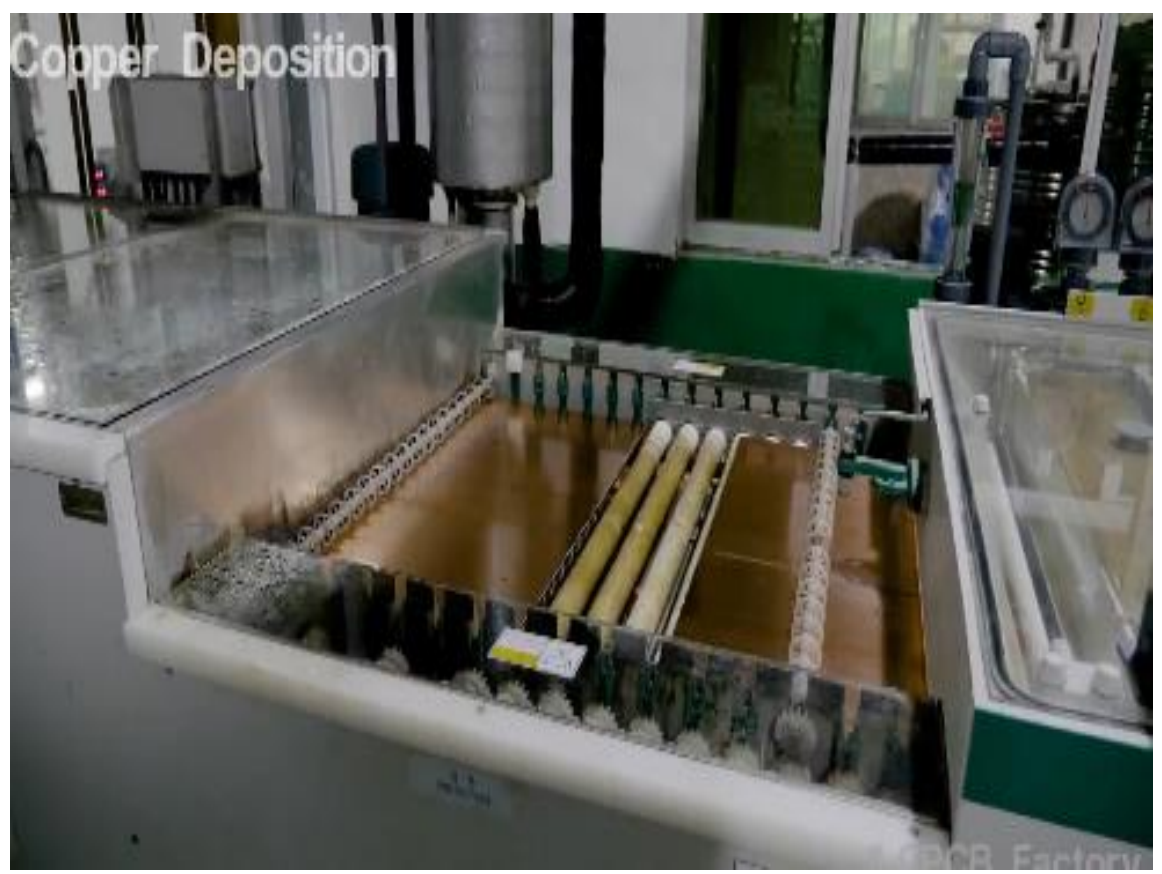

*Deposición de cobre. Información tomada de JLCPCB. Elaborado por el autor.*

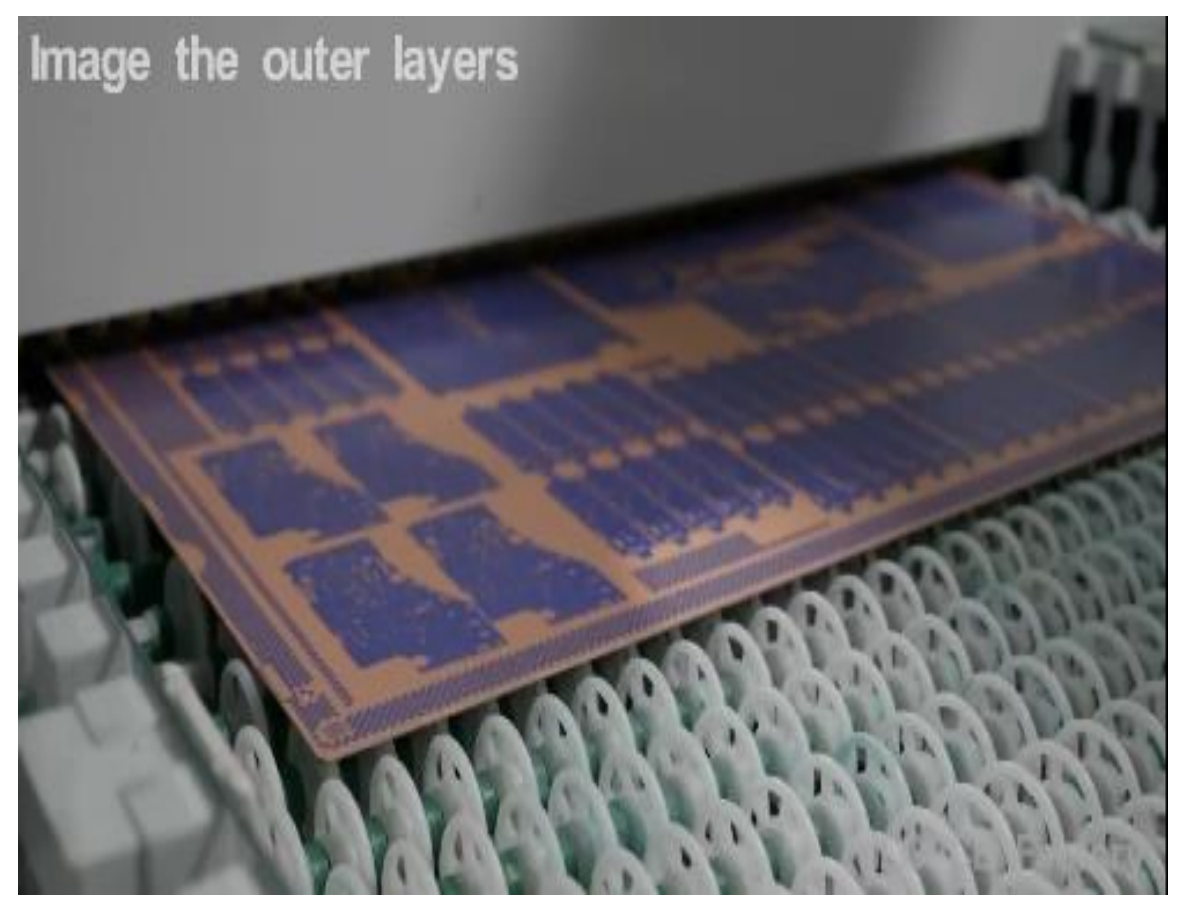

*Capas de la PCB. Información tomada de JLCPCB. Elaborado por el autor.*

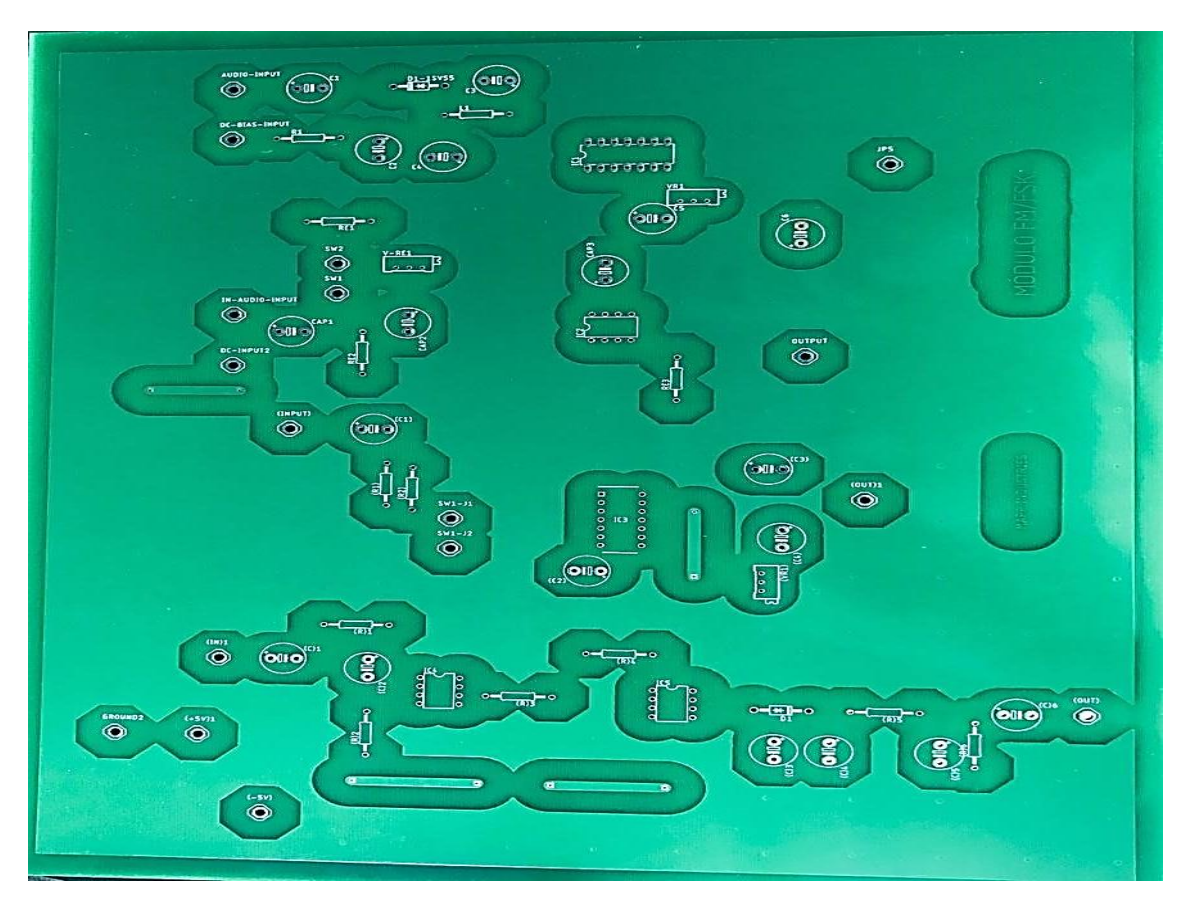

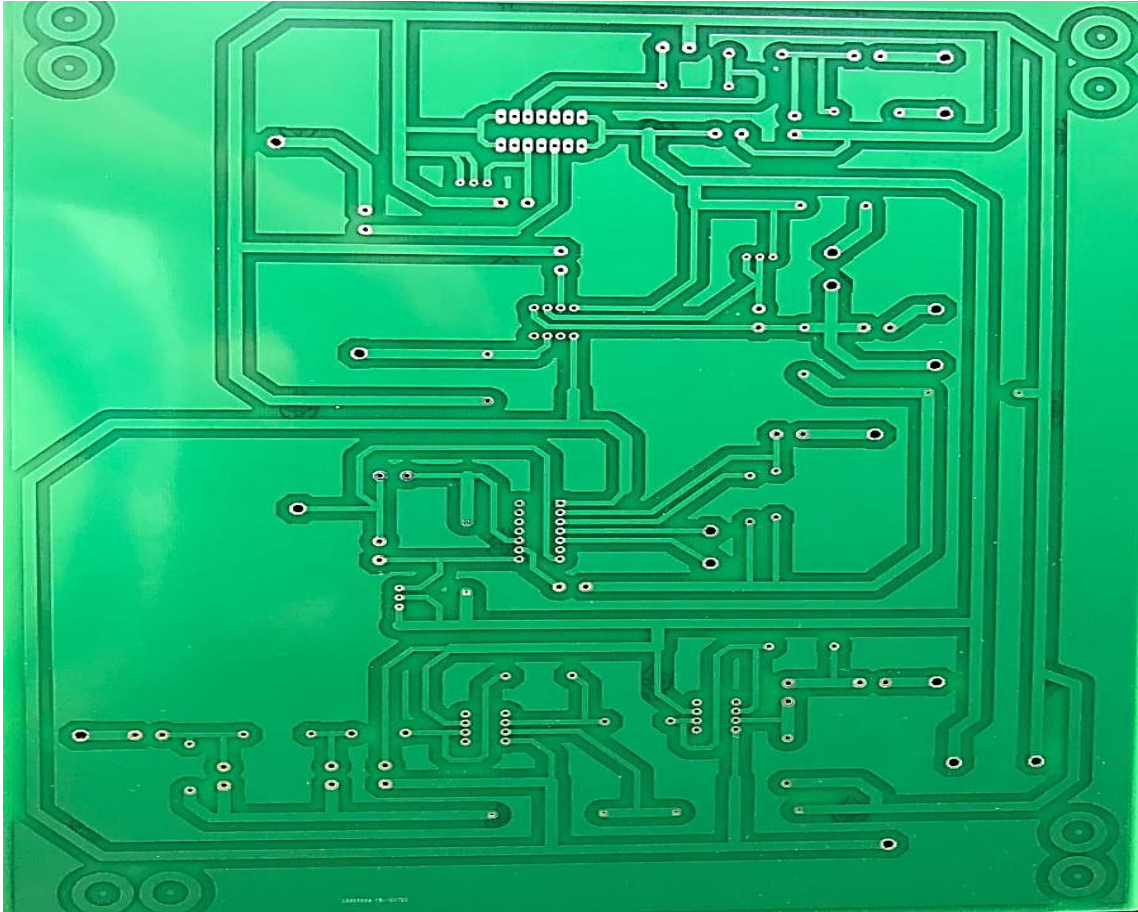

*Placa PCB terminada. Información tomada directamente por el autor. Elaborado por Alvarado Nieves Josue Geovanny.*

#### **Anexo 2**

**Datasheet de los integrados utilizados.**

#### **MOTOROLA SEMICONDUCTOR TECHNICAL DATA**

### **Voltage Controlled Oscillator**

Consider MC12148 for New Designs

The MC1648 requires an external parallel tank circuit consisting of the inductor (L) and capacitor (C). For Maximum Performance QL  $\geq$  100 at Frequency of Operation.

A varactor diode may be incorporated into the tank circuit to provide a voltage variable input for the oscillator (VCO). The MC1648 was designed for use in the Motorola Phase-Locked Loop shown in Figure 9. This device may also be used in many other applications requiring a fixed or variable frequency clock source of high spectral purity. (See Figure 2)

The MC1648 may be operated from a +5.0Vdc supply or a -5.2Vdc supply, depending upon system requirements.

NOTE: The MC1648 is NOT useable as a crystal oscillator.

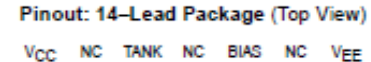

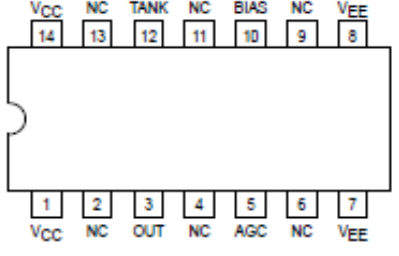

Pin assignment is for Dual-in-Line Package. For PLCC pin assignment, see the MC1548 Non-Standard Pin Conversion Table below.

#### MC1648 NON-STANDARD PIN CONVERSION DATA

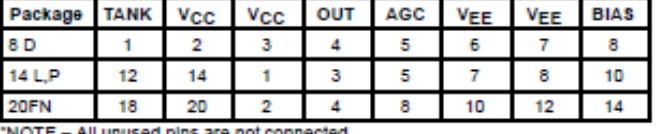

sed pins are not connected

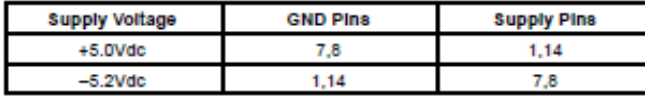

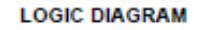

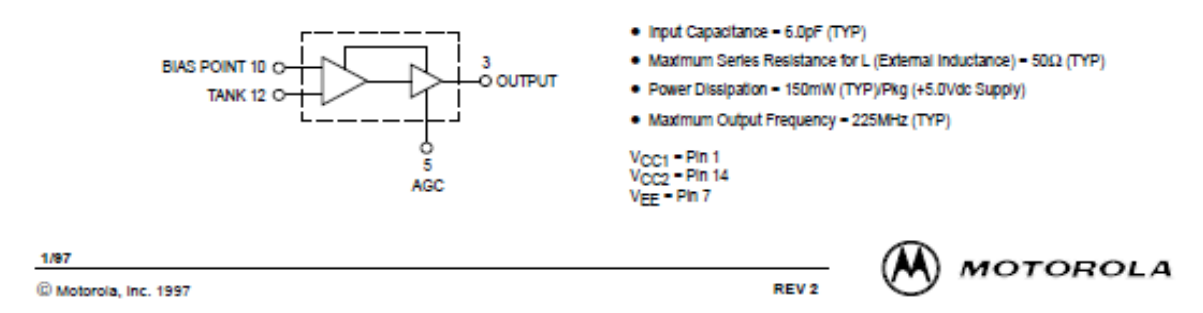

*Datasheet del MC1648. Información tomada de investigación de Motorola datasheet MC1648. Elaborado por Motorola.*

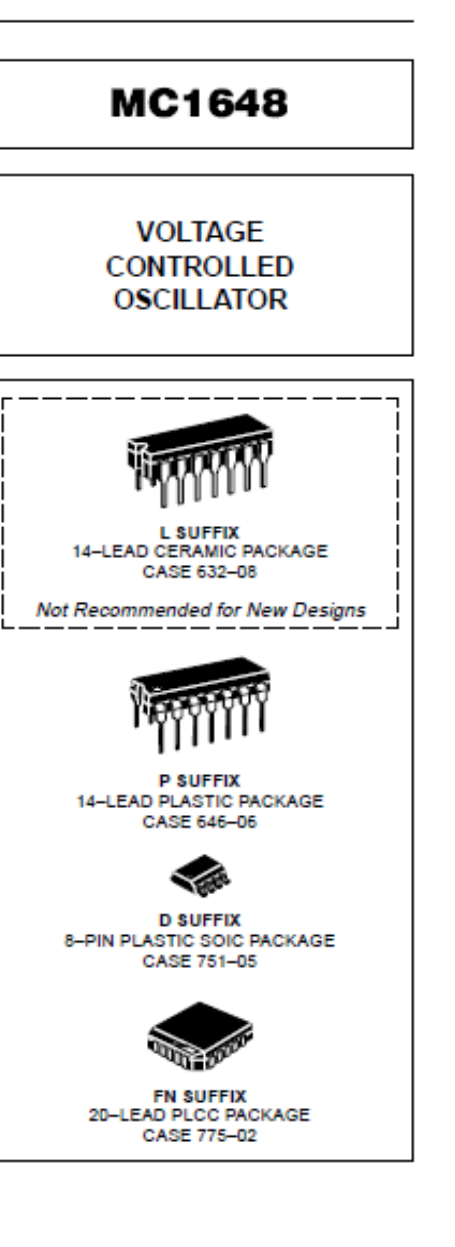

National Semiconductor

## **LM566C Voltage Controlled Oscillator**

## **General Description**

The LM566CN is a general purpose voltage controlled oscillator which may be used to generate square and triangular waves, the frequency of which is a very linear function of a control voltage. The frequency is also a function of an external resistor and capacitor.

The LM566CN is specified for operation over the 0°C to +70°C temperature range.

Dual-In-Line Package

## **Features**

- Wide supply voltage range: 10V to 24V
- Very linear modulation characteristics

## **Connection Diagram**

GND

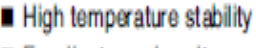

- Excellent supply voltage rejection
- 10 to 1 frequency range with fixed capacitor
- Frequency programmable by means of current, voltage, resistor or capacitor

## **Applications**

- FM modulation
- Signal generation
- Function generation
- Frequency shift keying
- Tone generation

## **Typical Application**

#### 1 kHz and 10 kHz TTL Compatible **Voltage Controlled Oscillator**

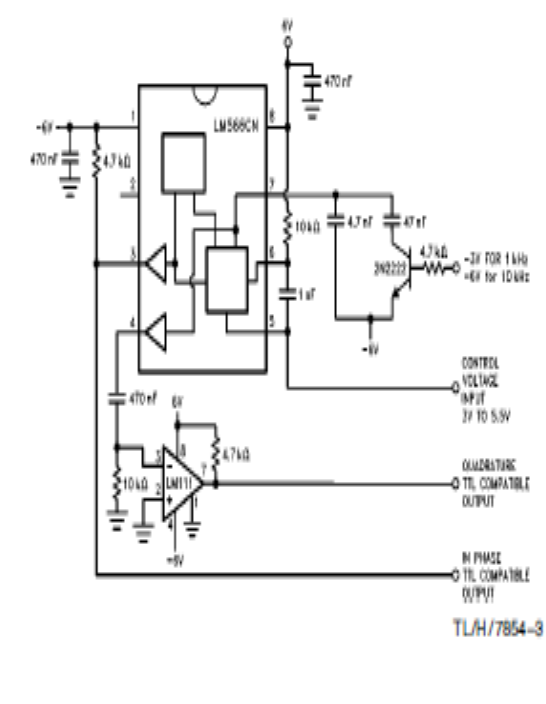

SCHMITT **TRIGGER** TIMING CAPACITOR ğ, CURRENT SQUARE WAVE **TIMING RESISTOR OUTPUT** SOURCES MODULATION TRIANGLE **WAVE OUTPUT INPUT** LMSBECK T1 /H/7854-2 Order Number LM566CN See NS Package Number N08E

Vec

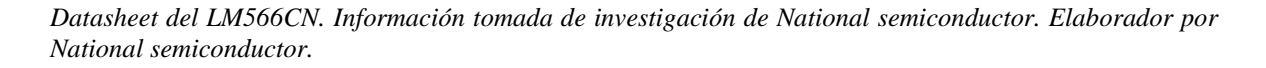

M566C Voltage Controlled Oscillator February 1995

M565/LM565C Phase Locked Loop

## National Semiconductor

## LM565/LM565C **Phase Locked Loop**

#### **General Description**

The LM565 and LM565C are general purpose phase locked loops containing a stable, highly linear voltage controlled oscillator for low distortion FM demodulation, and a double balanced phase detector with good carrier suppression. The VCO frequency is set with an external resistor and capacitor, and a tuning range of 10:1 can be obtained with the same capacitor. The characteristics of the closed loop system-bandwidth, response speed, capture and pull in range - may be adjusted over a wide range with an external resistor and capacitor. The loop may be broken between the VCO and the phase detector for insertion of a digital frequency divider to obtain frequency multiplication.

The LM565H is specified for operation over the -55°C to +125°C military temperature range. The LM565CN is specified for operation over the 0°C to +70°C temperature range.

#### **Features**

- 200 ppm/°C frequency stability of the VCO
- Power supply range of ±5 to ±12 volts with 100 ppm/% typical
- 0.2% linearity of demodulated output
- Linear triangle wave with in phase zero crossings available
- TTL and DTL compatible phase detector input and square wave output
- Adjustable hold in range from ±1% to > ±60%

#### **Applications**

- Data and tape synchronization
- Modems
- **ESK** demodulation
- FM demodulation
- Frequency synthesizer
- Tone decoding
- Frequency multiplication and division
- SCA demodulators
- Telemetry receivers
- Signal regeneration
- Coherent demodulators

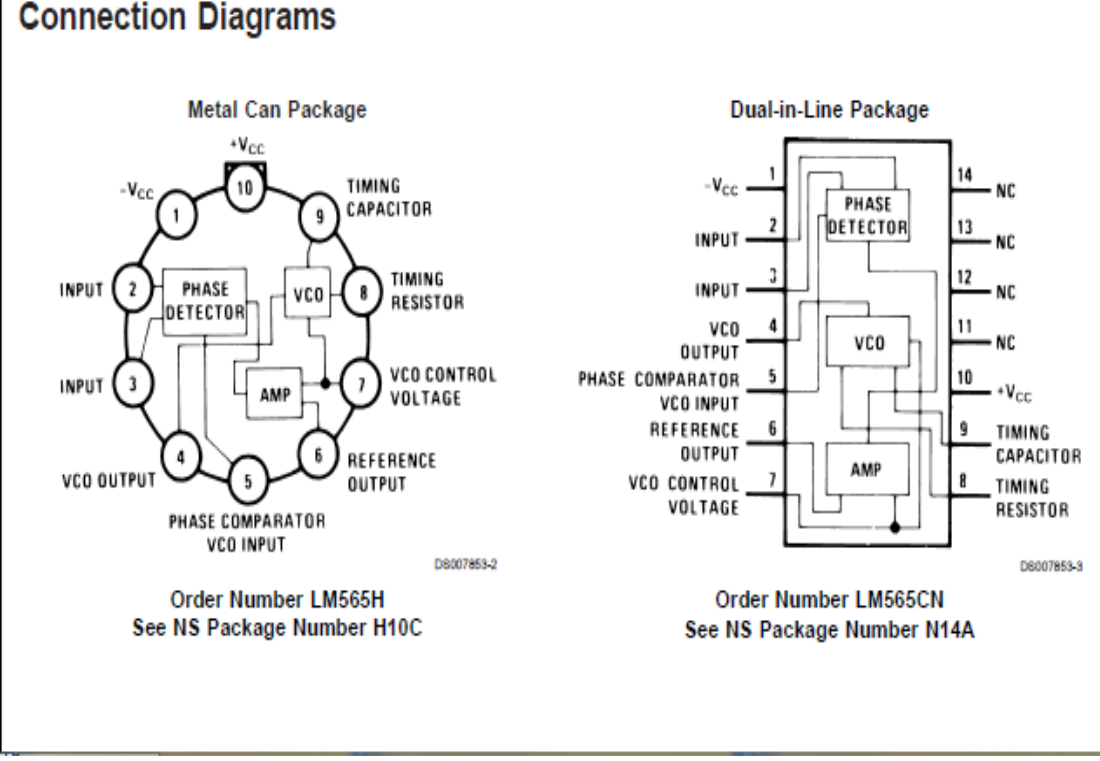

*Datasheet del LM565CN. Información tomada de investigación de National semiconductor. Elaborador por National semiconductor.*
### LM118, LM218, LM318 **FAST GENERAL-PURPOSE OPERATIONAL AMPLIFIERS**

The LM118 and LM218 are obsolete and are no longer supplied.

- Small Signal Bandwidth . . . 15 MHz Typ
- Slew Rate . . . 50 V/µs Min
- Bias Current . . . 250 nA Max (LM118, LM218)
- Supply Voltage Range . . . ±5 V to ±20 V
- **Internal Frequency Compensation**
- Input and Output Overload Protection
- **Same Pin Assignments as General-Purpose Operational Amplifiers**

#### description/ordering information

The LM118, LM218, and LM318 are precision, fast operational amplifiers designed for applications requiring wide bandwidth and high slew rate. They feature a factor-of-ten increase in speed over general-purpose devices without sacrificing dc performance.

These operational amplifiers have internal unity-gain frequency compensation. This considerably simplifies their application because no external components are necessary for operation. However, unlike most internally compensated amplifiers, external frequency compensation may be added for optimum performance. For inverting applications, feed-forward compensation boosts the slew rate to over 150 V/us and almost double the bandwidth. Overcompensation can be used with the amplifier for greater stability when maximum bandwidth is not needed. Further, a single capacitor can be added to reduce the settling time for 0.1% error band to under 1 µs.

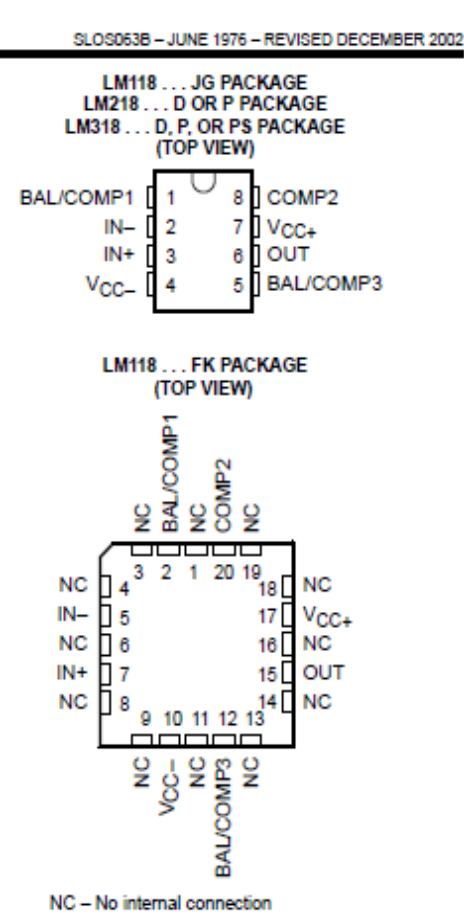

The high speed and fast settling time of these operational amplifiers make them useful in A/D converters. oscillators, active filters, sample-and-hold circuits, and general-purpose amplifiers.

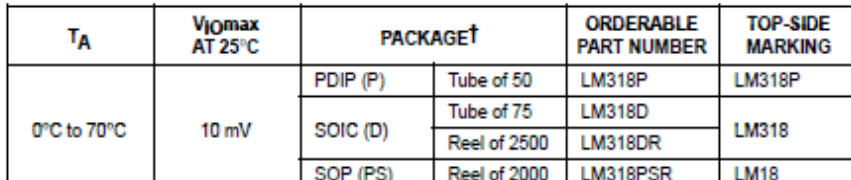

#### **ORDERING INFORMATION**

T Package drawings, standard packing quantities, thermal data, symboliztion, and PCB design guidelines are available at www.ti.com/sc/package.

PRODUCTION DATA information is current as of publication data<br>Products conform to specifications per the terms of Texas Instrument<br>standard warranty Production processing does not necessarly includ<br>testing of all parameter

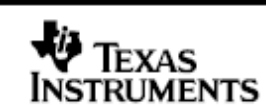

Copyright @ 2002, Texas Instruments Incorporated On products compliant to ML-PRF-38535, all parameters of themise in to be the all other product

*Datasheet del LM318. Información tomada de investigación de Texas Instruments. Elaborador por Texas Instrument.*

### **Anexo 3**

# **Elementos necesarios para la elaboración del módulo de prácticas fm.**

**Tabla 4.** *Elementos Electrónicos.*

| <b>Valores</b>                                                | Cantidad       |
|---------------------------------------------------------------|----------------|
| 20V-25V                                                       | 1              |
| 0.1uF                                                         | 9              |
| 0.01uF                                                        | $\overline{2}$ |
| 0.001uF                                                       | $\overline{2}$ |
| $0.05$ uF                                                     | 1              |
| 560pF                                                         | $\overline{2}$ |
| $100\Omega$                                                   | $\overline{2}$ |
| $0.68\Omega$                                                  | $\overline{2}$ |
| $3.3\Omega$                                                   | 1              |
| 4.7 <omega< td=""><td><math>\overline{2}</math></td></omega<> | $\overline{2}$ |
| $8.2\Omega$                                                   | 1              |
| $10\Omega$                                                    | 1              |
| 5k                                                            | 3              |
| 100uH                                                         | 1              |
| <b>VCO</b>                                                    | 1              |
| <b>VCO</b>                                                    | 1              |
| Amplificador operacional                                      | $\overline{2}$ |
| Fase de bucle bloqueado                                       | $\mathbf{1}$   |
|                                                               |                |

*Elementos electrónicos. Información adaptada. Elaborado por Alvarado Nieves Josue Geovanny.*

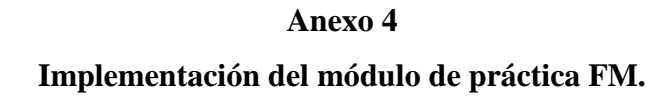

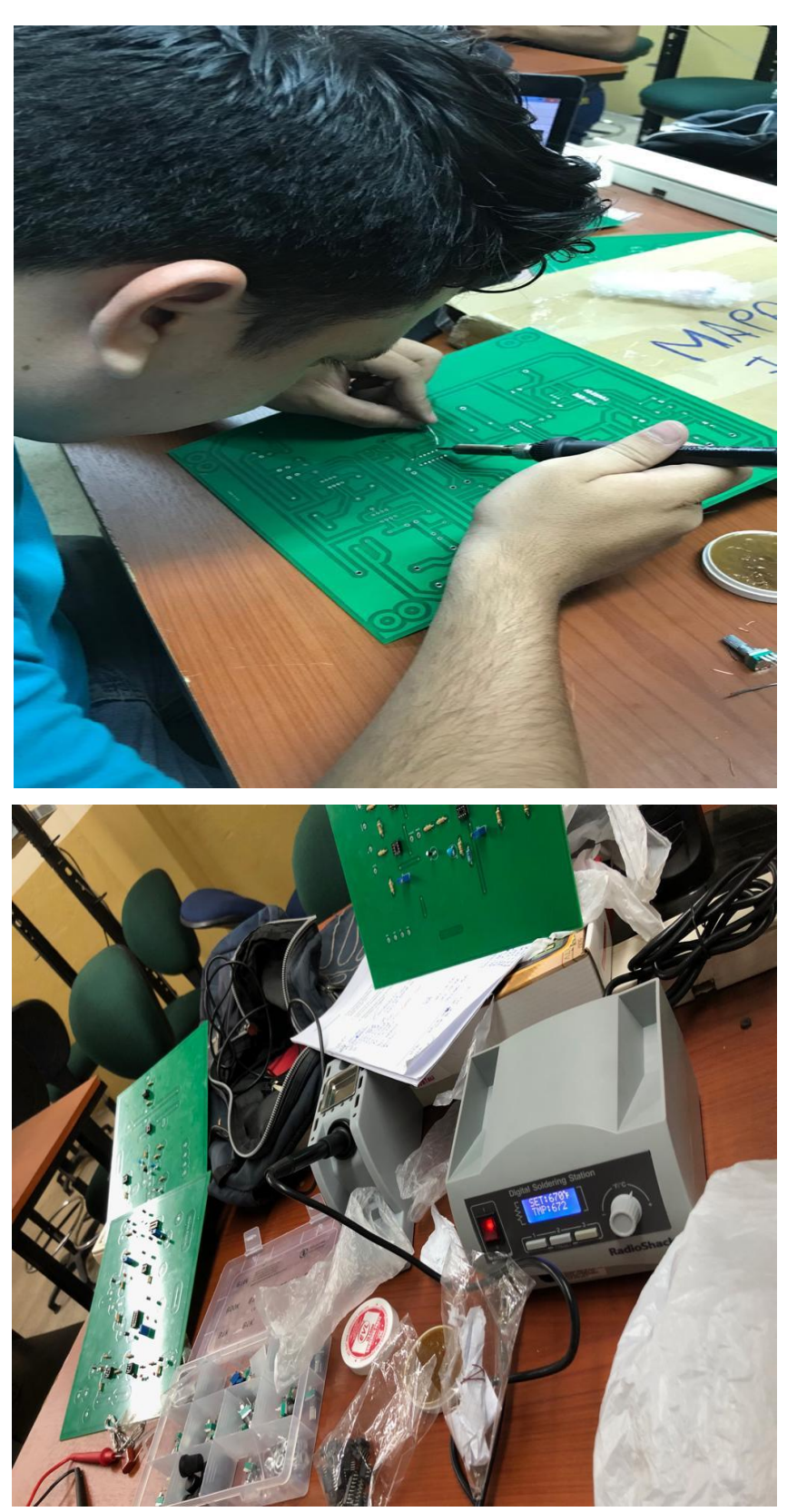

*Soldando los componentes electrónicos. Información tomada directamente por el autor. Elaborado por Alvarado Nieves Josue Geovanny.*

#### Anexo 62

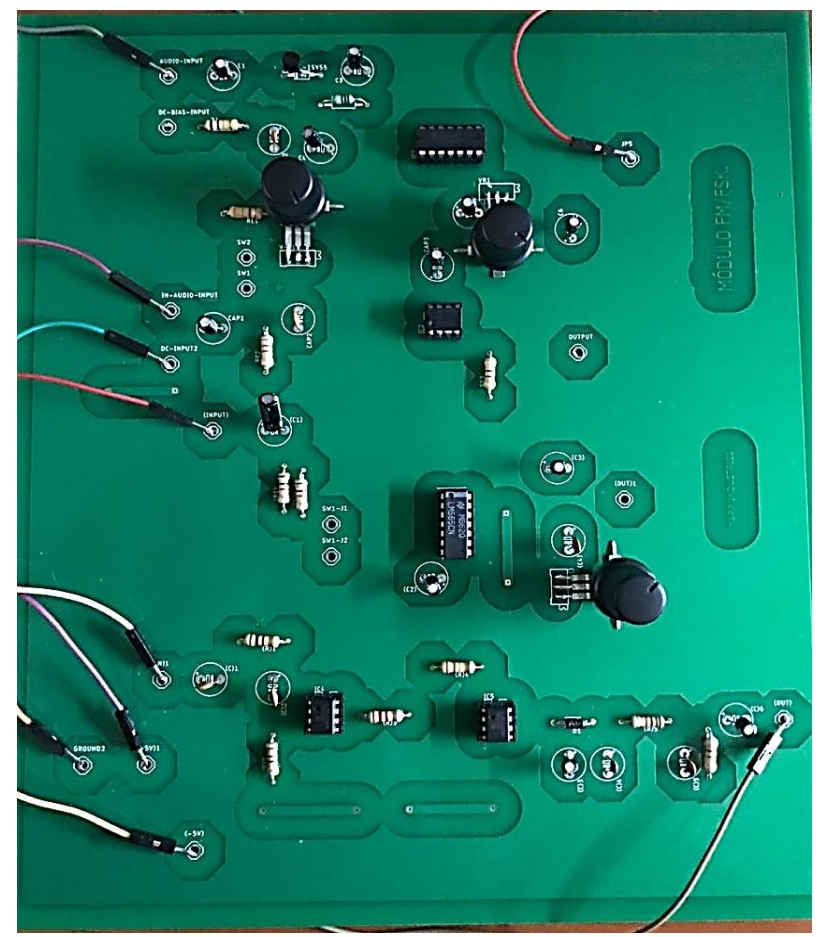

*Módulo de práctica FM ensamblado. Información tomada directamente por el autor. Elaborado por Alvarado Nieves Josue Geovanny.*

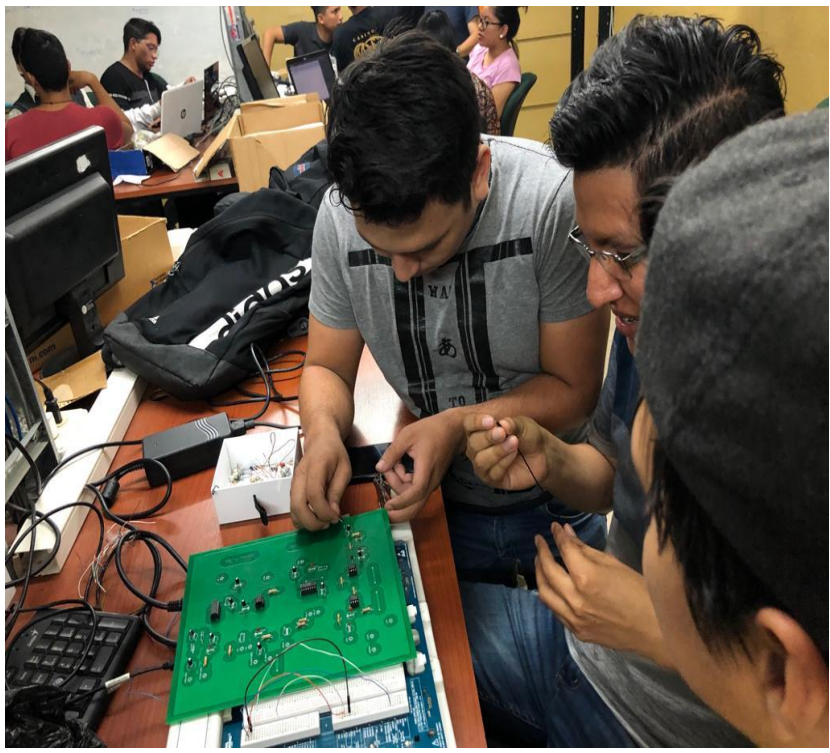

*Pruebas de funcionamiento con los alumnos del octavo semestre. Información tomada directamente del autor. Elaborado por Alvarado Nieves Josue Geovanny.*

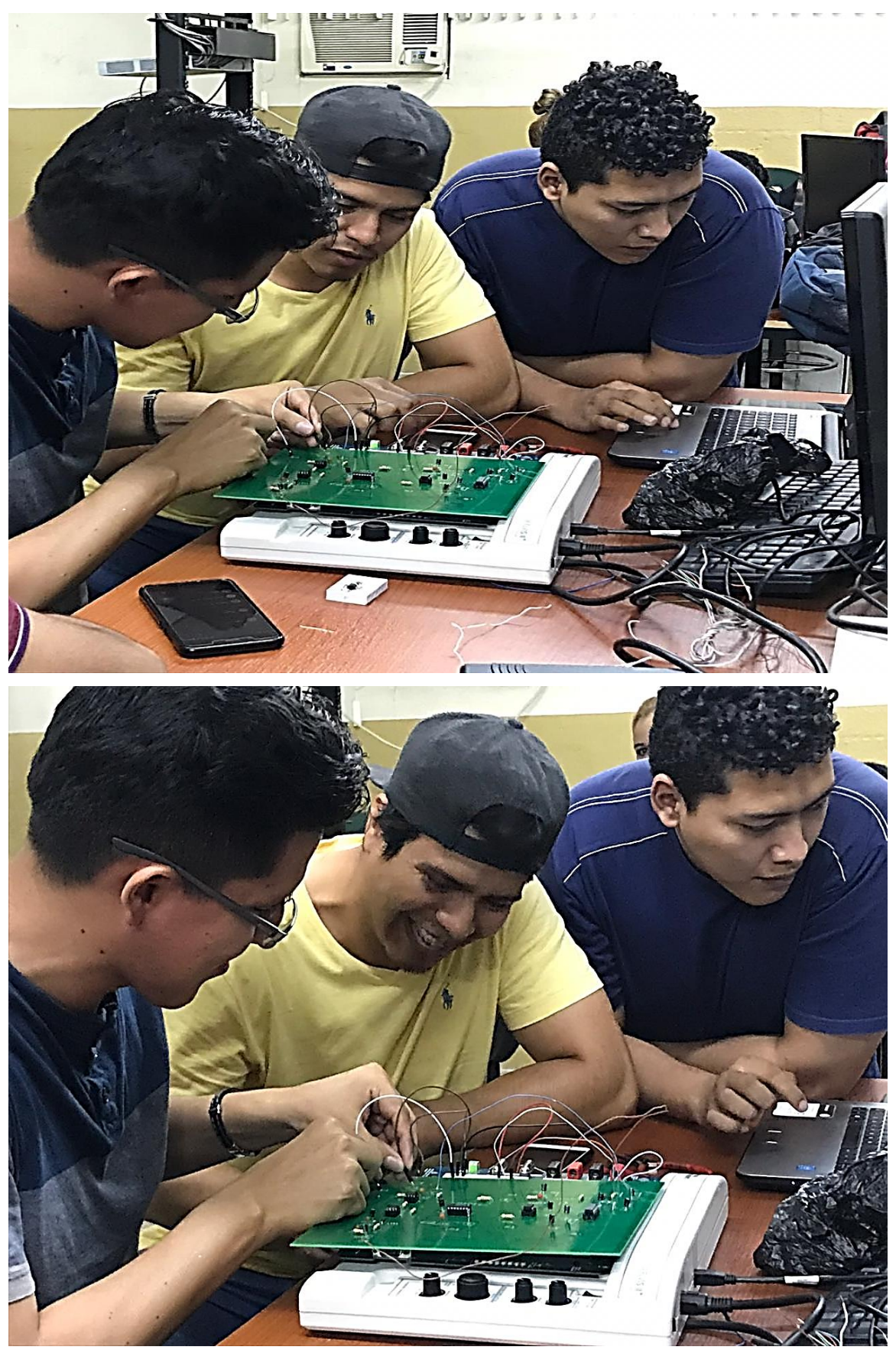

*Prueba del discriminador de FM to AM con los estudiantes de octavo semestre. Información tomada directamente por el autor. Elaborado por Alvarado Nieves Josue Geovanny.*

### **Anexo 5**

### **Guía de prácticas experimentales de laboratorio.**

### **Modulación FM**

#### **Objetivos**

- 1. Estudio del funcionamiento y características del diodo varactor.
- 2. Comprender el funcionamiento del oscilador controlado por voltaje.
- 3. Implementación de un modulador de frecuencia con oscilador controlado por voltaje.

### **Discusión de fundamentos**

Principio de operación de frecuencia y modulación

La modulación de frecuencia (FM) es un proceso en el que la frecuencia de la portadora varía según la señal de modulación de amplitud (es decir, la señal de inteligencia). La señal de FM se puede expresar mediante la siguiente ecuación:

$$
X_{FM}(t) = A_c \cos \Box(t) = A_c \cos \left[ 2\pi f_c t + 2\pi f \Delta \int x(\lambda) d\lambda \right]
$$

Si  $x(\lambda) = A \arccos(2 \pi f \sin \lambda)$ , entonces

$$
X_{FM}(t) = A_c \cos \left[2\pi fct + \underline{f \wedge A_m} \sin(2\pi f_{\underline{m} t})\right]
$$

Donde:

v(t) = Frecuencia modulada instantánea

 $fc = Frecuencia de carga$ 

 $f_m$  = Índice de modulación = Am(fd fm)

La frecuencia de la señal FM X<sub>FM</sub> (t) puede expresarse como

$$
f = \frac{1}{2\pi} \frac{d}{dt} \theta(t) = \frac{1}{2\pi} \frac{d}{dt} (2\pi (f_c)t + \beta \sin(2\pi (f_m)t) = f_c - f_m \beta \cos(2\pi (f_m)t)
$$

De la ecuación (7-3) podemos encontrar que la frecuencia de la señal de frecuencia modulada ocurre desviación de frecuencia de la frecuencia central de la portadora cuando la amplitud de inteligencia es variación.

### **Diodo varactor**

El diodo varactor, a veces llamado diodo de sintonización, es el diodo cuya capacitancia es proporcional a la cantidad de voltaje de polarización inversa a través de la unión p-n. El aumento del voltaje de polarización inversa aplicado a través del diodo disminuye la capacitancia debido a que el ancho de la región de agotamiento se ensancha. Por el contrario, cuando el voltaje de polarización inversa disminuyó, el ancho de la región de agotamiento se vuelve más estrecho y la capacitancia aumenta. Cuando se aplica un voltaje de ac a través del diodo, la capacitancia varía con el cambio de amplitud.

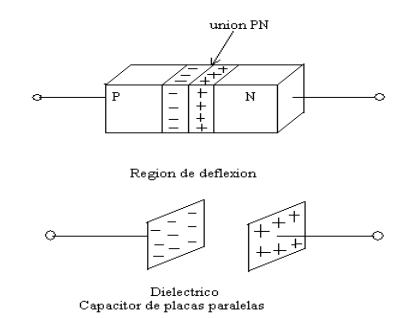

*Relación entre el diodo varactor y un capacitor.*

La figura 1 muestra una relación entre un diodo varactor y un condensador convencional. De hecho, un diodo varactor con polarización inversa es similar a un condensador. Cuando un semiconductor p y n se combinan juntos, se forma una pequeña región de agotamiento debido a la difusión de los portadores minoritarios. Las cargas positivas y negativas ocupan n y p lados de la unión, respectivamente. La cantidad de capacitancia de unión interna puede calcularse mediante la fórmula de capacitancia.

 *d*  $C = \frac{\varepsilon A}{\cdot}$ 

Donde

 $\epsilon$  = Constante dieléctrica. = 11.8  $\epsilon$ <sub>o</sub>  $\mathcal{E}_{o}$  = 8.85 x 10<sup>-12</sup>  $A = \text{Area}$  de placas del capacitor. *d* =Ancho de la zona de deplexión.

De la fórmula de arriba, podemos ver que la capacitancia del varactor es inversamente proporcional al ancho de la zona de deplexión (o la distancia entre las placas), sí el área A es constante. Por lo tanto, un voltaje de polarización inverso pequeño producirá una zona de deplexión pequeña y una gran capacitancia. En otras palabras, un incremento en el voltaje de polarización inversa producirá una zona de deplexión grande y una capacitancia pequeña.

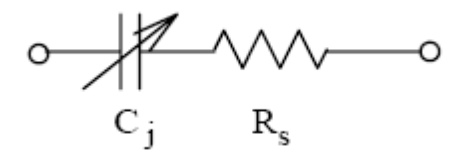

Un diodo varactor puede ser considerado como un capacitor y un resistor conectados en serie como se muestra en la figura, Cj es la capacitancia en medio de la unión PN, Rs es la suma de la resistencia de masa y de la resistencia intrínseca de la unión PN, la cual suele ser del orden de unos cuantos ohms y la cual es un parámetro importante a la hora de determinar la calidad del diodo varactor.

La razón de sintonización (TR), por sus siglas en ingles de Tuning Ratio se define como la razón de una capacitancia del diodo varactor correspondiente a un determinado voltaje (V2), entre otra capacitancia correspondiente a otro determinado voltaje (V1) y puede ser expresada por:

$$
TR = \frac{CV_2}{CV_1}
$$

Donde

TR= Relación de sintonía

Cv1 = capacitancia del diodo varactor en V1

Cv2 = capacitancia del diodo varactor en V2

El diodo varactor 1sv55 se utiliza en nuestros experimentos y sus principales características son

 $C_{3v} = 42$  pf (capacitancia del diodo varactor 3v)  $TR = 2.65$  (en el rango de 3v-30v)

## **Modulador de frecuencia basado en MC1648 VCO**

En nuestros experimentos implementaremos el modulador en frecuencia con el chip MC1648VCO que se muestra en la figura 7-3. Básicamente se trata de un circuito oscilador, cuya frecuencia de oscilación va a estar determinada por el circuito sintonizador que se encuentra en su entrada. En este circuito, las capacitancias C2 y C3 actúan como filtros pasa bandas para filtrar el ruido. Cuando sé está operando a altas frecuencias (por ejemplo 2.4 MHz.)

La reactancia capacitiva de estos dos capacitores es muy pequeña y puede ser despreciada para fines prácticos. Por lo tanto, un circuito AC equivalente para el circuito tanque sintonizador es el que consta de un circuito LC resonante. Puede considerarse a C como la capacitancia resultante de conectar la capacitancia del 1SV55 (Cd) en paralelo con la capacitancia de entrada del MC1684 (Cin).

El valor de Cin es de aproximadamente 6 pf. Si despreciamos las capacitancias parásitas, la frecuencia puede ser calculada por la siguiente formula:

$$
f_O = \frac{1}{2\pi\sqrt{LC}} = \frac{1}{2\pi\sqrt{L(C_d + 6X10^{-12}}}(Hz)
$$

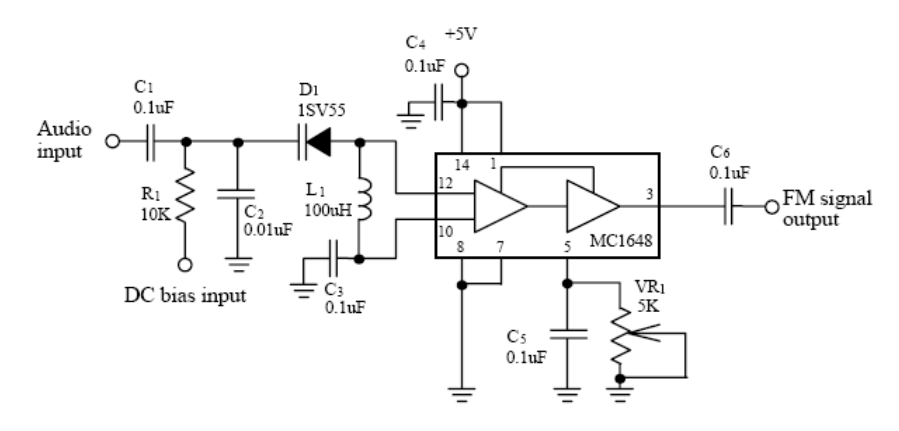

*Circuito modulador FM con integrado MC1648*

Como se mencionó antes, la capacitancia Dc del diodo varactor D1 varia con la magnitud del voltaje de polarización inverso aplicado a su unión PN. Sabemos que el cambio en el valor de Dc producirá un cambio en la frecuencia de oscilación, una pequeña corriente de Dc producirá un gran valor de Dc y consecuentemente una baja frecuencia de salida. Por otra parte, un incremento en la corriente resultara en un valor pequeño de Dc y en una alta frecuencia de salida. Por lo tanto, si la corriente es removida y una señal de audio es aplicada en la entrada del VCO, a su salida tendremos una señal modulada en frecuencia o de FM.

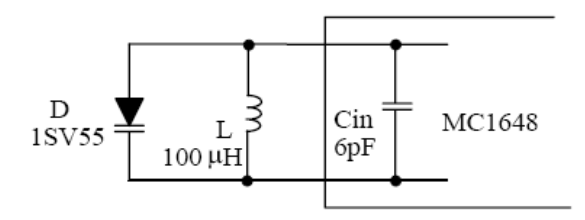

Circuito AC equivalente para el circuito tanque de sintonización.

### **Modulador en frecuencia basado en LM566 VCO**

El circuito LM566, es un modulador en frecuencia basado en un Oscilador Controlado por Voltaje (VCO), por sus siglas en ingles de Voltaje Controlled Oscillator, el LM566. Si el Switch 1 se abre el circuito es entonces un VCO típico cuya frecuencia de salida está determinada por los valores de C3 y de VR1, y por el voltaje de la señal de audio aplicado a su entrada. Si los valores de C3 y VR1 se alteran, la frecuencia de salida será directamente proporcional a la diferencia de potencial entre los pines 8 y 5, (V8 –V5). En otras palabras, un incremento en la amplitud de la señal de audio en la entrada (V5) provoca un decremento en la magnitud de (V8 –V5) y una frecuencia de salida más baja. De manera inversa, el decremento en la magnitud de la señal de audio (V5) provoca un incremento en la frecuencia de salida.

Tal como se discutió arriba, el valor de C3 y de VR1 puede también determinar la frecuencia de salida, la cual es inversamente proporcional al producto (C3) (VR1). Esto es, entre más grande sea el producto de (C3) (VR1) menor será la frecuencia de salida.

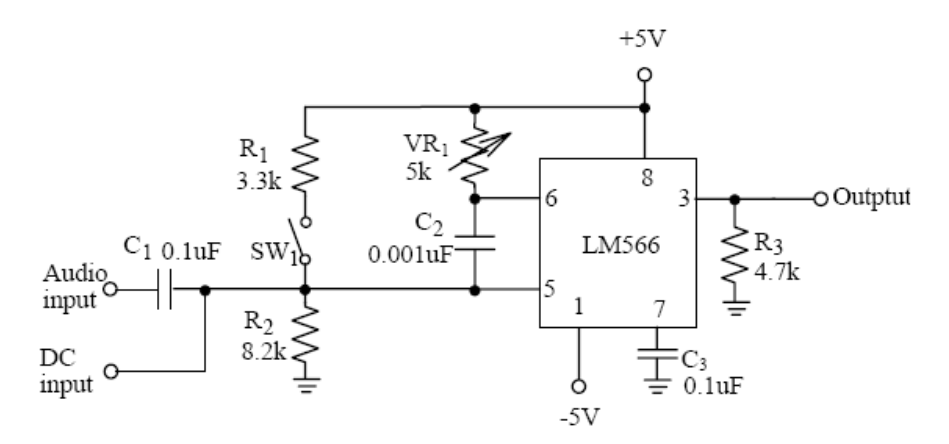

Circuito modulador en frecuencia con el LM566.

Si el switch SW1 se cierra, el divisor de voltaje formado por R1 y R2 se encarga de alimentar a la entrada de audio (pin 5) con cierto nivel de voltaje. Por medio del ajuste de VR1, podemos fácilmente sintonizar la frecuencia central VCO (fo).

Cuando una señal de audio es aplicada a la entrada correspondiente se generan desviaciones de frecuencia de salida alrededor de la frecuencia central fo, en el rango de la amplitud de la señal de audio. Por lo tanto, la salida será una señal modulada por frecuencia o señal de FM.

#### **7.3 Equipo requerido**

- 1. Módulo de práctica FM.
- 2. NI Elvis II.
- 3. Jumpers.

### **7.4 Experimentos y registros**

### **Experimento MC1648 Mediciones características**

- **1)** Localice el circuito modulador de FM con el MC1648.
- 2) Conecte un voltaje de 3 Vdc a la entrada de cd (1/P2) y observe la onda de salida usando el osciloscopio. Ajuste VR1 hasta lograr que una onda senoidal aparezca en la salida y anote la frecuencia en la tabla 7-1.
- 3) Repita el paso 2 para los voltajes enlistados en la tabla 7-1.
- 4) Usando los resultados de tabla 7-1, grafique una curva de frecuencia contra voltaje.

### **Experimento MC1648 Modulador de frecuencia**

- 1) Inserte los conectores en IP/2(DC-BIAS-INPUT) para poner al varactor 15V55 a un voltaje de polarización inversa de 5V y a una inductancia L1= 100 uH respectivamente. Bajo estas condiciones la frecuencia de salida debe ser la frecuencia central fo.
- 2) Conecte una señal senoidal de 1 V de amplitud y 3 KHz a la entrada de audio (1P/1) y observe la forma de la señal de salida usando el osciloscopio. Ajuste VR1 hasta que una señal senoidal aparezca en la salida.
- 3) Usando el analizador de espectros, observe y dibuje el espectro de salida en la tabla 7-2.
- 4) Repita el paso 3 para frecuencias de audio de 5 KHz y de 8 KHz.

Nota: Debido a que la diferencia de frecuencias entre la señal portadora y la señal moduladora es demasiado grande para poder observar una variación evidente en el dominio del tiempo en el osciloscopio, recomendamos el uso del analizador de frecuencias para este caso.

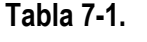

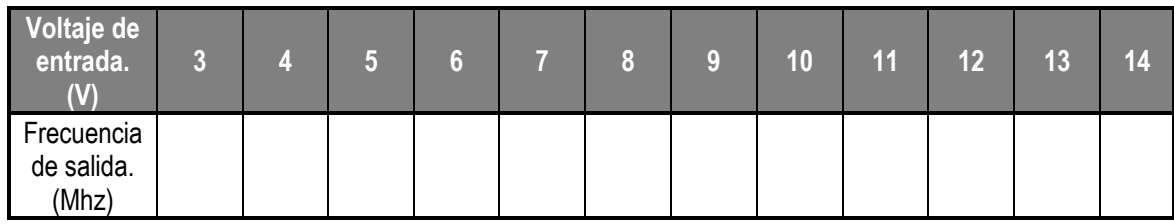

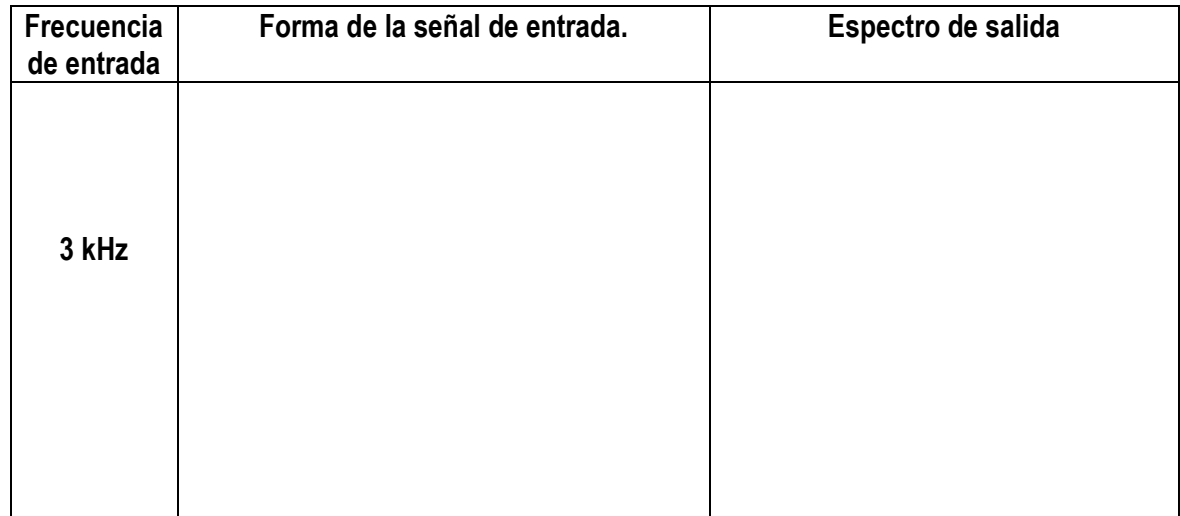

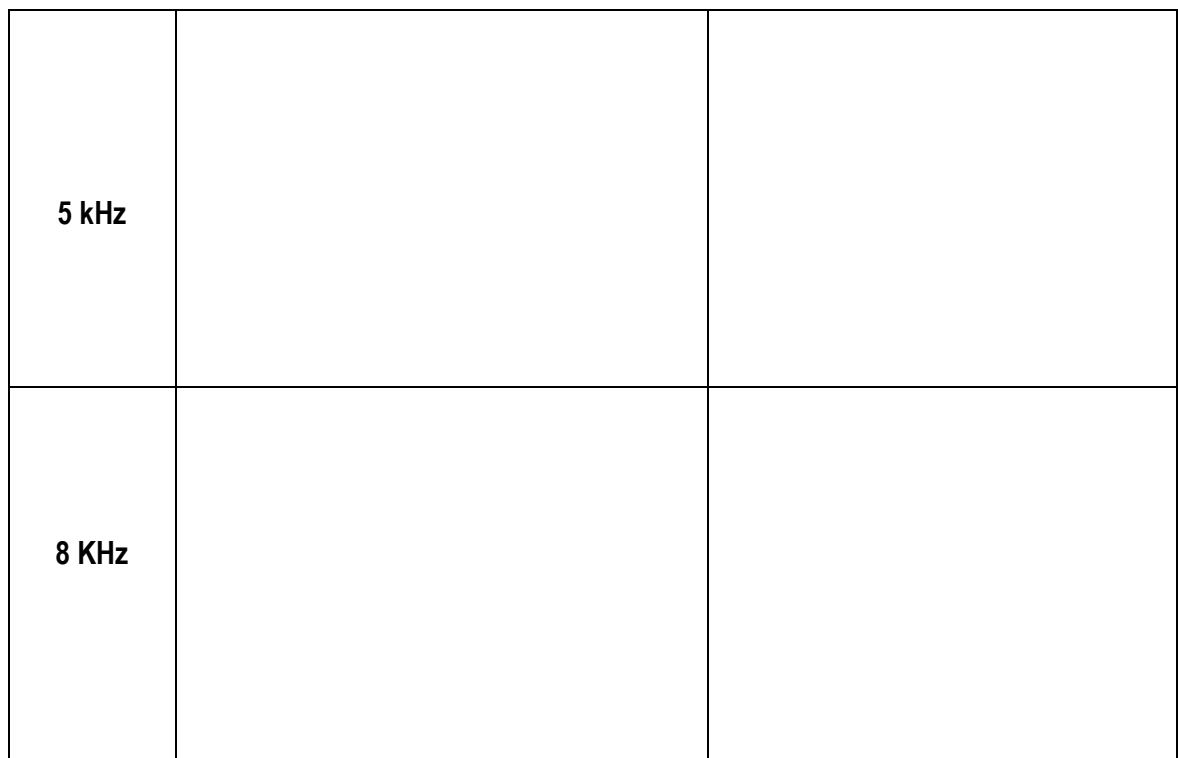

### **Experimento Mediciones características de LM566**

- 1) Conecte un voltaje de 3.6 Vdc a la entrada de voltaje de Dc (pin 5) y ajuste el potenciómetro VR1 para obtener una frecuencia de salida de 20 KHz. Esta será la frecuencia central fo.
- 2) Cambie el voltaje de cd en la pata 5 por los siguientes valores: 2.7, 3.0, 3.3, 3.9, 4.2 y 4.5 en dicho orden. Observe las frecuencias de salida correspondientes a cada voltaje de entrada y anote sus resultados en la tabla 7-4.
- 3) Usando los resultados de la tabla 7-4. Grafique la curva de la frecuencia vs el voltaje.

### **Experimento Modulador en frecuencia con el LM566**

- 1) Localice el circuito modulador en FM basado en un LM566. Gire el potenciómetro VR1 para obtener una frecuencia de 20 KHz a la salida.
- 2) Conecte una señal senoidal de 250 mV a 1 KHz en la entrada de audio (1/P1). Usando el osciloscopio observe la señal de salida (O/P) y anote sus resultados en la tabla 7- 5.
- 3) Cambie la frecuencia de la señal senoidal de audio a 3 KHz y a 5 KHz. Observe la señal de salida correspondiente a cada señal de audio de entrada y anote sus resultados en la tabla 7-5.
- 4) Cambie la entrada de audio por una señal senoidal de 500 mV a 1 KHz. Observe la forma de la señal de salida y anote sus resultados en la tabla 7-5.
- 5) Cambie la frecuencia de la señal senoidal a 3 KHz y a 5 KHz. Observe las señales de salida correspondientes a cada señal de entrada y anote sus resultados en la tabla 7-5.

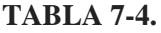

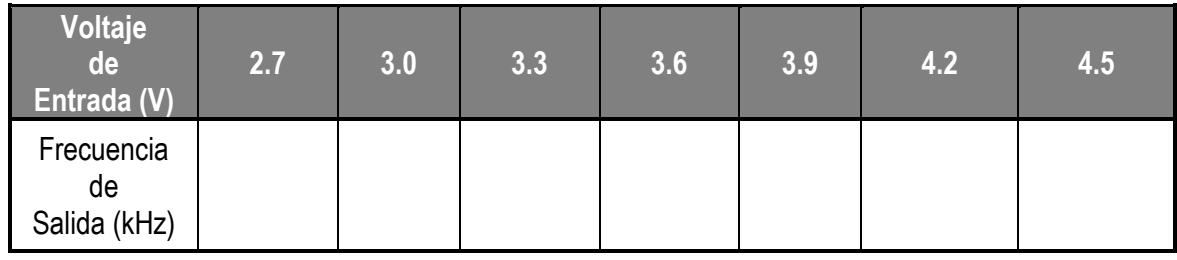

## **TABLA 7-5**

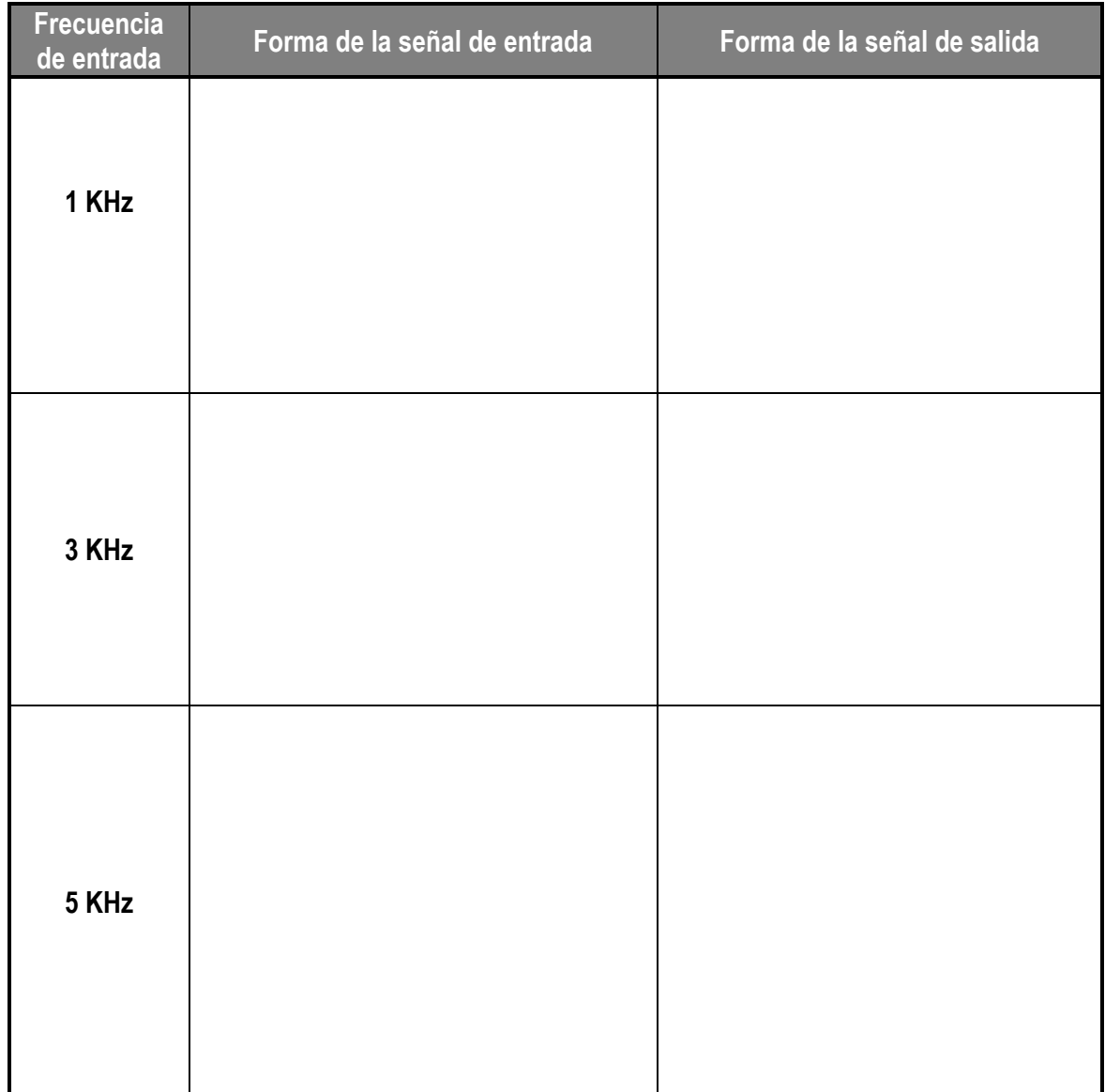

#### **Guía de prácticas experimentales de laboratorio.**

### **Demodulación FM.**

#### **Objetivos:**

1.- Estudiar el principio de la Demodulación por Retroalimentación de Fase en Lazo Cerrado (PLL), por sus siglas en ingles de Phase-Locked Loop.

2.- Conocer y entender las principales características del PLL LM565.

3.- Demodular una señal en FM utilizando un PLL.

4.- Demodular una señal en FM mediante la conversión de FM a AM utilizando un discriminador de frecuencias.

### **Discusión de fundamentos**

El demodulador en frecuencia, también llamado discriminador de frecuencias es un circuito que convierte variaciones instantáneas de frecuencia en cambios lineales de voltaje. Hay muchos tipos de circuitos utilizados en los sistemas de comunicaciones para llevar a cabo una demodulación en frecuencia, tales como los convertidores de FM a AM, los discriminadores de frecuencia y el Demodulador en Frecuencia por Retroalimentación de Fase en Lazo Cerrado (PLL).

#### **Operación de bloqueo de fase bloqueada (Pll)**

El PLL es un sistema de control electrónico por retroalimentación, dicho control se logra al asegurar que tanto la señal de salida como la señal de entrada sean iguales tanto en frecuencia como en fase, tal como se ilustra en el diagrama a bloques de la siguiente figura. En radio comunicaciones, si se transmite una señal a una determinada frecuencia de portadora, en el receptor el PLL se encargará de seguir automáticamente la frecuencia de dicha portadora.

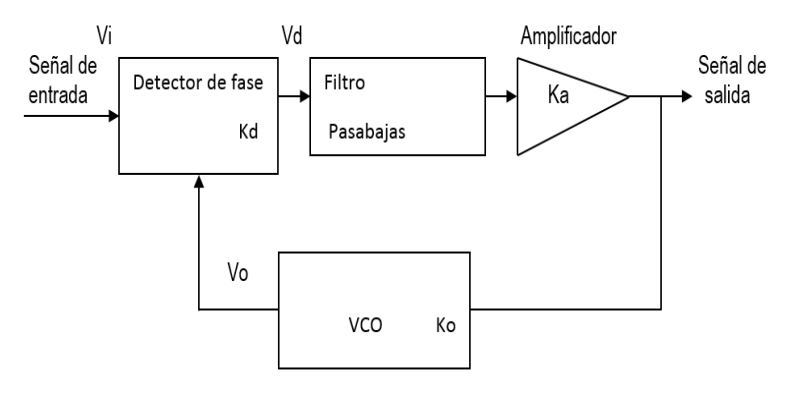

*Diagrama a bloques de un PLL.*

El PLL en el siguiente experimento es usado de dos formas distintas: (1) como demodulador, cuando es usado para seguir la fase o la frecuencia moduladora y (2) para seguir a la señal portadora la cual puede variar su frecuencia en el tiempo.

De forma general un circuito PLL incluye las siguientes secciones:

- 1.- Detector de fase (PD).
- 2.- Filtro pasa bajas (LPF)
- 3.- Oscilador controlado por voltaje (VCO)

El detector de fase dentro del PLL se encarga de comparar la señal de entrada con la señal de retroalimentación y dar una salida de cero si la frecuencia de ambas señales es idéntica. Si las frecuencias de las señales de entrada al detector de fase no son idénticas, entonces la salida del detector después de ser pasada a través del filtro pasa bajas, el cual se encargará de remover las componentes de AC, será un nivel de Dc aplicado a la entrada del VCO. Esta acción cierra el lazo de retroalimentación, debido a que el nivel de Dc aplicado a la entrada del VCO cambia la frecuencia de salida del mismo en un intento de hacer coincidir exactamente esta frecuencia con la frecuencia de entrada. Si la frecuencia de salida del VCO iguala a la frecuencia de entrada, se dice entonces que el PLL ha logrado asegurar la señal de entrada y el voltaje de control será cero mientras la frecuencia de entrada se mantenga constante. Los parámetros del PLL mostrado en la figura 8-1 son los siguientes:

Kd = ganancia del detector de fase en volts / radianes.

 $Ka = ganancia$  del amplificador en volts / volts.

Ko = ganancia del VCO en KHz / volts.

Kl = Kd Ka Ko = ganancia en lazo cerrado en KHz / volts.

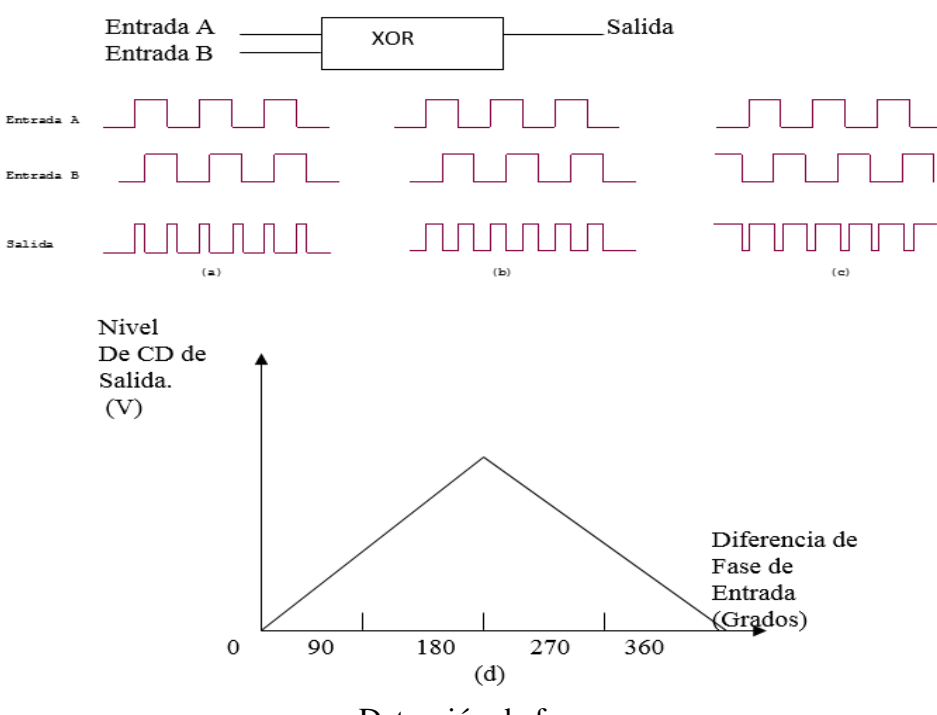

Detección de fase.

Una mejor comprensión del funcionamiento del detector de fase se puede lograr al considerar a una simple compuerta OR-EXCLUSIVA (XOR) usada como un detector de fase. Se puede considerar a la compuerta XOR como un detector de desigualdad el cual compara sus entradas y produce un pulso a su salida cuando dichas entradas no son iguales. El ancho del pulso será proporcional al error de fase de las señales de entrada, el ancho del puso de salida (b) es más grande que el de (a) pero más pequeño que el de (c). Después de hacer pasar el pulso de salida del detector de fase a través del filtro pasa bajas esta señal se convertirá en un nivel de Dc que será directamente proporcional al ancho del pulso. En otras palabras, el nivel de Dc de salida es proporcional al error de fase de la señal de entrada y de retroalimentación. La siguiente figura muestra la relación existente entre el error de fase y el nivel de Dc de salida.

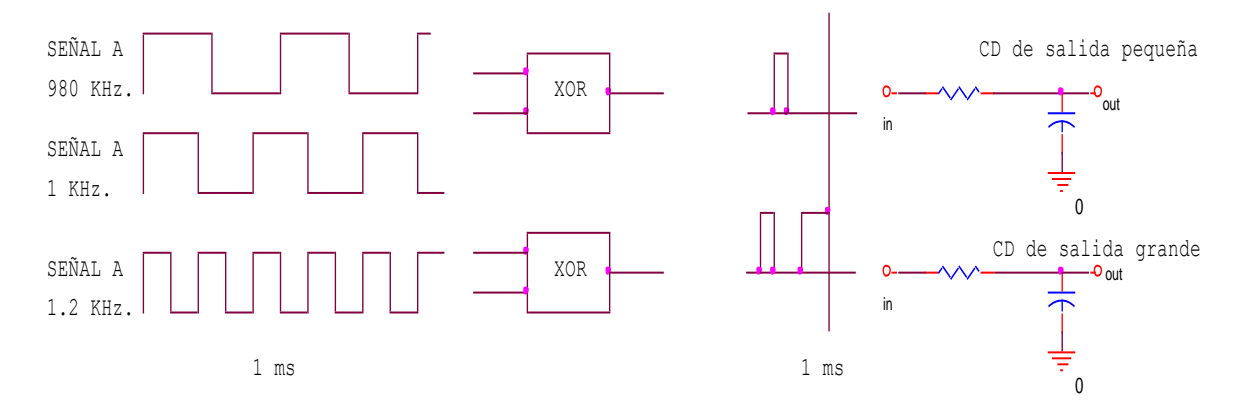

Operación del aseguramiento en frecuencia.

Una explicación adicional para la operación del PLL se puede lograr al considerar que el inicialmente el PLL no está asegurado. Supongamos que alimentamos al VCo con un voltaje de entrada de 2 V. y que la frecuencia de salida correspondiente es de, digamos 1 KHz. Considere las señales mostradas en la figura 8-3. Si la frecuencia del VCo y la señal A con una frecuencia baja de 980 Hz. son aplicadas a las entradas del detector de fase XOR, el delgado pulso resultante provocará un pequeño voltaje de 1 V. a la salida del filtro pasa bajas. Este pequeño voltaje provocará que la frecuencia del VCO se decremente hasta un valor cercano al de la frecuencia de entrada. Si la frecuencia del VCO iguala a la frecuencia de entrada se logra el "aseguramiento" del PLL. Por el contrario, una frecuencia más alta, de por ejemplo1.2 KHz en la entrada B provocará una salida más grande, de 3 V a la salida del filtro, la cual incrementará la frecuencia de salida del VCO para acercarla a la nueva frecuencia de entrada.

#### **LM565 PLL Características básicas**

El LM565 es un PLL de propósito general y es ampliamente usado en la demodulación en frecuencia. Los parámetros más importantes en el diseño con el LM565 son los siguientes.

### **1.-Frecuencia de libre corrimiento o frecuencia central.**

La figura 8-4 muestra un circuito de retroalimentación PLL con el LM565. Cuando no se tiene señal de entrada en dicho circuito, la frecuencia de salida del VCO es conocida como frecuencia de libre corrimiento o frecuencia central fo. En el circuito de la figura 8-4, la fo del LM565 está determinada por los componentes de temporización C2 y VR1, y se puede hallar por:

Frecuencia de libre corrimiento o frecuencia central:  $f_0 = 1 / 3.7*VR1*C2$  (8-1) Ganancia de lazo cerrado:  $KL = Kd*Ka*Ko = 33.6*fo / Vc$  (8-2) Donde  $Vc = Vol$ taje de alimentación total = Vcc-(-Vcc) = 5V-(-5V) = 10V

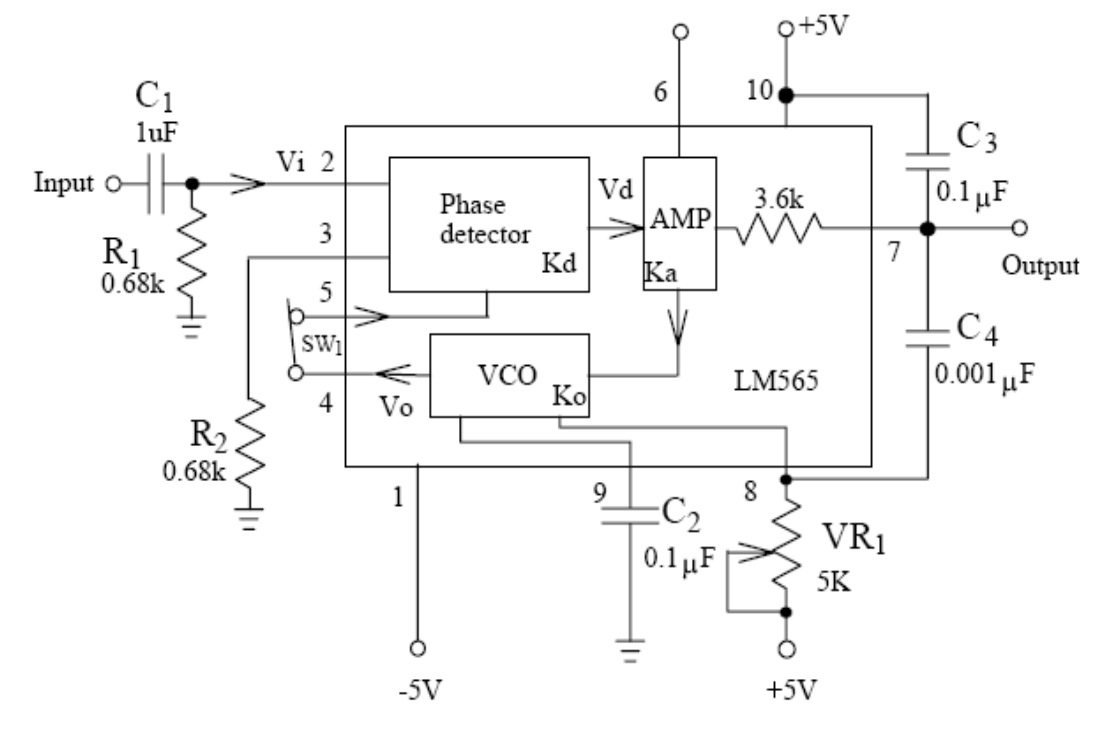

PLL LM565

#### **2.-Rango de cerradura.**

Inicialmente el PLL se encuentra en estado cerrado o de aseguramiento con el VCO corriendo a una determinada frecuencia. Recuerde que se dice que el PLL está cerrado o asegurado cuando el voltaje de salida es igual a cero, o lo que es lo mismo, la frecuencia de entrada y la frecuencia de retroalimentación son iguales. El aseguramiento del VCO se puede lograr aun cuando la frecuencia de la señal de entrada Cfi sea muy lejana a la frecuencia central, sin embargo, existe una frecuencia específica a la cual el PLL no puede lograr el aseguramiento de la señal, la diferencia entre las frecuencias f1 y fo es llamada rango de aseguramiento o rango de cerradura en lazo cerrado. El rango de cerradura del LM565 puede ser hallado por:

$$
fL = 8f_0 / V_c \tag{8-3}
$$

### **3.-Rango de captura.**

Inicialmente el PLL se encuentra en estado abierto y el VCO se encuentra corriendo a una determinada frecuencia. Si la frecuencia de entrada fi es muy cercana a la frecuencia central del VCO, el lazo se puede mantener aun abierto. Cuando la frecuencia de entrada alcanza una frecuencia específica donde el PLL se cierra o se asegura, entonces a la diferencia entre fi y fo se le conoce como rango de captura en lazo cerrado. El rango de captura del LM565 puede ser hallado por:

fc = 
$$
(1/2 \pi) \sqrt{(2 \pi \cdot 11/3.6 \cdot 103 \cdot C2)}
$$

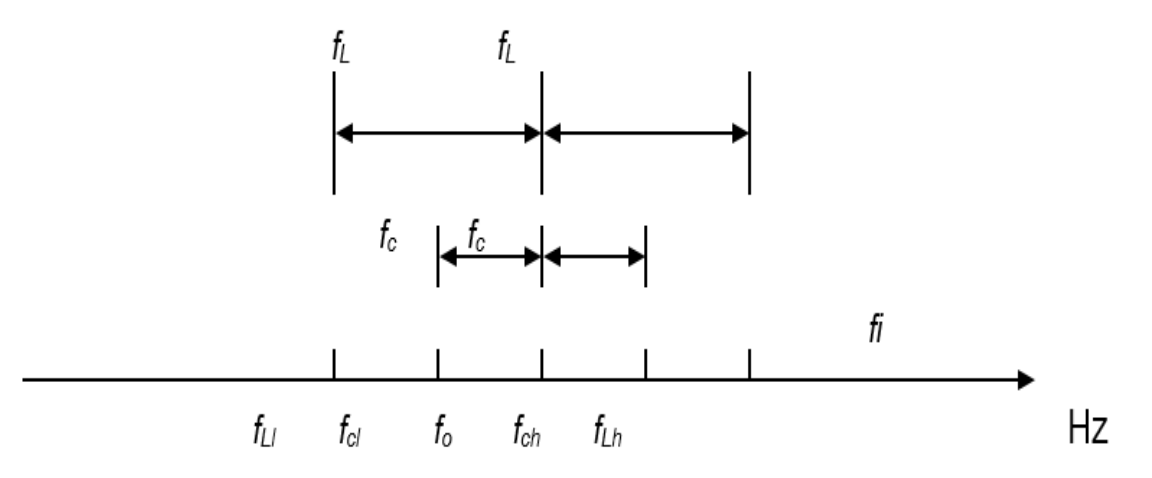

Ilustración de los rangos de aseguramiento y captura.

#### **Demodulador en frecuencia basado en el PLL LM565.**

El circuito PLL de la figura 8-4 puede ser utilizado como un demodulador en frecuencia. Cuando la señal de entrada aumente su frecuencia, la señal de salida disminuye en voltaje, e inversamente, si la señal de entrada disminuye en frecuencia, la señal de salida aumentará en voltaje.

El circuito VCO del LM565 es equivalente al del LM566. La frecuencia de libre corrimiento o frecuencia central fo del VCO es determinada por los valores de los componentes externos C2 y VR1. La resistencia interna de 3.6 K (pin 7) y el capacitor externo C3 forman un filtro pasa bajas. El capacitor C4 conectado entre los pines 7 y 8 es un compensador de frecuencia.

## **Conversión de FM a AM con discriminador de frecuencias.**

La figura 8-6 muestra los bloques de un discriminador convertidor de FM a AM. La señal de entrada en FM es primero convertida en una señal de AM por el diferenciador, entonces la señal en AM de salida es demodulada por el detector de envolventes para recobrar la señal de audio original.

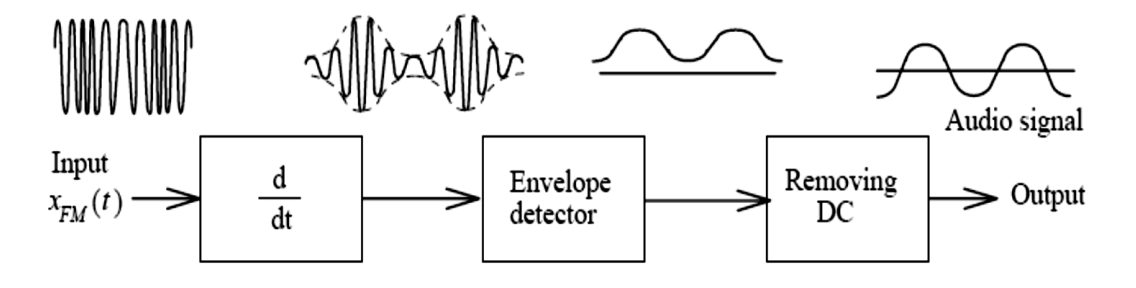

Diagrama del convertidor de FM a AM con discriminador.

En la figura 8-6 la señal de entrada XFM(t) es:

$$
x_{FM}(t) = A_c \cos\theta(t) = A_c \cos\left[2\pi f_c t + 2\pi f_\Delta \int x(\lambda) d\lambda\right]
$$

entonces la salida del diferenciador será:

$$
x'_{FM} = -A_c \theta'(t) \sin \theta(t)
$$
  
= -2\pi A\_c[f\_c + f\_a x(t)] \sin[\theta(t) + 180^\circ]

De la ecuación de arriba, podemos ver que la amplitud de la señal X'FM (t) cambiará con las variaciones en la amplitud de X(t). Por lo tanto, la señal X'FM(t) es una señal modulada en amplitud. Si se hace pasar a esta señal a través del detector de envolvente, la señal de audio será recobrada.

El circuito de la figura 8-7 es un discriminador de frecuencias con la técnica de la conversión de FM a AM. Los componentes U1, C1, C2, y R2 operan, todos en conjunto como un diferenciador. El circuito U2 es un amplificador inversor con una ganancia de –R4 / R3 y los componentes D1, R5, R6, C4 y C5 constituyen el detector de picos de AM. El capacitor de acoplamiento C6 es usado para bloquear el nivel de Dc.

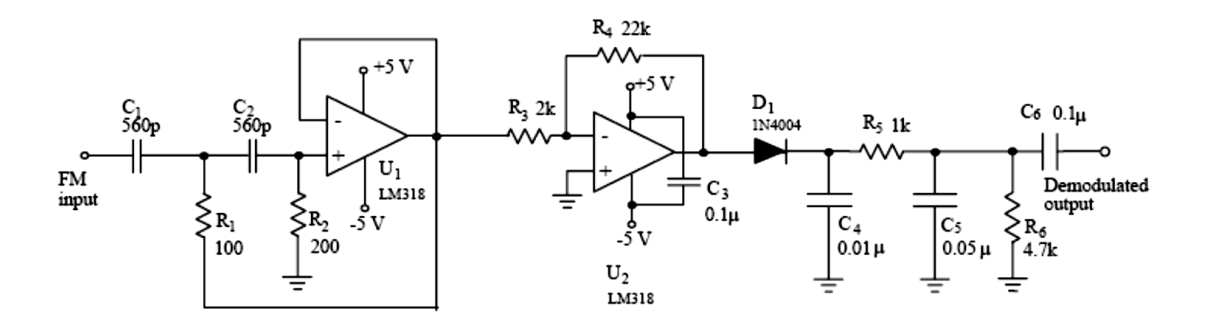

**Fig. 8-7** Circuito discriminador convertidor de FM a AM.

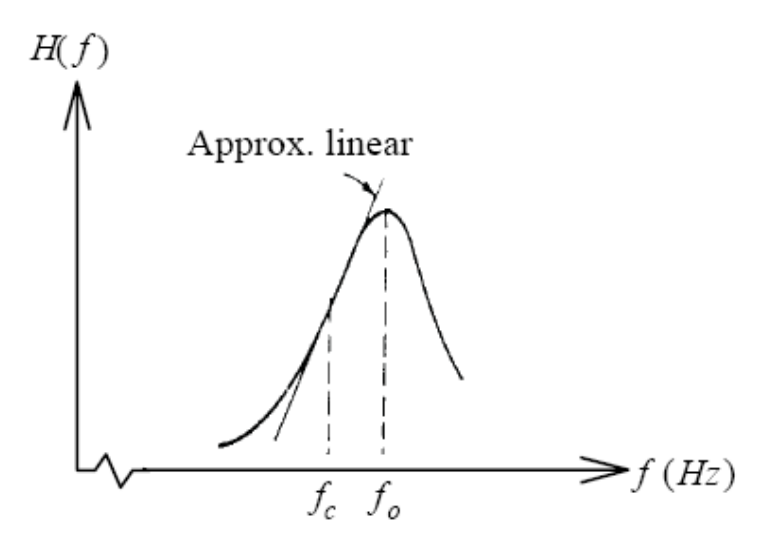

**Fig. 8-8** Respuesta en frecuencia del filtro pasa bandas.

Con excepción de varios demoduladores de frecuencia mencionados anteriormente, los filtros de paso de banda LC están disponibles popularmente en el uso de demodulación de frecuencia en rangos de frecuencia ultra alta y microondas. La figura 8-8 muestra la respuesta del filtro paso de banda. La porción lineal en la curva donde la variación de voltaje es proporcional a la variación de frecuencia cumple con el requisito de un discriminador.

#### **8.3 EQUIPO REQUERIDO**

- 1 Módulo de práctica FM.
- 2.- NI Elvis II Plus.
- 3.- Jumpers.

### **8.4 EXPERIMENTOS Y REGISTROS**

### **Experimento 8-2 mediciones características de LM565 V-F**

1. Localice el circuito del PLL LM565 en el módulo FM.

- 2. Remueva el conector de J1. Gire VR1 para lograr una frecuencia central o de libre corrimiento de 20 KHz a la salida del VCO.
- 4. Reinserte el conector en J1.
- 5. Conecte una onda cuadrada de 0.25 V y 20 KHz en la entrada (O/P). Mida y anote el voltaje de salida del LM565 (O/P) en la tabla 8-3.
- 6. Cambie las frecuencias de entrada a 16 KHz, 17.5 KHz, 18.5KHz, 21.5KHz, 22.5KHz, 23.5KHz secuencial mente y mida los voltajes de salida correspondientes a cada una de las frecuencias de entrada. Anote sus resultados en la tabla 8-3.
- 7. Grafique la curva del voltaje de salida contra la frecuencia de entrada en la figura 8- 10.

### **Experimento 8-3 demodulador de frecuencia PLL**

- 1. Localice el circuito del modulador FM con el LM566 en el módulo FM. Inserte los conectores en J1 y J3 para poner el capacitor a C4 (0.01uF). Gire el potenciómetro VR1 para obtener una frecuencia central fo de 20 KHz.
- 2. Complete el circuito del PLL LM565. Gire VR1 para lograr una frecuencia central fo de 20 KHz.
- 3. Conecte la salida del Modulador en FM LM566 a la entrada del PLL LM565.
- 4. Conecte una onda senoidal de 200 mv. a 300 Hz a la entrada del modulador en FM LM566. Usando el osciloscopio, observe la onda de salida del PLL LM565 y anote sus resultados en la tabla 8-4.
- 5. Repita el paso 4 para frecuencias de entrada de 500 Hz y de 1 KHz respectivamente.
- 6. Cambie la amplitud de la señal de entrada a 500 mV. Repita los pasos 4 y 5, y anote sus resultados en la tabla 8-5.

### **Experimento 8-4 Demodulador de frecuencia FM a AM**

- 1. Localice el modulador en FM MC1648 en el módulo FM. Inserte conectores para poner el inductor a L1 (100 uH) y el varactor 1SV55 operando a 5 V.
- 2. Conecte una onda senoidal de 1 V a 1 KHz. a la entrada (I/P).
- 3. Conecte la salida del Modulador en FM MC1648 a la entrada del circuito convertidor de FM a AM, ubicado en la parte baja del Módulo FM.
- 4. Usando el osciloscopio, observe y anote las señales de entrada y de salida del demodulador en frecuencia en la tabla 8-6.
- 5. Repita los pasos 2 al 4 para audio frecuencias de 2 KHz y 3 KHz, respectivamente.

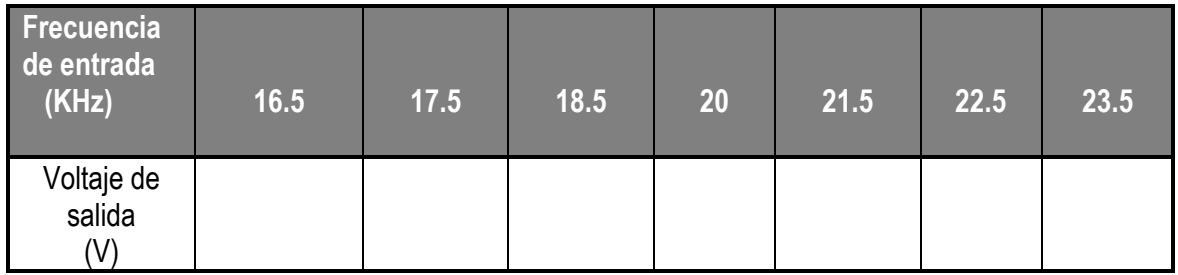

## Tabla 8-4

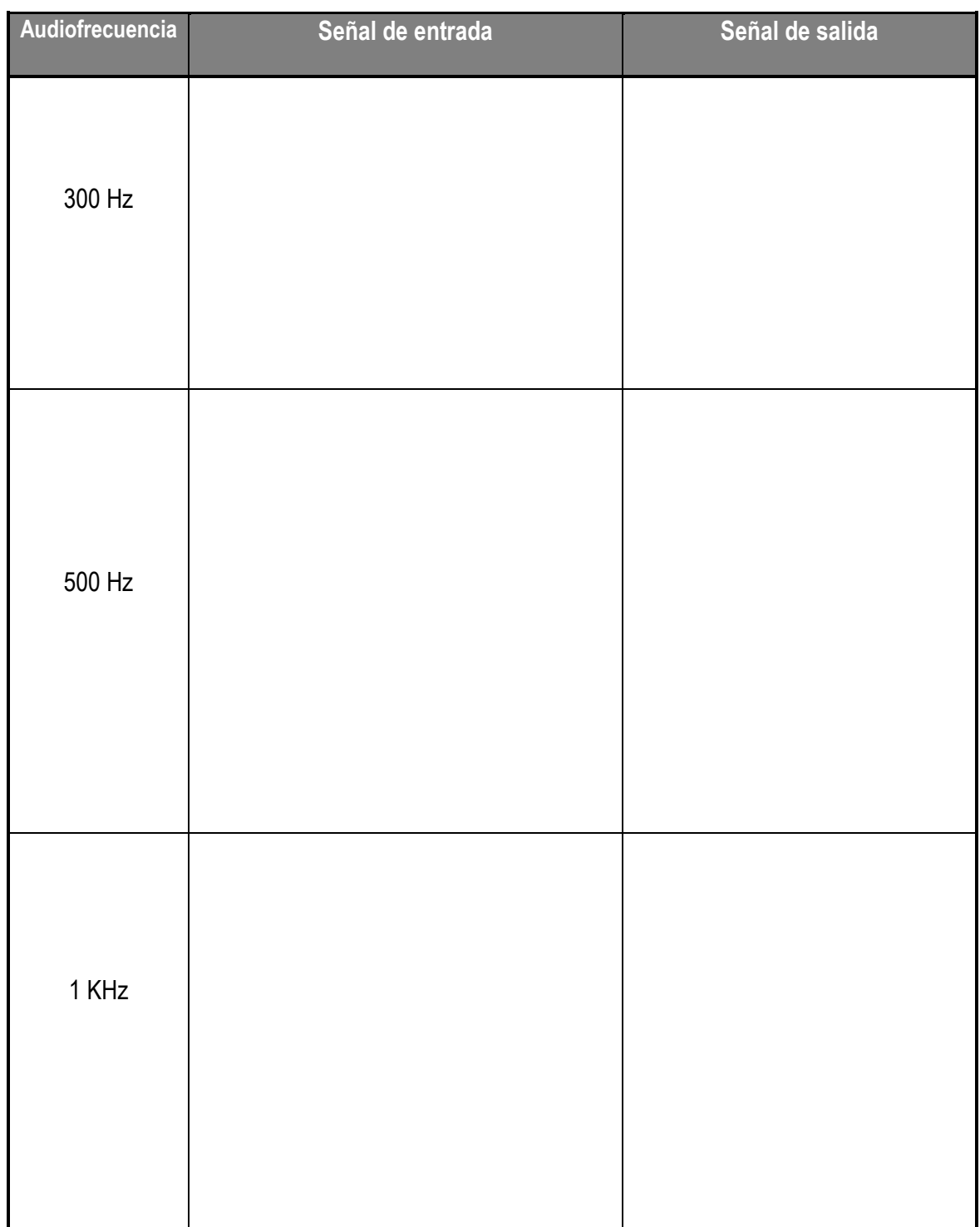

# **Tabla 8-5**

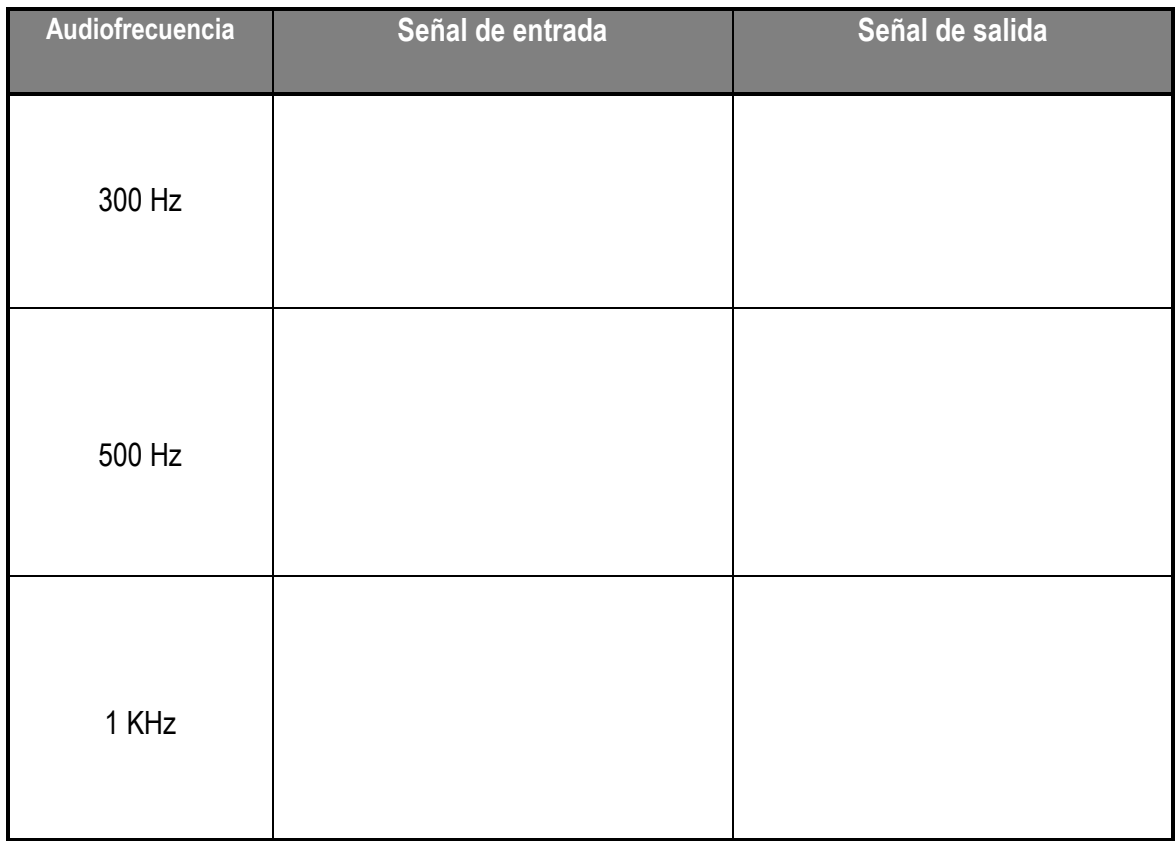

# **Tabla 8-6**

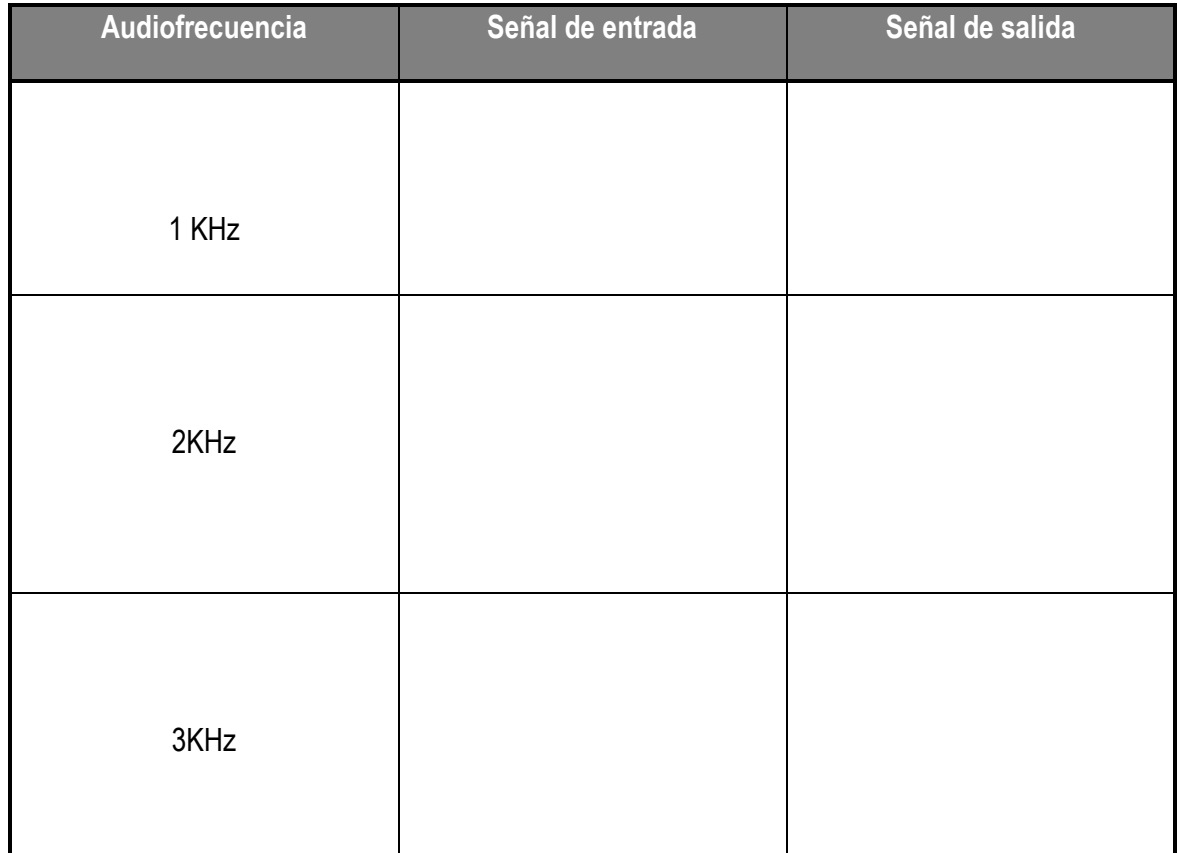

#### **Bibliografía**

- Asamblea Nacional Constituyente. (2008). Artículo congreso. Constitución de la República del Ecuador. Obtenido de https://educacion.gob.ec/wpcontent/uploads/downloads/2012/08/Constitucion.pdf
- Asamblea Nacional Constituyente. (2018). Artículo congreso. Ley Orgánica Reformatoria a la Ley Orgánica de Educación Superior. Obtenido de https://educacion.gob.ec/wpcontent/uploads/downloads/2015/09/Ley-Organica-Reformatoria-a-la-Ley-Organica-de-Educacion-Intercultural-LOEI.pdf
- Autodesk Eagle. (2019). Sitio Web. Eagle. https://www.autodesk.com/products/eagle/overview. Obtenido de Eagle: https://www.autodesk.com
- Bevilacqua, M., Moret, A., & Regina de Souza, J. (2015). Articulo. Scielo. Sistema de frecuencia modulada y percepción del habla en el aula.
- Durango, P. (2015). Repositorio. Universidad Nacional de Colombia. Las prácticas de laboratorio como una estrategia didáctica alternativa para desarrollar las competencias básicas en el proceso de enseñanza-aprendizaje de la química. http://www.bdigital.unal.edu.co/49497/1/43905291.2015.pdf.
- Garcés, E., Alcívar, O., & Garcés, E. (2016). Articulo. Revista Universidad y Sociedad. Las tecnologías de la información en el cambio de la educacion superior en el siglo xxi: reflexiones para la práctica.
- Gómez, E., Navas, F., Aponte, G., & Betancourt, L. (2014). Articulo. Revista DYNA. Metodología para la revisión bibliográfica y la gestión de información de temas científicos, a través de su estructuración y sistematización.
- Inca, H., & Rengifo, P. (2015). Repositorio. Universidad Politecnica Salesiana Ecuador. diseño e implementación de un sistema HMI para un prototipo de máquina freseadora utilizando control numerico computacional para elaborar placas de circuitos electronicos. https://dspace.ups.edu.ec/handle/123456789/9145
- Labcenter. (2019). Sitio Web. Un estándar global en educación. https://www.labcenter.com/education/. https://www.labcenter.com/
- LLumán, W. (2012). Repositorio. Universidad Técnica de Ambato. Laboratorio virtual a través de la plataforma Labview para la realización de prácticas de modulación y demodulación digital en la FISEI de la universidad técnica de Ambato. http://repo.uta.edu.ec/handle/123456789/2470
- López, A., & Tamayo, Ó. (2012). Articulo. Revista Latinoamericana de Estudios Educativos. Las prácticas de laboratorio en la enseñanza de las ciencias naturales. (Pag. 146).
- Mosquera, D., & Sacoto, E. (2012). Repositorio. Universidad Politécnica Salesiana sede Cuenca. Diseño de un laboratorio para el desarrollo de practicas en las asignaturas de formacion profesional para la carrera de ingenieria industrial de la Universidad

Politécnica Saleciana sede Cuenca. https://dspace.ups.edu.ec/bitstream/123456789/5204/1/UPS-CT002745.pdf

- Motorola Semiconductor Technical Data. (1997). Sitio Web. Voltage controlled oscillator. http://pdf.datasheetcatalog.com/datasheet/motorola/MC1648D.pdf
- National Instrument. (2019). Sitio Web. NI ELVIS II. https://www.ni.com
- National Semiconductor. (1995). Sitio Web. LM566C Voltage Controlled Oscillator. http://pdf1.alldatasheet.com/datasheet-pdf/view/8984/NSC/LM566CN.html
- National Semiconductor. (1999). Sitio Web. LM565/LM565CN Phase Locked Loop. https://web.sonoma.edu/users/m/marivani/datasheets/misc/LM565CN.pdf
- Pelchor, A. (2018). Repositorio. Universidad de Guayaquil. Análisis cuantitativo del ruido en sistemas de modulación analógicos am y fm. http://repositorio.ug.edu.ec/handle/redug/36300
- Perez, N. (2018). Repositorio. Tecnológico de Costa Rica. Metodología para la Simulación y Fabricación de Circuitos Impresos en Radiofrecuencia. https://repositoriotec.tec.ac.cr/handle/2238/10406
- Pesa, M., Bravo, S., Pérez, S., & Villafuerte, M. (2014). Repositorio. Universidad Federal Santa Catarina. Las actividades de laboratorio en la formación de ingenieros: propuesta para el aprendizaje de los fenómenos de conducción eléctrica. https://periodicos.ufsc.br/index.php/fisica/article/view/2175- 7941.2014v31n3p642/27971
- Pressman, R. (2010). Libro. Ingeniería del Software. http://cotana.informatica.edu.bo/downloads/ld-Ingenieria.de.software.enfoque.practico.7ed.Pressman.PDF. (Pág. 4).
- Salas, R., Pérez, J., & Ramírez, J. (2014). Articulo. Universidad de los Andes. Tecnicas de diseño, desarrollo y montaje de circuitos.
- Sánchez, G., Odetti, H., & Lorenzo, M. (2017). Articulo. Revista Catalanes amb Accés Obert (RACO). La práctica docente en el laboratorio universitario y el conocimiento didáctico del contenido de química inorgánica.
- Sánchez, J., Rojas, F., Trujillo, C., & Guacaneme, J. (2016). Articulo. Revista Dialnet. Recomendaciones para el diseño de circuitos impresos de potencia.
- Santos, M., & Farias, G. (2015). Articulo. Revista Iberoamericana de Automática e Informática industrial. Laboratorios virtuales de procesamiento de señales.
- Sivianes, F. (2014). Repositorio. Universidad de Sevilla. Desarrollo de prácticas para un laboratorio de comunicaciones. http://bibing.us.es/proyectos/abreproy/40031/fichero/PFC\_Ingenieros\_v5.pdf
- Somerville, I. (2011). Libro. Ingeniería en Software. https://www.academia.edu/15366832/Ingenieria-de-Software-Ian-Somerville-9 edicion-espa%C3%B1ol\_1\_ . (Pág. 99).
- Soria, S., & Juan, D. (2015). Repositorio. Universidad Técnica de Ambato. Transmisor y receptor de frecuencia modulada didáctico para uso en los laboratorios de la f.i.s.e.i. http://repo.uta.edu.ec/handle/123456789/8596
- Texas Instruments. (2002). Sitio Web. LM118, LM218, LM318 Fast General-Purpose Operational Amplifiers. http://www.ti.com/lit/ds/symlink/lm318.pdf
- Torres, F. (2016). Repositorio. Universidad Politécnica Estatal de Carchi. La importancia de los laboratorios en el proceso de aprendizaje. http://www.upec.edu.ec/index.php?option=com\_docman&task=doc\_download&gi d=4033&Itemid=86.
- Usca, J. (2018). Repositorio. Universidad de Guayaquil. Análisis de señales analógicas de un sistema convolucional. http://repositorio.ug.edu.ec/handle/redug/36282
- Vargas, Z. (2009). Articulo. Revista Educación. La investigación aplicada: una forma de conocer las realidades con evidencia científica.
- Zhingre, C. (2018). Repositorio. Universidad de Guayaquil. Análisis del ruido en sistemas de modulación analógica usando el simulador ni elvis ii plus. http://repositorio.ug.edu.ec/handle/redug/30031